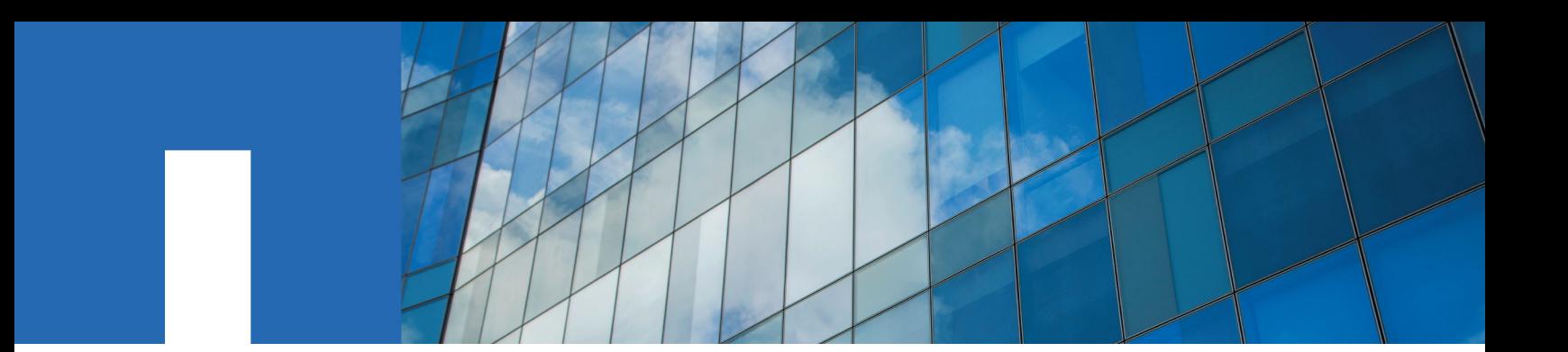

**SnapManager**® **7.2.2 for Microsoft**® **SQL Server**®

# **Administration Guide**

April 2017 | 215-12191\_A0 doccomments@netapp.com

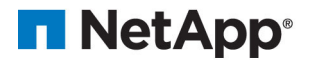

# **Contents**

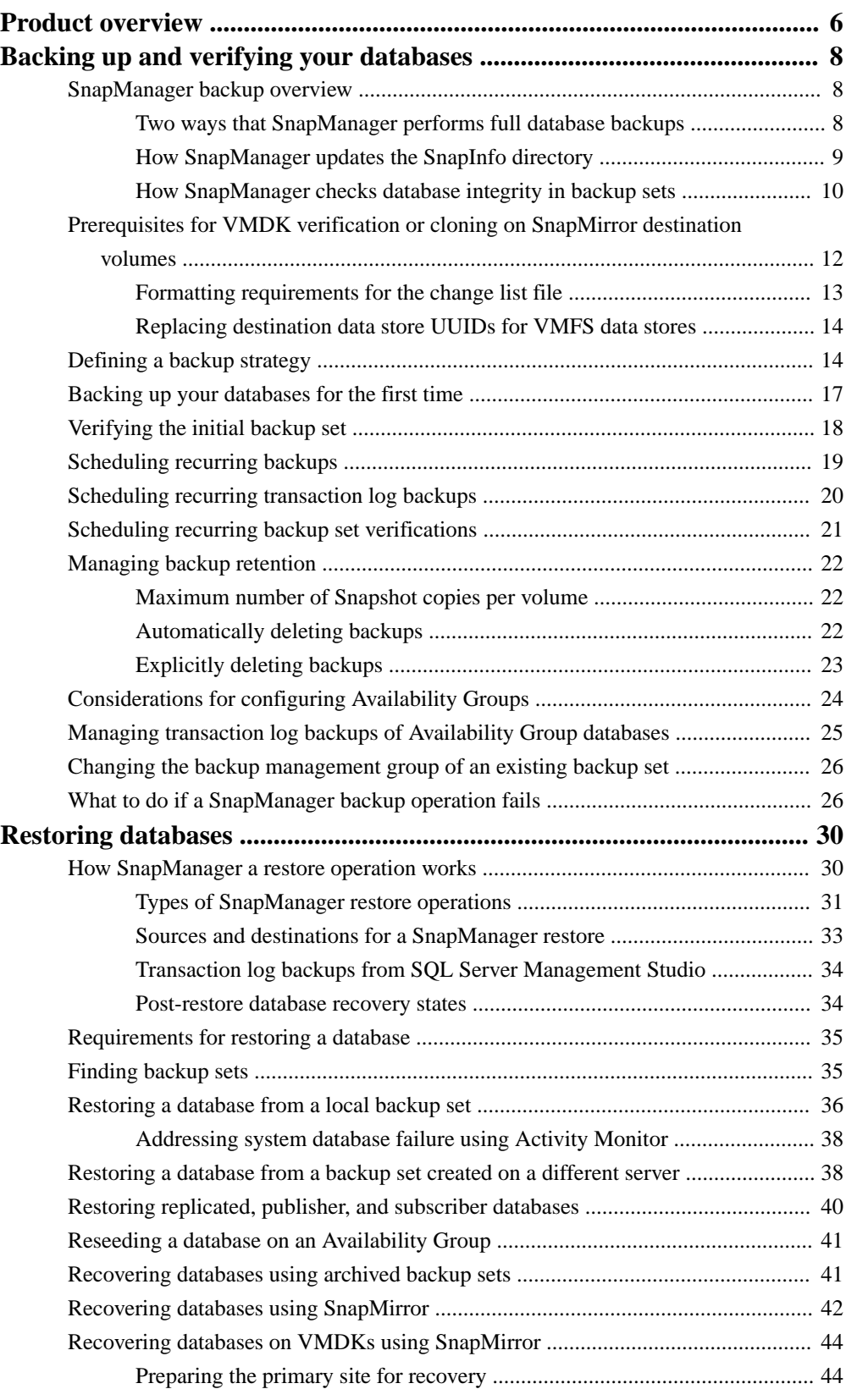

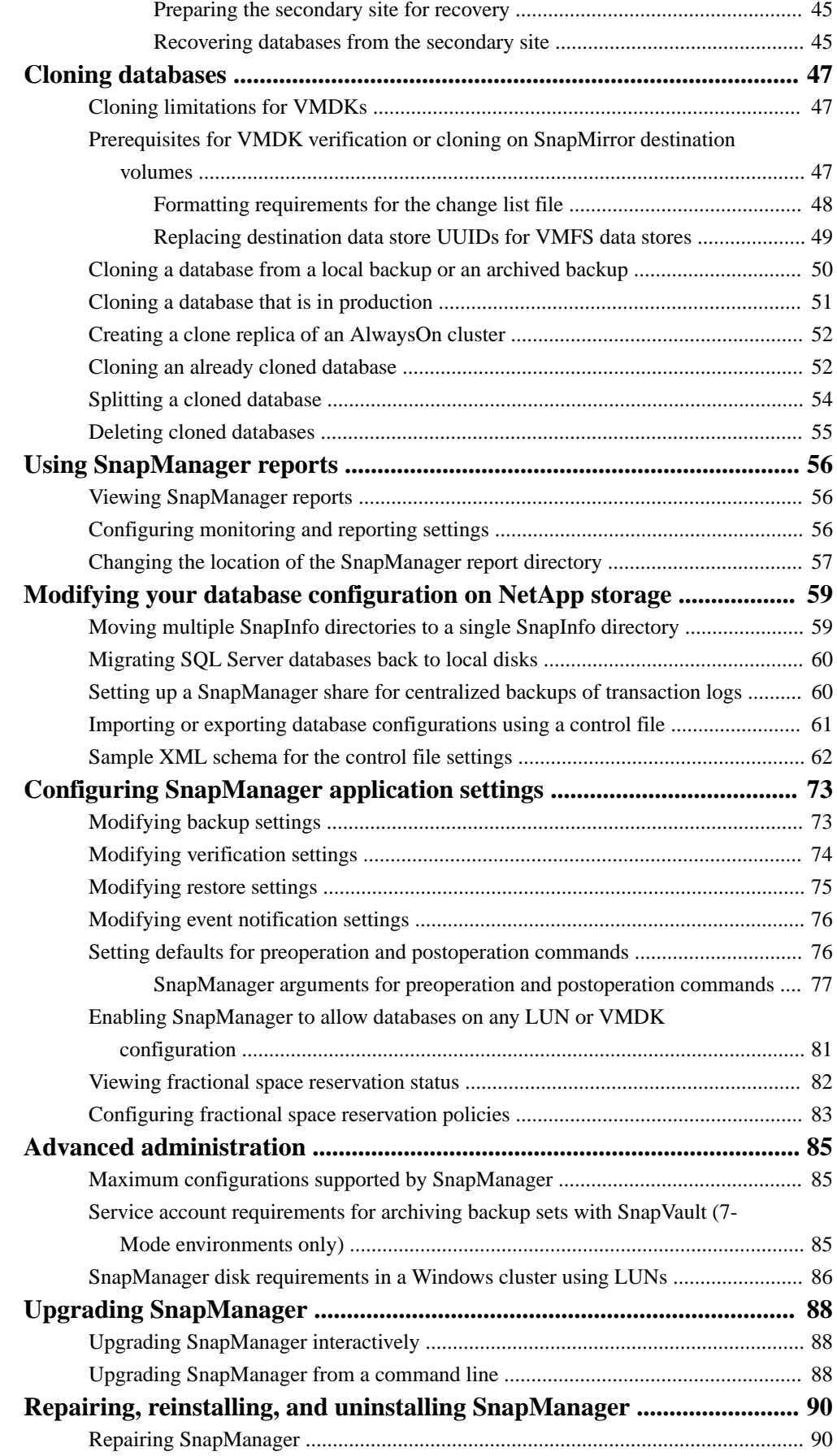

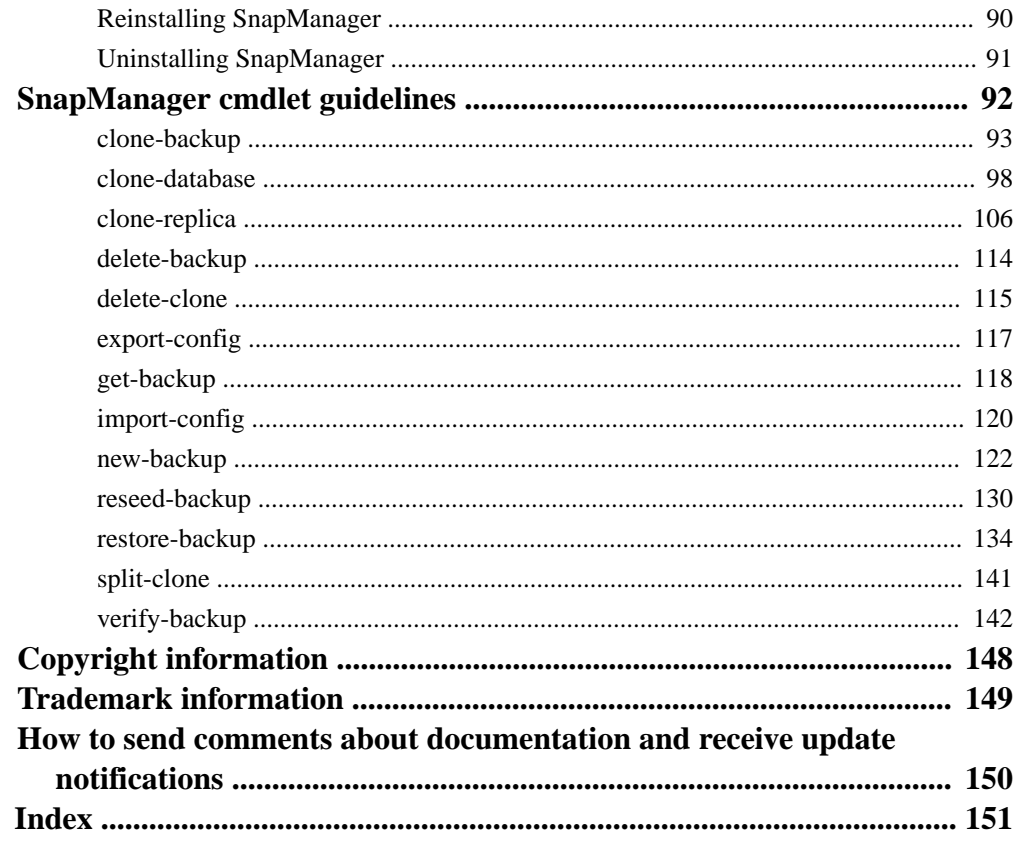

# <span id="page-5-0"></span>**Product overview**

SnapManager for Microsoft SQL Server is a host-side component of the NetApp integrated storage solution for SQL Server, offering application-aware primary Snapshot copies of SQL databases. You can use SnapManager with Data ONTAP SnapMirror technology to create mirror copies of backup sets on another volume, and with Data ONTAP SnapVault technology to archive backups efficiently to disk.

Together these tools offer a complete Snapshot-based data protection scheme that is as scalable, reliable, and highly available as the underlying storage system. The following illustration shows the components in a SnapManager deployment with clustered Data ONTAP:

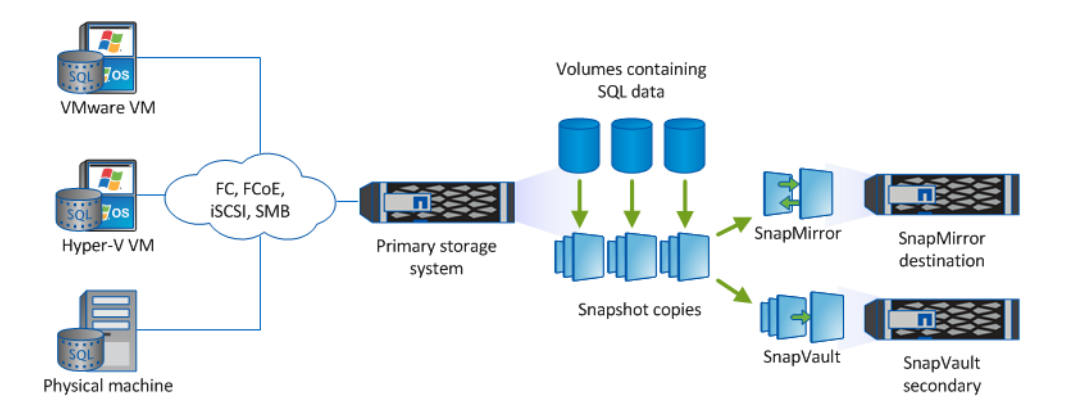

# **SnapManager highlights**

SnapManager features seamless integration with Microsoft products on the Windows host and with NetApp Snapshot technology on the back end. It offers an easy-to-use, wizard-based administrative interface.

- Integration with the Microsoft Volume Shadow Copy Service (VSS) ensures that write requests are frozen and write caches are flushed before backups are taken. SnapManager supports Windows Volume Manager, Windows Server Failover Clustering, Microsoft Multipath I/O (MPIO), and SQL Server AlwaysOn Availability Groups.
- Fast, nondisruptive Snapshot technology using NetApp SnapDrive for Windows software enables you back up databases in seconds and restore them in minutes without taking SQL Servers or databases offline. Snapshot copies consume minimal storage space. You can store up to 255 copies per volume.
- Automated central administration offers hands-off, worry-free data management. You can schedule routine SQL Server database backups, configure policy-based backup retention, set up point-in-time and up-to-the-minute restore operations and proactively monitor your SQL Server environment with periodic email alerts. PowerShell cmdlets are available for easy scripting of backup and restore operations.

In addition to these major features, SnapManager offers the following:

- Integrated FlexClone software enables you to create space-efficient point-in-time copies of production databases for testing or data extraction (FlexClone license required)
- Simplified migration of existing databases to NetApp storage with an easy-to-use Configuration wizard
- Nondisruptive, automated backup verification
- Fast reseeding of databases in an AlwaysOn cluster
- Federated database backup of multiple SQL Server instances and databases
- Support for backup of LUNs, SMB shares, and VMDKs
- Support for physical and virtualized infrastructures
- Support for iSCSI, Fibre Channel, FCoE, RDM, and VMDK over NFS and VMFS

# <span id="page-7-0"></span>**Backing up and verifying your databases**

You should back up your databases as soon as they are available in NetApp storage. You can then verify the initial backups and schedule recurring backups and recurring backup verifications.

**Note:** For information on how to install SnapManager on Windows hosts and how to set up NetApp storage for SnapManager usage, see the *SnapManager for Microsoft SQL Server* Installation and Setup Guide.

### **Related information**

[SnapManager 7.2 for Microsoft SQL Server Installation and Setup Guide For Data ONTAP](https://library.netapp.com/ecm/ecm_download_file/ECMP11658052) [Operating in 7-Mode](https://library.netapp.com/ecm/ecm_download_file/ECMP11658052)

[SnapManager 7.2 for Microsoft SQL Server Installation and Setup Guide For Clustered Data](https://library.netapp.com/ecm/ecm_download_file/ECMP11658051) [ONTAP](https://library.netapp.com/ecm/ecm_download_file/ECMP11658051)

# **SnapManager backup overview**

SnapManager uses NetApp Snapshot technology to create online, read-only copies of databases. It uses an SQL Server utility to verify the integrity of the backups.

SnapManager backs up a database by creating Snapshot copies of the volumes in which the following reside:

- Database data files
- Transaction logs
- SnapInfo directories

Together these Snapshot copies comprise a *backup set*. SnapManager uses a backup set to restore a database.

After SnapManager backs up your databases, it can perform an integrity verification of the backup sets. SnapManager uses the Database Consistency Checker (DBCC), a Microsoft SQL Server utility, to verify the page-level integrity of databases. Verification ensures that you can use backup sets to restore databases as needed.

**Important:** SnapManager cannot restore databases from Snapshot copies created by Data ONTAP or SnapDrive. You should perform backups using SnapManager only.

# **Two ways that SnapManager performs full database backups**

SnapManager uses two methods to back up your databases: a stream-based backup method and an online Snapshot copy backup method. The differences in these back-up methods underscores why you should not place system databases on the same volume as user databases.

#### **Stream-based backup method**

SnapManager uses the stream-based method to back up system databases. With this method, SnapManager creates the full database backup by streaming the contents of the databases over the network to the SnapInfo directory. SnapManager copies each system database individually.

Full database stream-based backup files are .fbk files named using the convention date\_time\_databasename: for example, 050814\_0330\_xxx.fbk. This file is equivalent to the .bak file directly created by SQL Server.

All other database backups use the *online Snapshot copy* backup method.

#### <span id="page-8-0"></span>**Online Snapshot copies backup method**

SnapManager uses the online Snapshot copy backup method to backup user databases that reside on LUNs, VMDKs, and SMB shares. With this method, SnapManager creates the backup by creating Snapshot copies of the databases.

When you select a database for a full database backup, SnapManager automatically selects all other databases that reside on the same storage system volume. You can clear databases that reside on a different LUN, SMB share, or VMDK from the databases you selected, even if the LUN, SMB share, or VMDK is on the same storage volume.

If the other LUN, SMB share, or VMDK stores only a single database, you can clear or reselect that database individually. If the other LUN, SMB share, or VMDK houses multiple databases, you must clear or reselect those databases as a group.

In a volume-wide backup, all the databases that reside on a single volume are backed up *concurrently* using Snapshot copies. If the maximum number of concurrent backup databases is 35, then the total number of Snapshot copies created equals the number of databases divided by 35.

**Note:** When a Snapshot copy is made for a SnapManager backup, the entire storage system volume is captured in that Snapshot copy; however, that backup is valid only for the SQL host server for which the backup was created.

If data from other SQL host servers resides on the same volume, that data is not restorable from the Snapshot copy.

# **How SnapManager updates the SnapInfo directory**

The SnapInfo directory stores information about the streaming-based backups of system databases, copies of transaction log files, and a backup set's metadata. SnapManager updates the directory every time that it creates a backup set.

Every time a SnapManager backup set is created, SnapManager creates a new backup set subdirectory under the SnapInfo directory. SnapManager populates this subdirectory with the transaction logs backed up as part of that backup set in addition to the recovery information for that specific Snapshot copy. A complete backup set consists of this SnapInfo subdirectory and the corresponding Snapshot copies of the LUNs, SMB shares, or VMDKs that store the SQL Server databases.

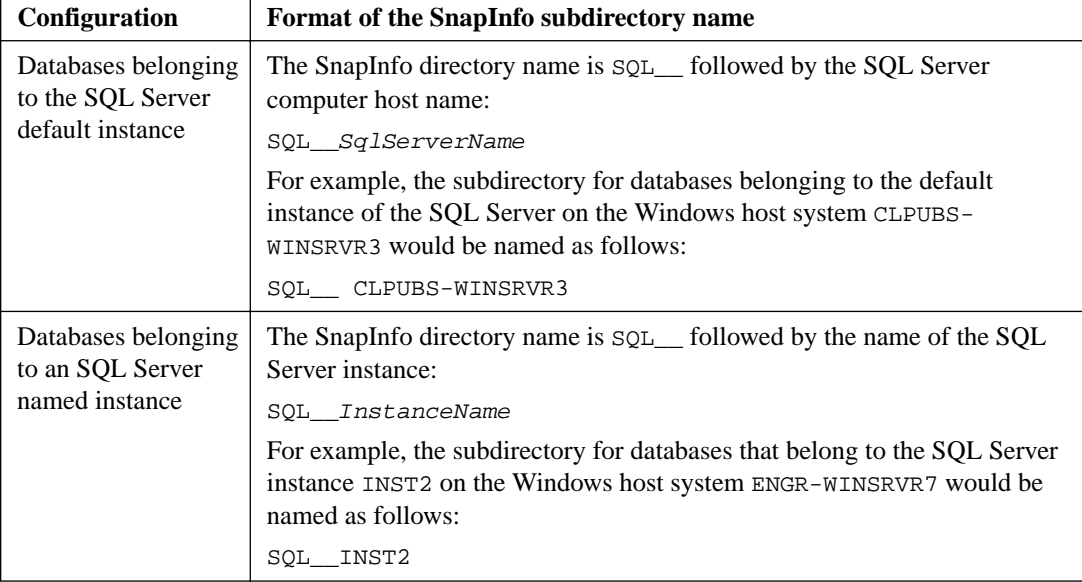

SnapManager subdirectory names identify the configuration of the backed-up databases:

# <span id="page-9-0"></span>**How SnapManager checks database integrity in backup sets**

SnapManager uses Database Consistency Checker (DBCC) to verify SQL Server databases. DBCC is a Microsoft SQL Server utility that verifies the page-level integrity of databases.

### **Ways that SnapManager uses SQL Server DBCC**

SnapManager uses the DBCC CHECKDB command to verify the integrity of live databases in addition to databases in SnapManager backup sets.

Live databases can be verified as a part of database migration and also as a part of a full database backup:

- Using the Configuration wizard, you can verify live databases before and after database migration.
- Using SnapManager Backup, you can verify live databases before and after a full database backup.

To perform live verification of databases residing on SMB shares, you must configure the verification settings in the SnapManager console to use the TABLOCK option.

Databases in backup sets can be verified on creation, separately, or before a restore operation:

- Using SnapManager Backup, you can verify the databases in full database backup sets as they are created or you can verify the databases in the most recent unverified backup sets.
- Using SnapManager Restore, if you select a backup set on which a consistency check has not been run successfully, SnapManager prompts (but does not require) you to first verify the databases in that backup set.

#### **Requirements for running SQL Server DBCC against the databases in a backup set**

When you verify the databases in a backup set (as opposed to live databases), Microsoft DBCC requires that all the database files be mounted at the same time. At a more granular level, this means that SnapManager, using SnapDrive commands, mounts all the LUNs or VMDKs that contain the backup sets selected for database verification.

To run the DBCC CHECKDB command, the verification server (whether local or remote) must have a sufficient number of drive letters available or a mount point to mount all the LUNs or VMDKs storing the database backup sets that you are verifying.

- When you run database verification against backup sets that are stored on a single LUN or VMDK, the SQL Server host that is used as the verification server must have at least one drive letter available or a mount point so that the LUN or VMDK can be mounted during database verification.
- When you run database verification against backup sets that contain multiple database files stored on separate LUNs or VMDKs, SnapManager mounts all those LUNs or VMDKs at the same time.

Consequently, the SQL Server that is used as the verification server must have enough drive letters available so that SnapManager can mount each of the LUNs or VMDKs simultaneously. For example, suppose you want to run database integrity verification against backup sets containing five file groups using three transaction logs stored on eight separate LUNs or VMDKs. In this case, the verification server would need to have a minimum of eight drive letters or a mount point available.

**Note:** Available drive letters are not required if the databases reside on SMB shares.

### **Ways to separate database verification from database backup**

Running database verification on a production SQL Server is CPU-intensive for the host running the verification and also involves a substantial amount of activity on the storage system. For this reason, verification can degrade SQL Server response, particularly during peak usage.

By default, a SnapManager full database backup operation runs DBCC immediately after the backup is complete. However, SnapManager provides two options that enable you to separate the process of verification from the backup itself: deferred database verification and remote database verification.

Instead of allowing a full database backup to automatically verify the databases when the operation is complete, you can disable that feature. You can then run a separate database verification operation any time after the full database backup operation is complete.

To prevent database verification from affecting the performance of your production SQL Server computer, you can run verification on another SQL Server computer.

### **Options for when to verify the databases in a backup set**

You can verify the databases in your SnapManager backup sets at various times:

• Automatically verify full database backup sets on creation

By default, SnapManager verifies the databases in a backup set at the time the backup is created. This is simple and ensures that each database in the backup set is verified. However, this method significantly increases the time required to complete the backup.

- Explicitly start or schedule database verification only With this method, a single operation can be initiated to verify the databases contained in one or more backup sets that have already been created. You can start the verification immediately, or you can schedule the verification to occur later, when it does not affect performance or delay later backups.
- Defer verification until you restore from the backup set If you attempt to restore from a backup set on which a database consistency check has not been run successfully, SnapManager prompts (but does not require) you to first verify the databases in that backup set.

# **Options for where to run SQL Server DBCC**

Regardless of when you verify the databases in a backup set, the verification can be done on the production SQL Server (the Windows host system running the SQL Server instance used to create the databases) or on a remote verification system (another SQL Server).

In the simplest SnapManager configuration, verification is run from the production SQL Server. However, because the Microsoft DBCC command used for the verification is CPU-intensive, performing the verification on the production SQL Server host system during peak usage could affect SQL Server performance.

Performing the verification on a remote system minimizes the impact of verification on SQL Server system resources and backup schedule. The requirements for a remote verification server are described in the SnapManager for Microsoft SQL Server Installation and Setup Guide.

# <span id="page-11-0"></span>**Prerequisites for VMDK verification or cloning on SnapMirror destination volumes**

You can verify backup sets on SnapMirror destination volumes and you can clone databases from SnapMirror destination volumes. If the databases that you want to verify or clone are hosted on VMDKs, you must meet several prerequisites before you can perform either of those operations.

You can verify and clone from destination volumes when the database hosted on the VMDK is replicated to a site by SnapMirror and the configuration meets the following requirements:

- The virtual machine is installed on the ESX server on the secondary site.
- SQL Server, SnapDrive, and SnapManager are installed on the virtual machine.
- The ESX server is managed by another vCenter Server and the VSC server on the secondary site.
- SnapDrive is installed on the secondary virtual machine that is pointing to the VSC server on the secondary site.
- On the primary site, you have selected the SQL Server on the secondary site as the remote verification server.
- On both the primary and secondary VSC servers, you have created a Windows share on the VSC repository folder where the backup metadata file resides.
- The SnapManager service account has read permission on the share at the primary site and write and modify permissions at the share on the secondary site.
- The primary VSC server has discovered the destination storage system.
- For NFS datastores residing on clustered Data ONTAP, a datastore must exist on the SnapMirror destination volume and the name of the destination datastore must be specified in the change list file.
- On the primary virtual machine where the backup is initiated, the following registry settings and values must be defined in HKEY\_LOCAL\_MACHINE\SOFTWARE\Network Appliance \SnapManager for SQL Server\Server:

#### **SMVITransformEnable**

dword:00000001

#### **SMVITransformScript**

SMVI\_Metadata\_update.exe

#### **SMVIDestinationServer**

destination SMVI server name

#### **SMVISourceBackupXmlUNC**

\\source SMVI server name\SMVI repository share name\backups.xml

#### **SMVIDestinationBackupXmlUNC**

\\destination SMVI server name\SMVI repository share name \backups.xml

#### **SMVIChangeListFile**

change list file name

# <span id="page-12-0"></span>**Formatting requirements for the change list file**

The change list file is a text file that contains information about the source volume and the destination volume of a datastore. The content of the file must be in a certain format based on the Virtual Storage Console releases.

For releases prior to Virtual Storage Console 6.2, the contents of the change list file must be in the following format, with fields separated by a space and each datastore beginning on a new line:

```
DatastoreType SourceDatastoreName DestinationDatastoreName
SourceVirtualMachineName DestinationVirtualMachineName
SourceVirtualMachineUUID DestinationVirtualMachineUUID
SourceVirtualMachineDirectoryName DestinationVirtualMachineDirectoryName
SourceStorageName DestinationStorageName SourceVolumeName
DestinationVolumeName [SourceDatastoreUUID
DestinationDatastoreUUID]
```
In this format, DatastoreType is either NFS or VMFS, and DatastoreUUID is not required for an NFS volume.

**Note:** For NFS datastores residing on systems running ONTAP, SourceStorageName and DestinationStorageName must be the IP addresses of the source NFS data LIF and the destination NFS data LIF, respectively.

The following example shows the contents of an NFS change list file:

```
NFS
ds-nfs1 ds-nfs1-dest snapmgr-05-vm2 snapmgr-54-vm1 4211945a-124a-b7c9-
ae63-cacc07f3f4f8
420f010b-7e5a-e66e-7ed1-7bef6a357cca snapmgr-05-vm1 snapmgr-54-vm1 
172.17.233.24
172.17.232.74 snapmgr05_vmw1 snapmgr05_vmw1_mir
```
Starting with Virtual Storage Console 6.2, the contents of the change list file must be in the following format:

DatastoreType DatastoreName DR\_DatastoreName VMName DR\_VMName VMuuid DR\_VMuuid DirectoryName DR\_DirectoryName StorageName DR\_Storagename VolumeName DR\_VolumeName DatastoreMorefSrc DatastoreMorefDest

**Note:** This format change is relevant for SnapManager for Microsoft SQL Server 7.2.2P1 and later releases.

In this format, DatastoreType is either NFS or VMFS.

The following example shows the contents of an NFS change list file:

```
NFS Datastore_nfs_source nfs_dest_datastore_yg
Server2016 Source nfs remote clone Server 2016 Danish
5219658c-ce8c-cbd3-b713-af892218c008
5018cc7a-7392-9825-e143-8a889fde19d4
Server2016_Danish_forremoteclone Server_2016_Danish 10.225.12.53
10.225.12.134 vol_dk_source_nfs_vmdk vol_dk_source_nfs_vmdk_mirror
datastore-99 datastore-100
```
# <span id="page-13-0"></span>**Replacing destination data store UUIDs for VMFS data stores**

You can replace the destination data store UUID for a VMFS datastore with new values to create VMDK clones.

#### **Steps**

- **1.** Break the SnapMirror relationship with the storage system.
- **2.** Select the SnapMirror destination volume on which the data store is available, and then bring the data store online.
- **3.** On the secondary SMVI server, select **Resignature the LUN** to add the LUN to the destination volume as the destination data store on the secondary ESX server.
- **4.** Make a note of the data store name and UUID values.
- **5.** Replace the destination data store name and the destination data store UUID with the new values that you made a note of in the change list file.

# **Defining a backup strategy**

Defining a backup strategy before you create your backup jobs helps ensure that you have the backups that you need to successfully restore your databases. Your Service Level Agreement (SLA) and Recovery Point Objective (RPO) largely determine your backup strategy.

**Note:** For SnapManager best practices, see or [NetApp Technical Report 4232: Best Practice Guide](http://www.netapp.com/us/media/tr-4232.pdf) [for Microsoft SQL Server and SnapManager 7.0 for SQL Server with Data ONTAP Operating in](http://www.netapp.com/us/media/tr-4232.pdf) [7-Mode](http://www.netapp.com/us/media/tr-4232.pdf).

#### **What type of SnapManager backup do you need?**

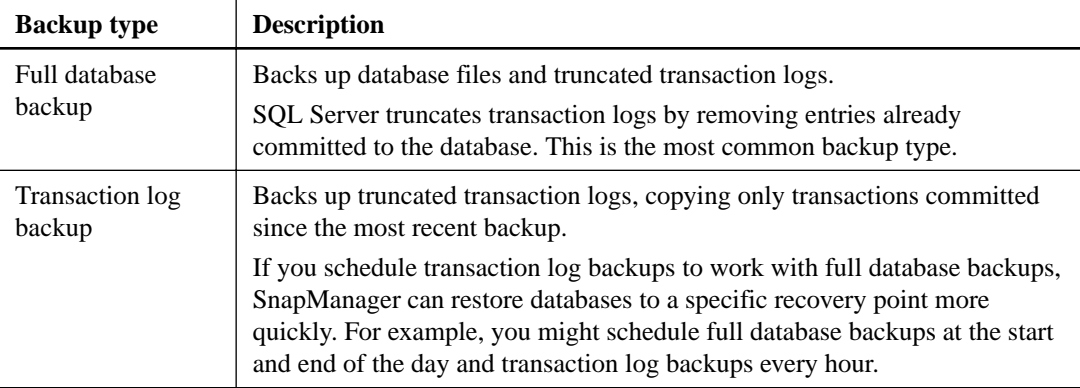

SnapManager supports two types of backups:

For both types of backups, you can choose the copy-only option to specify that SQL Server not truncate transaction logs. Use this option when you are backing up your databases with another backup application. Keeping transaction logs intact ensures that any backup application can restore the databases. You typically should not use copy-only in any other circumstance.

#### **When should you back up your databases?**

The most critical factor for determining a database backup schedule is the rate of change for the database. You might back up a heavily used database every hour, while you might back up a rarely used database once a day. Other factors include the importance of the database to your organization, your Service Level Agreement (SLA), and your Recover Point Objective (RPO).

Even for a heavily used database, there is no requirement to run a full backup more than once or twice a day. Regular transaction log backups are usually sufficient to ensure that you have the backups you need.

**Tip:** The more often you back up your databases, the fewer transaction logs SnapManager has to play forward at restore time, which can result in faster restore operations.

**Important:** SnapManager can perform one operation at a time. Do not schedule overlapping SnapManager operations.

# **When should you verify backup copies?**

Although SnapManager can verify backup sets immediately after it creates them, doing so can significantly increase the time required to complete the backup job. It is almost always best to schedule verification in a separate job at a later time. For example, if you back up a database at 5:00 p.m. every day, you might schedule verification to occur an hour later at 6:00 p.m.

For the same reason, it is usually not necessary to run backup set verification every time you perform a backup. Performing verification at regular but less frequent intervals is usually sufficient to ensure the integrity of the backup. A single verification job can verify multiple backup sets at the same time.

**Important:** SnapManager can perform one operation at a time. Do not schedule overlapping SnapManager operations.

### **How many backup jobs do you need?**

You can back up your databases using one backup job or several. The number of backup jobs that you choose typically mirrors the number of volumes on which you placed your databases. For example, if you placed a group of small databases on one volume and a large database on another volume, you might create one backup job for the small databases and one backup job for the large database.

Other factors that determine the number of backup jobs that you need include the size of the database, its rate of change, and your Service Level Agreement (SLA).

#### **Which backup naming convention do you want to use?**

A backup naming convention adds a string to Snapshot copy names. The string helps you identify when the copies were created. There are two naming conventions:

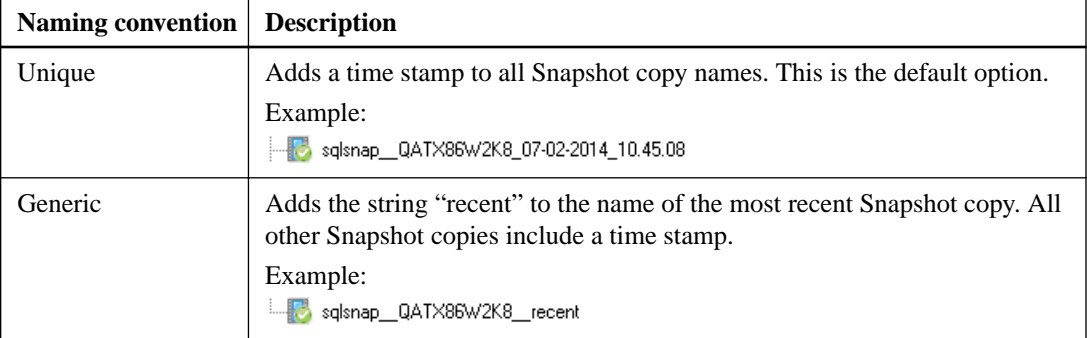

The selected naming convention applies to all backups. You should use the unique naming convention unless you have a script that requires the constant string "recent".

Also, when the database resides on a VMDK, you must use the Unique naming convention when you want to clone Snapshot copies.

You can change the naming convention in the **Backup Settings** dialog box.

#### **Which backup management group do you want to assign to the backup job?**

You select a backup management group to apply a labeling convention to Snapshot copies. When you back up a database, you can choose from three management groups:

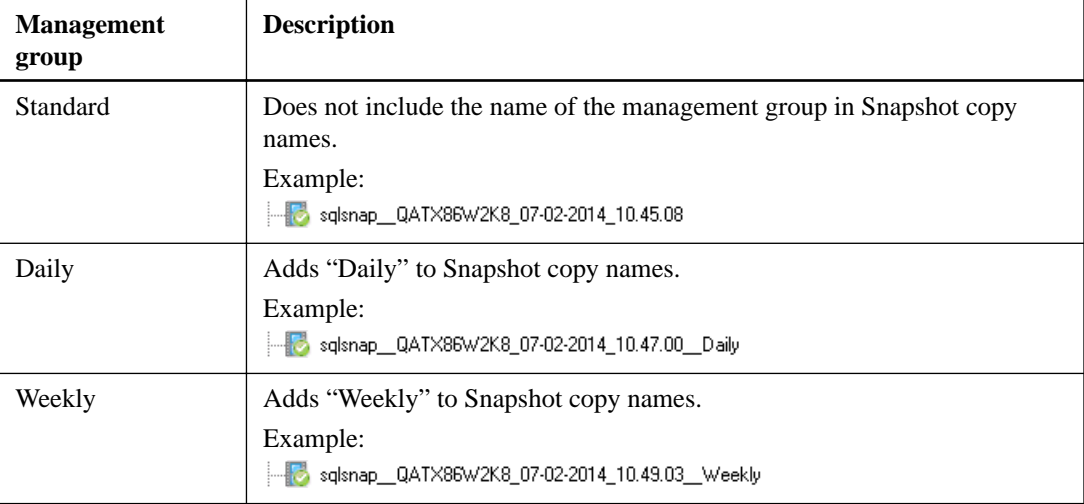

For example, if you schedule daily and weekly backups, you should assign the backups to the Daily and Weekly management groups, respectively.

**Note:** Management groups do not enforce a backup schedule.

### **How long do you want to retain backup copies on the source storage system and the SnapMirror destination?**

You can choose either the number of days you want to retain backup copies, or specify the number of backup copies you want to retain, up to 255. For example, your organization might require that you retain 10 days worth of backup copies.

If you set up SnapMirror replication, the retention policy is mirrored on the destination volume.

**Note:** For long-term retention of backup copies, you should use SnapVault.

### **How long do you want to retain transaction log backups on the source storage system?**

SnapManager needs transaction log backups to perform up-to-the-minute restore operations, which restore your database to a time between two full backups. For example, if SnapManager took a full backup at 8:00 a.m. and another full backup at 5:00 p.m, it could use the latest transaction log backup to restore the database to any time between 8:00 a.m. and 5:00 p.m. If transaction logs are not available, SnapManager can perform *point-in-time restore operations* only, which restore a database to the time that SnapManager completed a full backup.

Typically, you require up-to-the-minute restores for only a day or two, which means you would retain transaction log backups for one or two days.

#### **Do you want to verify backup copies using the source volume or destination volume?**

If you use SnapMirror or SnapVault, you can verify backup copies using the Snapshot copy on the SnapMirror or SnapVault destination volume, rather than the Snapshot copy on the primary storage system. Verification using a destination volume reduces load on the primary storage system.

#### <span id="page-16-0"></span>**If you need to create backups using another tool, what backup type should you use?**

If you need to create backups using another backup tool, create copy or differential backups only with that tool. Normal (full) and incremental backups truncate transaction logs, effectively disabling SnapManager up-to-the-minute restores.

# **Backing up your databases for the first time**

After you migrate your databases to NetApp storage, you should back them up immediately. You can schedule recurring backups after the initial backup and verification.

#### **About this task**

These steps show you how to quickly back up your databases using the Backup and Verify option. You can use the Backup wizard if you prefer.

#### **Steps**

**1.** In the **Console Root** tree, expand the server on which the databases reside and click **Backup**.

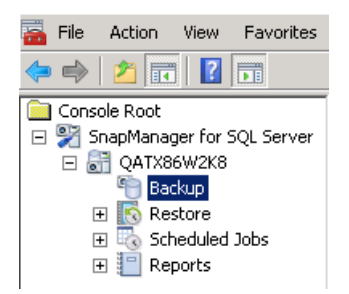

**2.** In the **Backup** pane, select the databases that you want to backup.

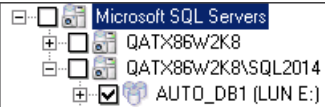

**3.** In the **Actions** pane, click **Backup and Verify**.

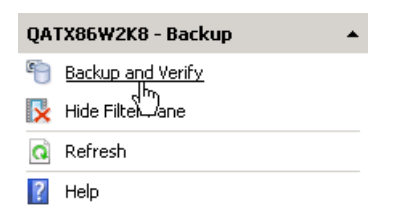

**4.** In the **Backup and Verification** dialog box, keep **Full database backup** selected and define the properties for the backup job:

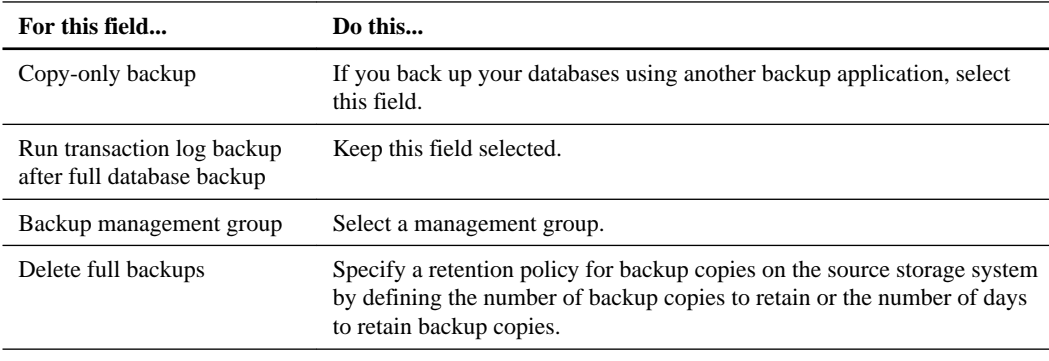

<span id="page-17-0"></span>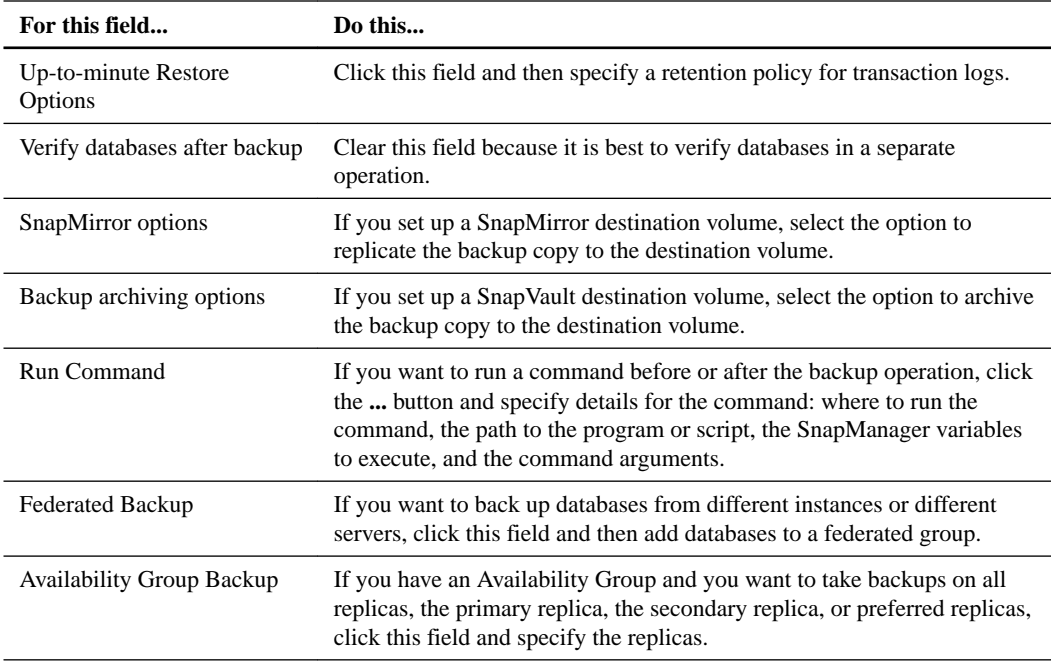

### **5.** Click **Backup Now**.

**6.** In the Backup Status dialog box, click **Start Now**.

You can view details of the operation in the Backup Task List and Backup Report tabs.

# **Verifying the initial backup set**

You should verify an initial backup set to confirm the integrity of the databases.

- **1.** In the **Backup** pane, select the databases that you want to include in the backup verification schedule.
- **2.** In the **Actions** pane, click **Backup and Verify**.
- **3.** In the **Backup and Verification** dialog box, select **Verify most recent unverified snapshot backups only** and then define the properties for the backup verification:

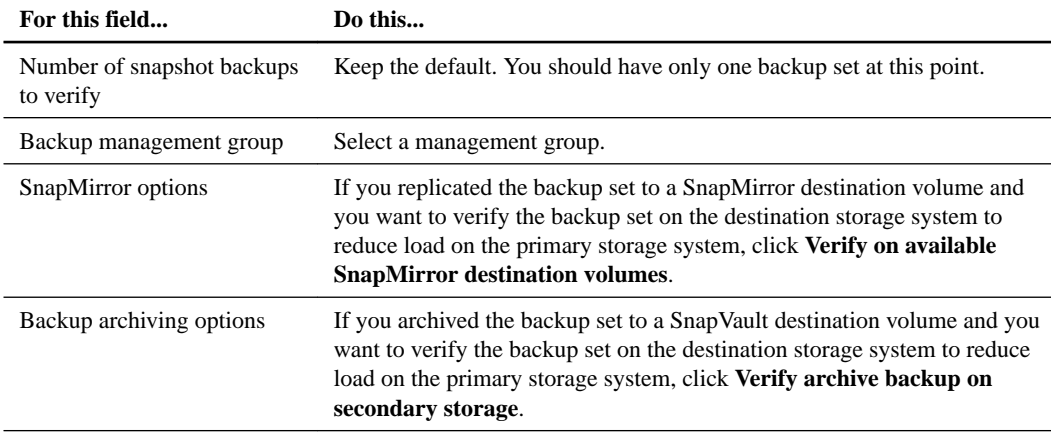

<span id="page-18-0"></span>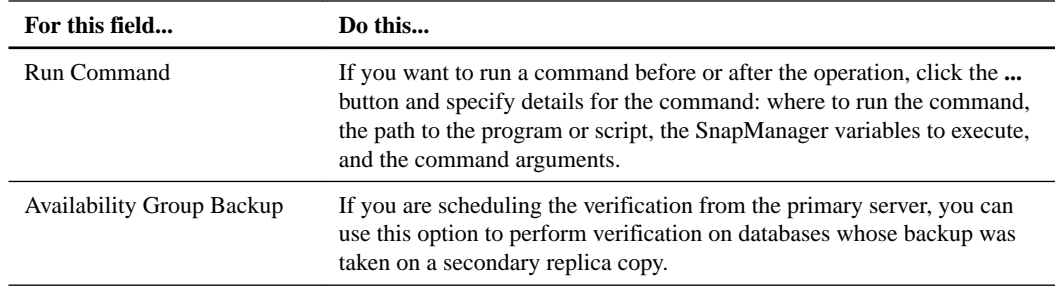

### **4.** Click **Verify Now**.

**5.** In the Backup Status dialog box, click **Start Now**.

You can view details of the operation in the Backup Task List and Backup Report tabs.

# **Scheduling recurring backups**

You can schedule recurring backup jobs using the SQL Server Agent or Windows Scheduled Tasks.

#### **About this task**

In a Windows Failover cluster, it is a best practice to schedule jobs using the SQL Server Agent.

- **1.** In the **Backup** pane, select the databases that you want to include in the backup schedule.
- **2.** In the **Actions** pane, click **Backup and Verify**.
- **3.** In the **Backup and Verification** dialog box, keep **Full database backup** selected and define the properties for the backup schedule, as described in [Backing up your databases for the first time](#page-16-0) on page 17.
- **4.** Click **Schedule**.
- **5.** In the **Schedule Job** dialog box, enter a job name, choose a schedule service (SQL Server Agent or Windows Scheduled Tasks), and click **OK**.
- **6.** Create the schedule using the service that you chose:

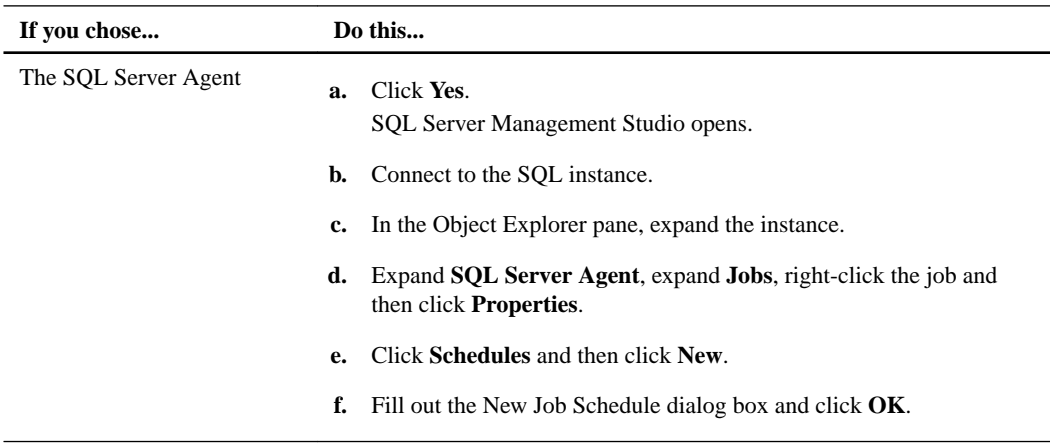

<span id="page-19-0"></span>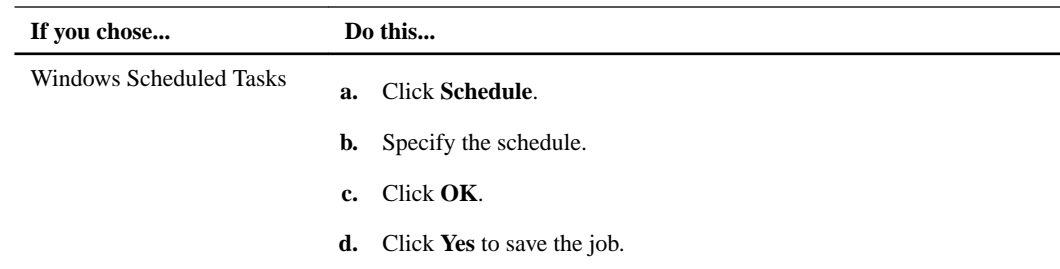

#### **After you finish**

You can view details about the backup job in the SnapManager Scheduled Jobs pane.

# **Scheduling recurring transaction log backups**

You should schedule transaction log backups alongside full database backups at a frequency that allows you to meet your Recovery Point Objective (RPO).

#### **About this task**

In a Windows Failover cluster, it is a best practice to schedule jobs using the SQL Server Agent.

- **1.** In the **Backup** pane, select the databases that you want to include in the backup schedule.
- **2.** In the **Actions** pane, click **Backup and Verify**.
- **3.** In the **Backup and Verification** dialog box, select **Transaction log backup** and then define the properties for the transaction log backup schedule:

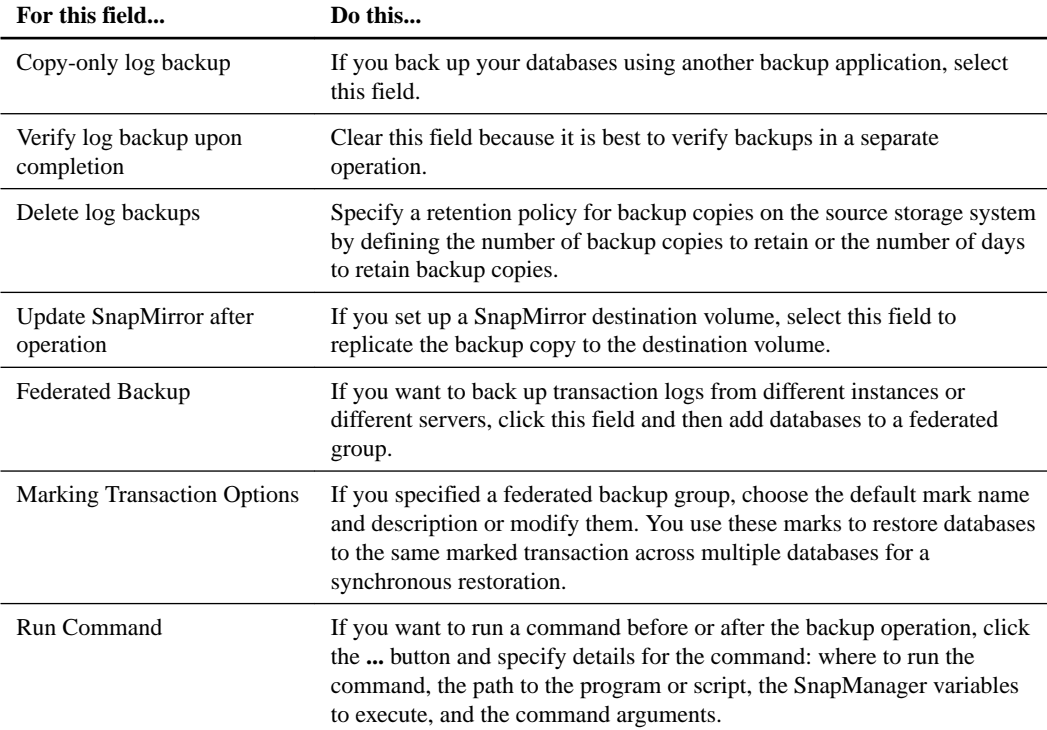

<span id="page-20-0"></span>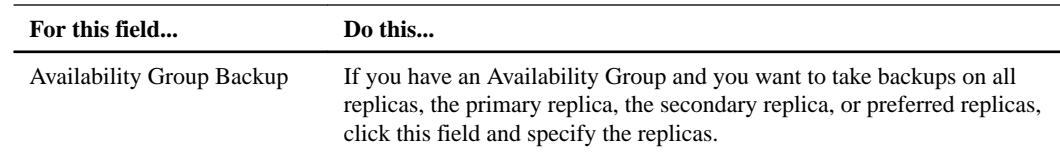

### **4.** Click **Schedule**.

- **5.** In the **Schedule Job** dialog box, enter a job name, choose a schedule service (SQL Server Agent or Windows Scheduled Tasks), and click **OK**.
- **6.** Create the schedule using the service that you chose:

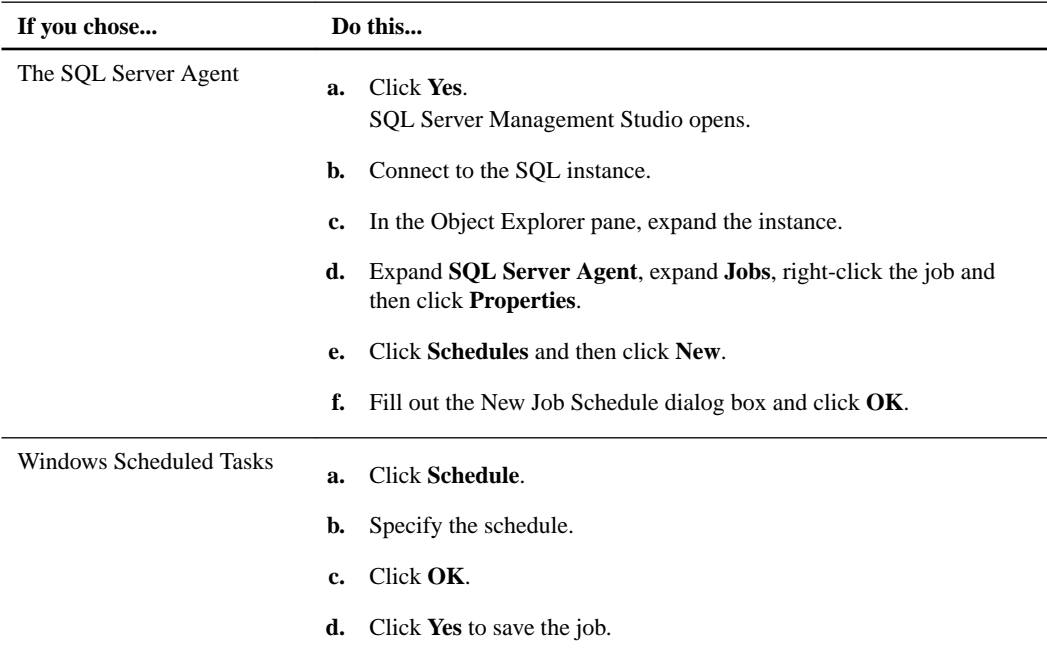

# **Scheduling recurring backup set verifications**

You can schedule recurring backup set-verification jobs using the SQL Server Agent or Windows Scheduled Tasks.

#### **About this task**

In a Windows Failover cluster, it is a best practice to schedule jobs using the SQL Server Agent.

#### **Steps**

- **1.** In the **Backup** pane, select the databases that you want to include in the backup verification schedule.
- **2.** In the **Actions** pane, click **Backup and Verify**.
- **3.** In the **Backup and Verification** dialog box, select **Verify most recent unverified snapshot backups only** and define the properties for the backup verification schedule as described in [Verifying the initial backup set](#page-17-0) on page 18.

You might need to modify the **Number of snapshot backups to verify** field, depending on the number of backups SnapManager will take between scheduled verifications.

**4.** Click **Schedule**.

- <span id="page-21-0"></span>**5.** In the **Schedule Job** dialog box, enter a job name, choose a schedule service (SQL Server Agent or Windows Scheduled Tasks), and click **OK**.
	- **If you chose... Do this...** The SQL Server Agent **a.** Click **Yes**. SQL Server Management Studio opens. **b.** Connect to the SOL instance. **c.** In the Object Explorer pane, expand the instance. **d.** Expand **SQL Server Agent**, expand **Jobs**, right-click the job and then click **Properties**. **e.** Click **Schedules** and then click **New**. **f.** Fill out the New Job Schedule dialog box and click **OK**. Windows Scheduled Tasks **a.** Click **Schedule**. **b.** Specify the schedule. **c.** Click **OK**. **d.** Click **Yes** to save the job.
- **6.** Create the schedule using the service that you chose:

#### **After you finish**

You can view details about the verification job in the SnapManager Scheduled Jobs pane.

# **Managing backup retention**

Your backup retention strategy needs to balance storage efficiency with restore needs. You can specify that SnapManager automatically delete older backups or transaction logs, or you can delete these items explicitly.

**Note:** You should not use SnapDrive or storage system administration tools to delete Snapshot copies created by SnapManager. Doing so leaves behind unwanted data that cannot be removed.

# **Maximum number of Snapshot copies per volume**

The Data ONTAP software used with SnapManager supports a maximum of 255 Snapshot copies per volume, including copies not created by SnapManager. Because each SnapManager backup operation creates Snapshot copies, a SnapManager backup operation fails if the volume that contains the database LUN exceeds the 255 Snapshot copy capacity.

**Note:** The total number of Snapshot copies on a volume might exceed the number of retained backups. For example, if a single volume contains both the SnapInfo directory and the databases, each backup operation generates two Snapshot copies on the volume.

# **Automatically deleting backups**

When you start or schedule a full database backup, you can also specify the number of backup sets of that database to be retained for that backup management group. After the backup is complete,

<span id="page-22-0"></span>SnapManager will automatically delete the oldest backup sets for that database in the specified backup management group, retaining only the number of backups you want to preserve.

SnapManager retention policy does not apply expiration days for individual backups, but instead manages how many backups are retained at any given time.

**Note:** If a database is deleted, SnapManager for SQL Server stops actively managing the backups. The backups remain until manually deleted.

#### **Cases in which more backups are preserved**

SnapManager does not count backups that failed verification when counting the number of stored backups. More backups might be preserved than you specify in the Delete Oldest Backups In Excess Of dialog box.

For example, suppose you are backing up databases A and B, which contain the following backup sets:

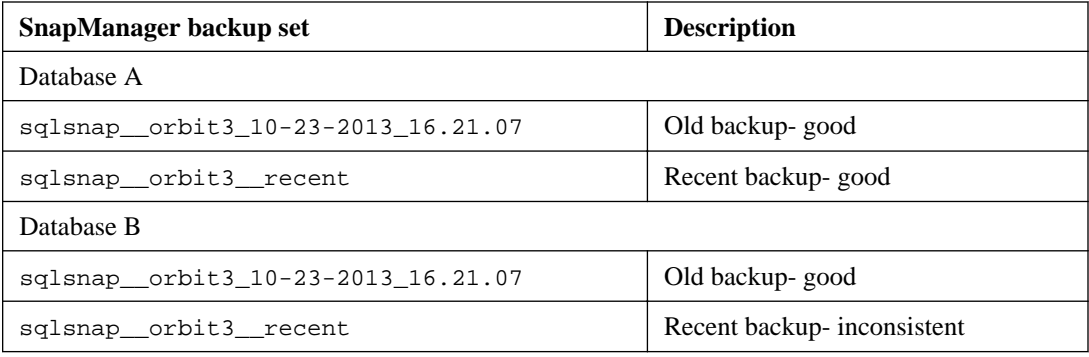

Also suppose you have set the Delete Oldest Backups in Excess Of dialog box to 1 to preserve only one of each backup set, the most recent one.

In order to preserve one good backup for Database B, SnapManager does not delete the Snapshot copy sqlsnap \_orbit3\_10-23-2013\_16.21.07. Therefore, two backups for Database B remain instead of one.

#### **Option to retain up-to-the-minute restore ability**

If you delete backups that are not the oldest backups in your backup list (as can happen when you are deleting backups of a particular backup management group), the corresponding transaction logs are also deleted. That means the older remaining backups are no longer available for an up-to-the-minute restore because the transaction logs are no longer contiguous from the time when the older backup was taken to the present time.

SnapManager for Microsoft SQL Server enables you to preserve the logs in this case, thereby retaining the ability to use the older backups in an up-to-the-minute restore.

### **Explicitly deleting backups**

You can automatically delete older backup sets by specifying the Delete full backups in excess of option and the Delete full backups older than option in the SnapManager backup tools. You should use this method for managing the number of backup sets stored. You can also explicitly select the backup sets that you want to delete.

- **1.** In the SnapManager **Console Root**, select a server.
- **2.** In the Actions pane, select **Delete Backup**.
- **3.** Choose a delete operation:

<span id="page-23-0"></span>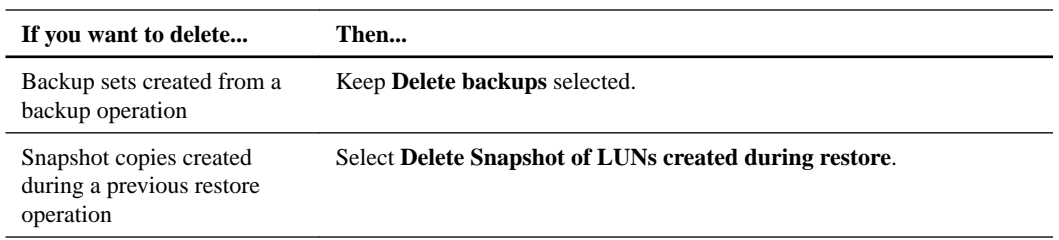

**4.** Specify the backups to delete based on the delete operation that you chose:

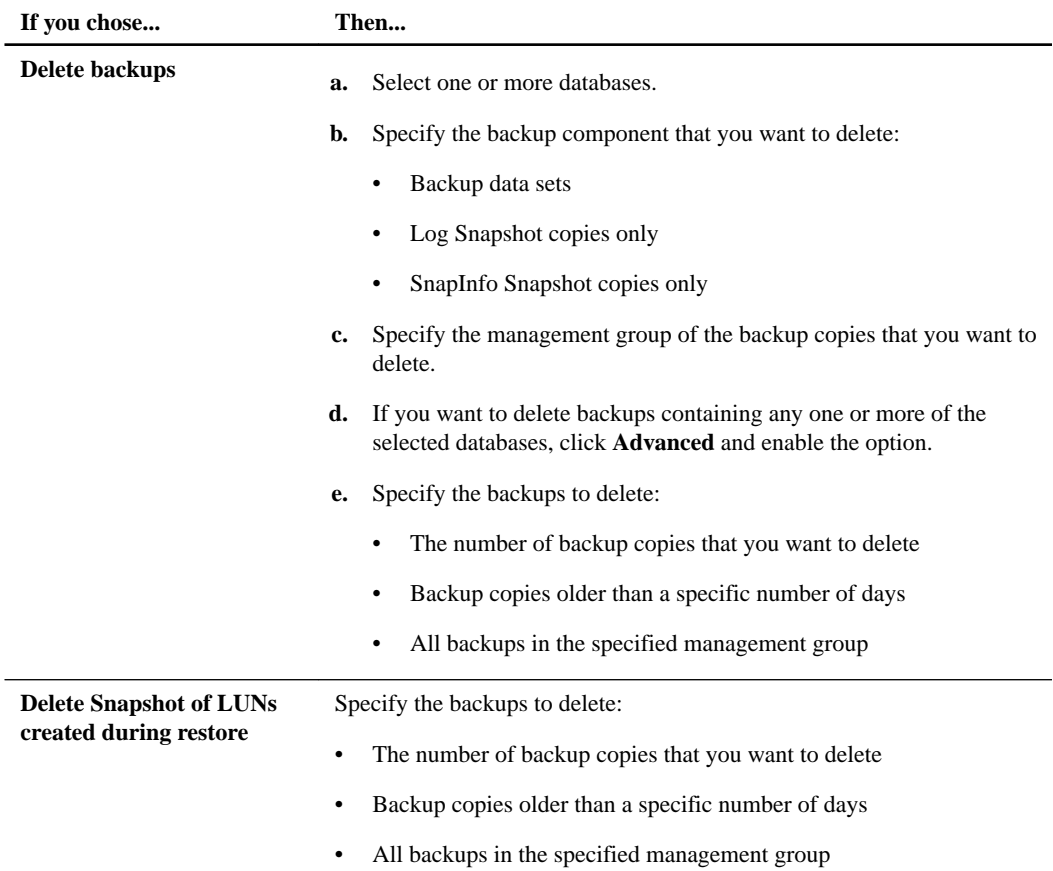

**5.** You can delete the backup sets immediately or you can preview the operation:

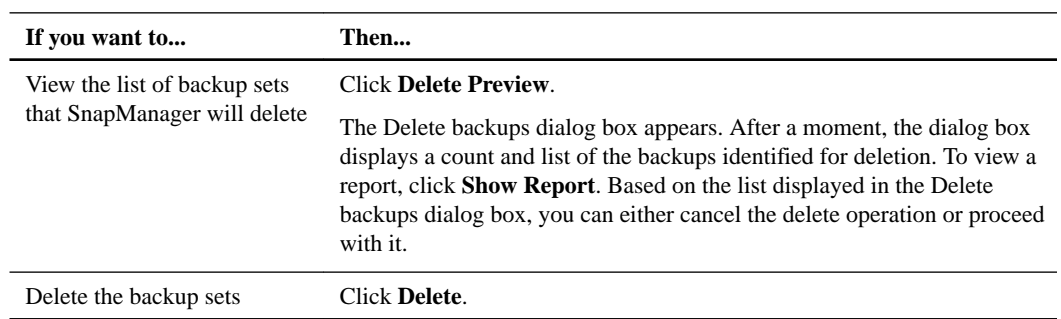

# **Considerations for configuring Availability Groups**

You must be aware of some important considerations when configuring Availability Groups.

• User databases, including Availability Group databases, should not share the same LUN or VMDK as system databases.

- <span id="page-24-0"></span>• To improve Availability Group backup performance, the preferred backup replica option with variable weights for each replica must be used.
- At least one complete backup must be present on all of the participating AlwaysOn nodes. Transaction log backups must be done regularly from the preferred replica or from SnapManager for Microsoft SQL Server if it is the primary replica.
- The status of the Availability Group databases must be checked before launching the Availability Group backup.
- By default, the secondary replicas are nonreadable in the SQL Server. The Readable Secondary property of the Availability Group must be changed to **yes**, or the replicas cannot take part in backups.
- Automatic failover of the Availability Group can have one primary replica and one out of the four maximum participating secondary replicas. Manual failover of the Availability Group must be performed if the automatic failover option is not selected.
- The primary failover instance of each Availability Group must have its own SnapInfo LUN or SnapInfo volume. The secondary failover instance must also have its own SnapInfo LUN or SnapInfo volume.
- You should use a SnapManager for Microsoft SQL Server share to synchronize all transaction logs from the backup. A SnapManager for Microsoft SQL Server share can be used for various Availability Groups.

• The SQL Server instances for AlwaysOn Availability Groups must be installed as stand-alone instances and not as clusters. Each node must have dedicated disks and not clustered shared disks.

# **Managing transaction log backups of Availability Group databases**

You can manage the transaction log backups of Availability Group databases by using the Backup Settings dialog box.

# **Before you begin**

The SnapManager connection to the node in the Availability Group is already configured. The node can be a primary node or a secondary node.

**Note:** SnapManager must be configured to connect to a node in the SQL Server cluster, not to the Availability Group endpoint name itself.

- **1.** In the **Console Root** tree, click the server on which the databases reside, and then select **Backup** .
- **2.** Select **Backup Settings** in the **Actions** pane.
- **3.** Click **Repository Log backup Options**, and then specify the options for copying transaction log backups to shares.
- **4.** Under Repository Log backup Options, specify the options for copying transaction log backups to shares.
	- a. Click either **Apply to all Databases** or **Apply to only Availability Group Databases**.

<span id="page-25-0"></span>b. Optional: Click **Delete Share Log backups**, and then choose how the backups are selected for deletion.

**Note:** The **Copy transaction log backup to share** option is enabled by default for Availability Group databases.

# **Changing the backup management group of an existing backup set**

You can use the Change Backup Management Group dialog box to change the backup management group to which the selected backup set belongs.

#### **About this task**

You cannot change the backup management group of the most recent backup sets that were created using the generic naming convention.

#### **Steps**

- **1.** In the SnapManager console root, click **Restore**.
- **2.** In the **Restore** panel, locate the backup set whose management group you want to change:
	- Database Snapshots (Standard group)
		- sqlsnap\_\_sqlserverhostname\_\_date\_time
		- sqlsnap\_\_sqlserverhostname\_\_ recent
	- Database Snapshots (Daily or Weekly group)
		- 。 sqlsnap sqlserverhostname date\_time backupmgmtgroup
		- sqlsnap sqlserverhostname backupmgmtgroup recent
- **3.** Right-click the name of the backup set to open a context menu and then select **Change Management Group**.
- **4.** Review the backups listed in the **Backups sharing this Snapshot list**.

The backup management group for all these backups is changed if you complete this operation because they share a common backup set.

**5.** In the **New Management Group** list, select the backup management group you want to change to.

When you change a backup's backup management group, you also change that backup's name because the name includes the backup management group.

**6.** Click **OK**.

The backup management group for this backup and all backups listed in the All Backups Sharing This Snapshots list is changed.

The report for the backup management group change is in the Miscellaneous report directory.

# **What to do if a SnapManager backup operation fails**

If a SnapManager backup operation fails, you should check the backup report for details about what SnapManager was trying to do when the failure occurred. SnapManager reports are described in

"Managing SnapManager operational reports." You can also review common backup failures to correct the issue.

#### **Problem deleting backups due to busy Snapshot copy error**

If you delete a backup copy of a LUN that was already backed up by another Snapshot copy, you get an error message saying that the Snapshot copy is busy and cannot be deleted. In this case, you must delete the most recent backup copy before the older backup copy can be deleted.

To avoid this situation, you must not create backup copies of LUNs that are already backed up by Snapshot copies (for example, during a verification or while archiving from a LUN that is backed up by a Snapshot copy).

#### **SnapInfo directory being accessed**

Because a SnapManager backup might include renaming a SnapInfo subdirectory and Windows does not allow a directory name to be changed while the directory is being accessed, accessing the SnapInfo directory with a tool such as Windows Explorer can cause the backup to fail. You should verify that you do not hold any exclusive access to the SnapInfo directory on the SQL Server host system while a backup is in progress.

#### **SnapInfo directory out of space**

If the SnapInfo directory is full, you should expand the LUN that contains the SnapInfo directory; in the case of SMB shares, you should expand the volume.

**Note:** When you expand a LUN, you should verify that enough space remains in the volume for backup set creation, so that SnapManager can continue to function correctly.

#### **Data does not match**

This error occurs if you made changes to your SQL Server database configuration after SnapManager was started. You can refresh the SnapManager view in one of the following ways:

- Press **F5** on your keyboard.
- From the SnapManager console root, click **Action > Refresh**.
- Restart SnapManager.

#### **Backup set already exists**

Either of the following circumstances might cause this error to occur:

• The system clock on the host running SnapManager might not be synchronized with the clock on the storage system.

These two clocks must be synchronized for SnapDrive to function correctly. For more information, see the Data ONTAP Software Setup Guide for your version of Data ONTAP.

• If a SnapMirror replication job is running when you attempt to begin a SnapManager backup, the backup can fail.

You can avoid this issue by ensuring that SnapMirror replications have enough time to finish before you begin another SnapManager backup.

#### **SnapManager server initialization failed**

To correct this issue, you should close the SnapManager for Microsoft SQL Server GUI. You should restart the SnapManager service from within the services.msc console, and then reopen the SnapManager GUI.

#### **Error processing backup job**

SnapManager reports an error when scheduling a backup job using the SQL Server Agent:

An Error occurred while processing SQL Agent Job creation. The specified @server\_name (name)does not exist.

The SQL Server instance might be hidden, or the SQL Browser service might be down.

To unhide the instance or to start the SQL Browser service, you should close the SnapManager for Microsoft SQL Server GUI, restart the SnapManager service from within the services.msc console, and then reopen the SnapManager GUI.

#### **VMDK backup fails when you specify a physical server as the verification server**

The backup copy created on the VMDK cannot be verified on a physical server. To resolve this error, you must select a verification server that is running on a virtual machine.

#### **Database is not in valid configuration**

A SnapManager backup operation might fail with the following message in the backup report:

WARNING: Database DatabaseName of ServerName is not in valid configuration, and will not be included in this backup.

This message can appear if any of the following is true:

- The database is not in the online state. For example, if autoshrink is enabled on the database, the database is not online during the shrink operation. For information about autoshrink, see [Microsoft article 315512](http://support.microsoft.com/kb/315512).
- The database configuration is not supported by SnapManager. To verify that your configuration is supported, see the SnapManager for Microsoft SQL Server Installation and Setup Guide.

#### **Backup operation might fail if the host system is running SQL Server 2005**

If the SnapManager host system is running SQL Server 2005, a SnapManager backup operation might fail with the following message in the backup report:

[Microsoft][ODBC SQL Server Driver][DBMSLPCN]ConnectionRead (WrapperRead()).

To avoid this issue, you should install MDAC 2.8 SP1 on the Windows host.

#### **Error when Readable secondary is set to No**

If any of secondary replicas have the Readable Secondary option set to "No" and that replica is still part of the Availability Group backup, SnapManager displays an error similar to this:

The target database, 'test1', is participating in an availability group and is currently not accessible for queries. Either data movement is suspended or the availability replica is not enabled for read access. To allow readonly access to this and other databases in the availability group, enable read access to one or more secondary availability replicas in the group. For more information, see the ALTER AVAILABILITY GROUP statement in SQL Server Books Online.

To correct this, you should change the Readable Secondary option to "Yes" for all of the replicas participating in backups.

# **Error when the Availability Group is "Cloned as Replica" and Availability Group backup is taken for all replicas**

SnapManager can clone an Availability Group to the selected replica with the **Readable Secondary** backup option set to "No", but afterwards, if the user tries to select the same Availability Group and tries to take a backup across all replicas, the backup of the cloned Availability Group is omitted because the databases are mounted as read-only.

This issue occurs because the requested database is not configured for backup. Instead, the database is marked as "Database is on a LUN backed by snapshot." The message is similar to [02:14:38.145] [SQL2012HA3] Database requested has not been configured for backup. This database is marked as: Database is on a LUN backed by snapshot. Server: SQL2012HA2 Database:1ag-db1. This Database will be skipped.

#### **Availability Group database status**

SnapManager omits the backup of an Availability Group if any of the replica databases are not in the Synchronizing or Synchronized states.

# **Lack of available drive letters causes DBCC CHECKDB to fail**

When you run database verification against backup sets that contain multiple database files stored on separate LUNs or VMDKs, SnapManager mounts all of those LUNs or VMDKs simultaneously. Consequently, the SQL Server that is used as the verification server must have enough drive letters available so that SnapManager can mount each of the LUNs or VMDKs simultaneously.

If the verification server runs out of available drive letters while attempting to run DBCC CHECKDB for a SnapManager operation, the SnapManager operation fails with the following message in the report log:

```
[SnapDrive Error]: There are no remaining drive letters available on the 
system. Please delete or disconnect a drive and retry.
```
**Note:** Available drive letters are not required if the databases reside on SMB shares.

# <span id="page-29-0"></span>**Restoring databases**

You can use SnapManager to restore an SQL Server database without taking the server offline. You can restore the database to a number of different destinations in addition to its original location.

# **How SnapManager a restore operation works**

It is important to understand how a SnapManager restore operation works before performing one.

SnapManager restores the databases that you select to the active file system. The restore method used by SnapManager depends on (1) the method that was used to create the backup set and (2) the specific subset of databases you choose to restore from the backup set.

SnapManager uses the *stream-based* restore method if you are restoring from a stream-based backup set. With this method, each of the databases is restored individually. Depending on the composition of the backup set, a stream-based restore can require additional time and free space on the storage system as compared to an online Snapshot copy restore.

SnapManager uses LUN, SMB share, and VMDK cloning if you are restoring from a backup set that contains multiple databases that reside on the same LUN, SMB share, or VMDK.

SnapManager uses the copy-based restore method if any of the following conditions are true:

- The backup set contains only a subset of the databases that reside on the same LUN, SMB share, or VMDK (not recommended).
- You select only a subset of the databases contained in the backup set.
- A new database was added to the same LUN, SMB share, or VMDK after the backup was created.

In a volume-wide backup, all the databases that reside on a single volume are backed up concurrently using Snapshot copies. Because the maximum number of databases supported per storage system volume is 35, the total number of Snapshot copies created equals the number of databases divided by 35.

If the database has transaction log backups, SnapManager Restore can apply the transaction log backups (if necessary).

Depending on the database restore option selected, SnapManager Restore performs a *point-in-time* restore or an up-to-the-minute restore.

#### **Restore Snapshot copies**

Every time you perform a restore operation using SnapManager, SnapManager first creates a Snapshot copy on each storage system volume that contains files for the databases you will be restoring. That way, in the unlikely event that a catastrophic failure occurs during a restore operation, you have recent Snapshot copies of the LUNs, SMB shares, or VMDKs that can be used to re-create those databases as they existed prior to the start of the failed restore operation.

Each restore Snapshot copy is named using the following naming convention:

rstsnap\_\_SqlServerName\_date\_time

The Snapshot copy name contains the name of the SQL Server instance to which the backup was restored (indicated by the variable *SqlServerName*) and the Snapshot copy creation date and time (indicated by the variable *date\_time*).

<span id="page-30-0"></span>After you verify that a restore was completed successfully and you are satisfied with the results, you can delete the restored Snapshot copy.

### **SQL Server cluster group state during a restore**

SnapManager can restore databases in a Windows cluster without taking the SQL Server cluster group offline.

### **Cluster failure during a restore operation**

If a cluster failure (a cluster group move operation) occurs during the restore operation (for example, if the node that owns the resources goes down), you must reconnect to the SQL Server instance and then restart the restore operation.

### **Transaction log restore operations**

A SnapManager transaction log restore uses the SQL recovery process to play forward transactions from the log backup into the restored database.

### **Importance of verifying databases to be restored**

The database verification process protects you from restoring a backup that contains any physicallevel corruption. Physical-level database corruption can occur silently in SQL Server databases. The only way to know whether a particular database backup incurred physical-level corruption is to run database verification on that backup.

Before allowing a restore operation to proceed, SnapManager enables you to check that the selected backup set was verified through the use of DBCC `CHECKDB.

#### **Backup verification status**

SnapManager Restore shows you a list of the backups that have been taken. For each backup, the date and time of the backup is displayed, as well as an icon that indicates the backup verification status.

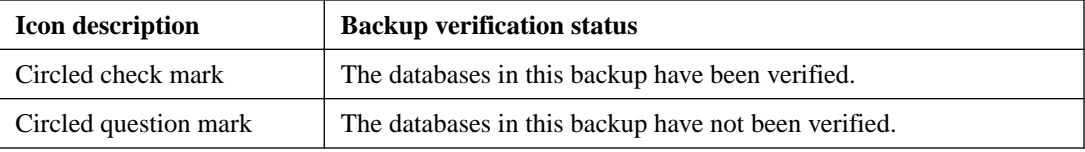

If you select a database on which a consistency check has not been run successfully, SnapManager prompts (but does not require) you to run DBCC before performing a restore. Running database consistency checking as part of recovery increases the time the recovery takes.

# **Types of SnapManager restore operations**

You can use SnapManager to perform a number of different types of restore operations.

- Up-to-the-minute restore operations
- Point-in-time restore operations
- Marked transaction restore operations

#### **Up-to-the-minute restore operations**

In an up-to-the-minute restore, databases are recovered up to the point of failure. SnapManager accomplishes this by performing the following sequence:

The last active transaction log is automatically backed up.

• The databases are restored from the full database sets you select.

All the transaction logs that were not committed to the databases, including transaction logs from the backup sets, from the time the backup set was created up to the most current time, are played forward and applied to the databases (if selected).

An up-to-the-minute restore requires a *contiguous set of transaction logs*. The up-to-the-minute restore type is selected by default.

Because SnapManager cannot restore transaction logs from log-shipping backup files, you might not be able to restore the database using an up-to-the-minute restore. For this reason, you should use SnapManager only to back up your SQL Server database transaction log files.

If you do not need to retain up-to-the-minute restore capability for all backups, you can configure your system's transaction log backup retention through Up-to-minute Restore Options, located in the Backup and Verify window.

#### **Example**

You run SnapManager Backup every day at noon, and on Wednesday at 4:00 p.m. you need to restore from a backup. For some reason, the backup set from Wednesday lunch time failed verification, so you decide to restore from the Tuesday lunch time backup. If the After that backup is restored, all the transaction logs are played forward and applied to the restored databases, starting with those that were not committed when you created Tuesday's backup set and continuing through the latest transaction log written on Wednesday at 4:00 p.m. (if the transaction logs were backed up).

#### **Point-in-time restore operations**

In a point-in-time restore, databases are restored only to a point-in-time from the past. A point-intime restore occurs in two restore scenarios:

- The database is restored to a given time in a backed up transaction log.
- The database is restored and only a subset of backed up transaction logs are applied to it.

**Note:** When you restore a database to a point in time, it results in a new recovery path.

The following image illustrates the potential problems when a point-in-time restore is performed:

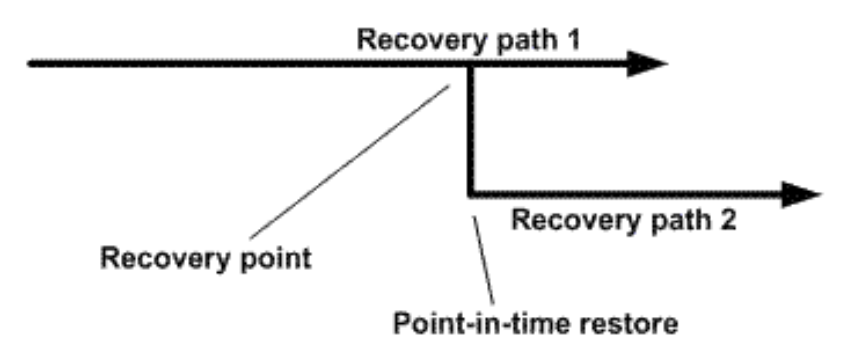

In the image, Recovery path 1 consists of a full backup followed by the number of transaction log backups. The database administrator restores the database to a point in time. New transaction log backups are created after the point-in-time restores which results in Recovery path 2. The new transaction log backups are created without creating a new full backup. Due to data corruption or other problems, if you need to restore the current database, you will not be able to restore it because a <span id="page-32-0"></span>new full backup was not created. Also, it is not possible to apply the transaction logs created in Recovery path 2 to the full backup belonging to Recovery path 1.

**Note:** You must ensure that you always create a full backup after restoring a database to a point in time.

If you apply transaction log backup sets, you can also specify a particular date and time at which you want to stop the application of backed up transactions. To do this, you specify a date and time within the available range and SnapManager will roll back any transactions that were not committed prior to that point in time. You can use this method to restore databases back to a point in time before a corruption occurred, or to recover from an accidental database, or table deletion.

#### **Example**

Suppose you take full database backups once at midnight and a transaction log backup every hour. The database crashes at 9:45 a.m., but you still back up the transaction logs of the failed database. You can choose from among three point-in-time restore scenarios:

- Restore the full database backup taken at midnight and accept the loss of the database changes made afterward.
- Restore the full database backup and apply all the transaction log backups until 9:45 a.m.
- Restore the full database backup and apply transaction log backup sets. Specifying the time you want the transactions to restore from the last set of transaction log backups.

In this case, you would calculate the date and time where a certain error was reported. Any transactions that were not committed prior to the date and time specified in the Restore command are rolled back.

# **Marked transaction restore operations**

Restore-to-marked transaction operations enable you to restore a database to a marked transaction. Using the marks created on a federated full backup, you can restore a backup to a marked transaction across multiple databases for a synchronous restoration.

**Note:** You can use either restore to mark or restore to point-in-time. They do not work simultaneously.

These transaction marks are recorded in the transaction log and included in the logs of the affected database.

# **Sources and destinations for a SnapManager restore**

You can restore an SQL Server database from a backup set, from an offline archive of a backup set, or from a database residing on multiple LUNs, SMB shares, or VMDKs. You can restore the database to a number of different destinations in addition to its original location.

# **Sources for a restore operation**

**Source Description** SnapManager backup set You can restore databases from SnapManager backup sets created for the same SQL Server instance or created for a different server instance. The LUNs, SMB shares, or VMDKs containing the selected SQL Server's databases are restored from the backup. Unmanaged media | You can also use SnapManager Restore to restore databases from offline archives (unmanaged media) of backup sets.

You can restore databases from various types of sources:

<span id="page-33-0"></span>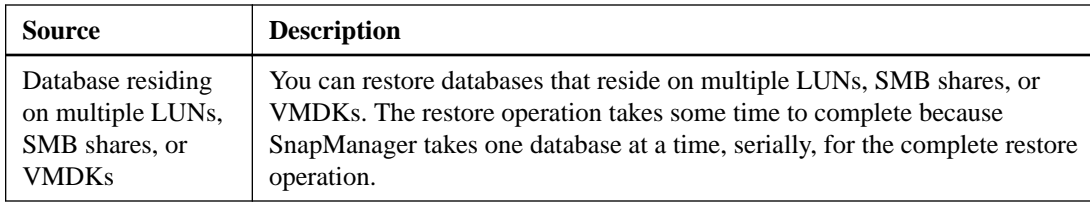

### **Destinations for a restore operation**

You can restore databases to various types of destinations:

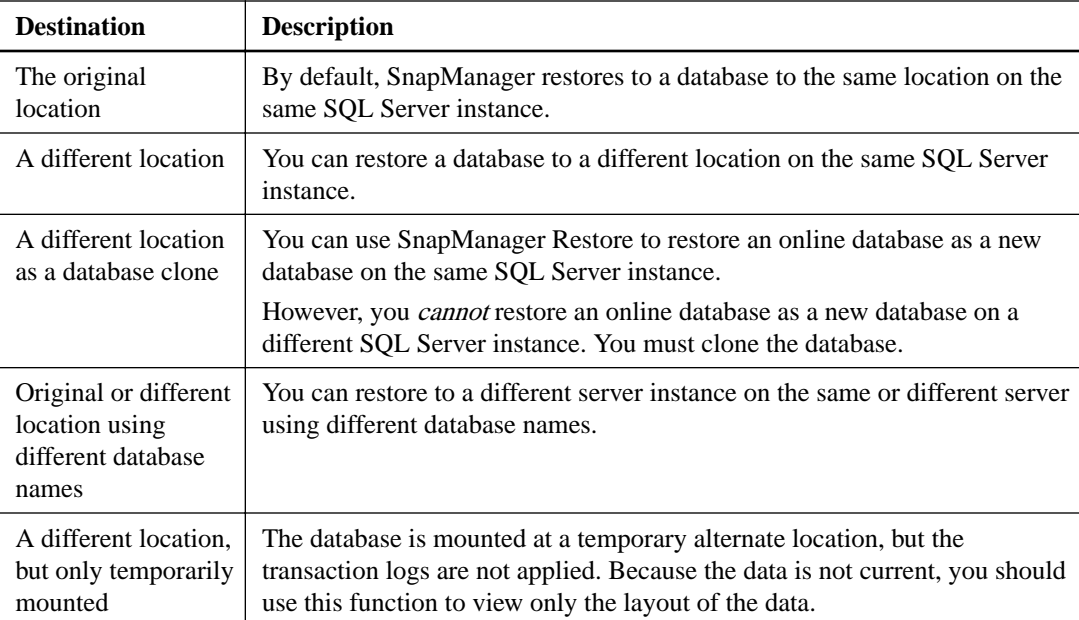

# **Transaction log backups from SQL Server Management Studio**

SnapManager cannot automatically restore the transaction log backups taken using SQL Server Management Studio. You need to modify the file extension before SnapManager can use the backups.

Transaction log backups created by SQL Server Management Studio have a default extension of .TRN. If you want to restore the transaction log backups from SnapManager, you must rename these .TRN files to .TRB and place them in the respective SnapInfo directory. After you place the transaction log backups in the correct SnapInfo directory, you can use SnapManager to restore from the logs.

# **Post-restore database recovery states**

Post-restore database recovery states describe the condition of the database after a restore operation and any further restore actions that you can take.

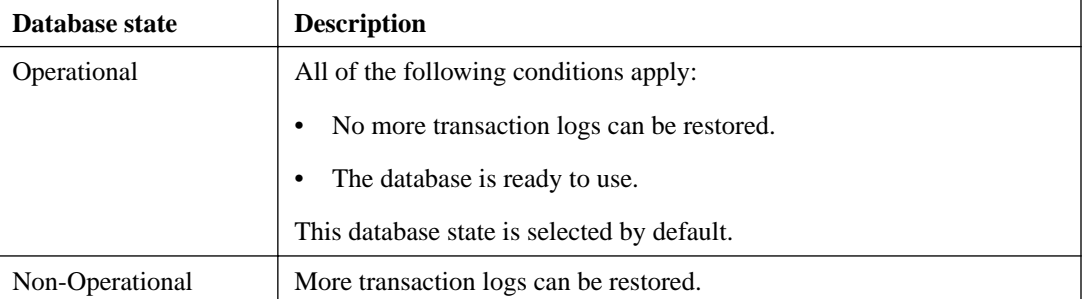

The following table describes the post-restore database recovery states:

<span id="page-34-0"></span>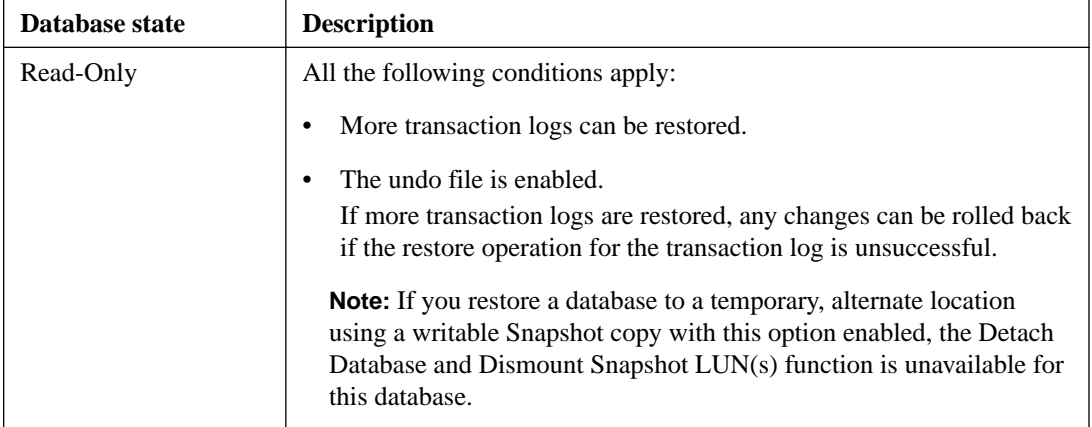

# **Requirements for restoring a database**

Before you restore a database from a SnapManager backup set, you must ensure that several requirements are met.

- The SQL Server must be online and running before you can restore a database. This applies to both user database restore operations and system database restore operations.
- The target databases must be detached or in a suspect state.
- If you want to restore online databases, the online restore option must be enabled in the Restore Settings dialog box.
- If you restore multiple databases to the same SQL Server instance, you must not assign the same target database name for multiple databases.
- All Windows Explorer instances must be closed on the SQL Server computer running SnapManager.
- SnapManager operations that are scheduled to run against the SQL Server data you are restoring must be disabled, including any jobs scheduled on remote management or remote verification servers.
- If the restore is from a database on a different SQL server, the source storage must have been made available to the current SQL server.
- If system databases are not functional, you must first rebuild the system databases using an SQL Server utility.

# **Finding backup sets**

You can more easily find backup sets by using the Find Backups wizard. The wizard finds backups created on a specific SQL Server or backups residing on unmanaged media.

- **1.** In the **Console Root** tree, expand the server on which the databases reside and click **Restore**.
- **2.** In the **Actions** pane, click **Find Backups**.
- **3.** On the **Start** page, click **Next**.
- <span id="page-35-0"></span>**4.** On the **SQL Server** page, choose whether you want to find a backup set created on this SQL Server, created on a different SQL Server, or a backup set residing on unmanaged media, and then click **Next**.
- **5.** If you chose to restore from a different SQL Server or unmanaged media, enter the SnapInfo directory path for the backup set and click **Next**.
- **6.** In the **Find Finish** page, click **Finish**.

The Restore pane refreshes and displays the backup copies that match your search criteria.

# **Restoring a database from a local backup set**

You can restore a SQL Server database from a local backup set by using the SnapManager Restore dialog box.

#### **Steps**

- **1.** In the **Console Root** tree, expand the server on which the databases reside, and then click **Restore**.
- **2.** In the **Restore** pane, double-click the backup set from which you want to restore the database.
- **3.** In the **Actions** pane, click **Restore**.

The SnapManager for SQL Server-Restore window appears.

**Note:** When SnapManager takes transaction logs on multiple nodes of a Windows Server Failover Cluster, the Restore window displays multiple transaction logs that have the same timestamp, but different indexes. For example: "04-25-2014\_05.57.08 (1)" and "04-25-2014\_05.57.08 (2)"

- **4.** Restore the database with a different name than that of the original database:
	- **a.** Click the tab marked **...** next to **Restore as Database**.
	- **b.** The Individual Database Restore As... dialog box appears.
	- **c.** In the Restore as Database dialog box, enter the database name to which you want the backup restored.

This database name must not already exist on the SQL Server instance to which you will be restoring the database.

- **d.** Click **OK** to apply your change and close the dialog box.
- **5.** Click **OK** to apply your change and close the dialog box.
- **6.** Select or enter the server name to which you want the database to be restored.
- **7.** Choose the connection by selecting the **Use Windows Authentication** or **Use SQL Server Authentication** radio button.
- **8.** Click **OK** to apply your change and close the dialog box.
- **9.** Specify the restore type:
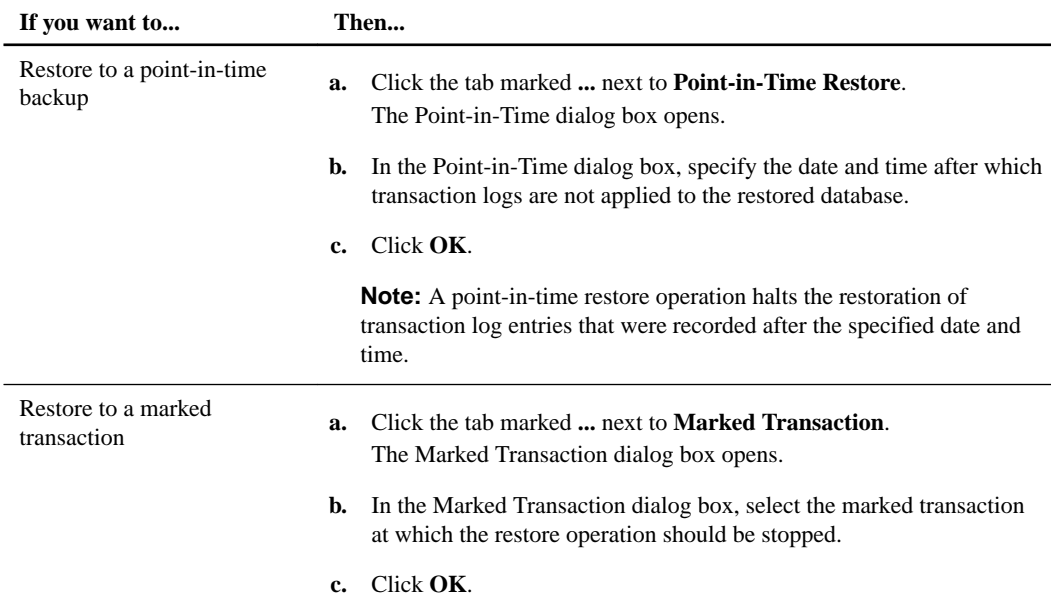

- **10.** To run a command or script before performing the restore operation or after the restore operation finishes, select the **Run Command Settings** option.
- **11.** Restore the database to a different location:
	- **a.** Click the **...** tab next to **Restore to Other Location**.
	- **b.** Edit the location by selecting and modifying the Restore To field for each row, or select the **...** tab, and then browse for the location.

Note the following requirements for the location:

- If you restore a database to a different path and that path is an SMB share, the SMB share must be accessible from SnapDrive.
- If you choose to restore from unmanaged media, you must enter the location of the mounted disk where the database files are available.
- If you choose to restore from unmanaged media, you must place the database files in the restoring location.
- You cannot spread a database's files across SAN and NAS environments.

**Note:** If the alternate location does not have enough space, the restore will fail. If this happens, you must delete the partially copied database files.

**12.** Click **Restore** to start the restore operation.

SnapManager begins to restore your databases from the backup that you selected. SnapManager Restore completes each task and checks each task off the list shown in the Restore Task List view.

You can switch back and forth between the task check-off list and the progress report by using the **Switch** buttons on either window.

If the restore operation is successful, the Task window shows the check-off list with the tasks completed, and a dialog box reports that the restore operation was successful.

**13.** After all the restore tasks are finished, click **OK**.

Your restore operation is complete, and your SQL Server computer comes back online.

### **After you finish**

You should perform a full backup and verification to confirm that your restored database is free of physical-level corruption. Performing a full backup and verification is especially important if you restored a database to a different path that is shared by existing databases.

# **Addressing system database failure using Activity Monitor**

If there are active connections to the database created by the SQLSERVERAGENT service, the restore operation of a system database MSDN might fail when using SMSQL. You can stop and restore Microsoft System Database (MSDB) to overcome the system database failure.

### **Steps**

**1.** Verify whether there are any active connections to MSDB by using Activity Monitor in the SQL Server Management Studio.

If there are any active connections to MSDB, you should first stop the SQLSERVERAGENT service and then restore the MSDB.

- **2.** Open Activity Monitor in SQL Server Management Studio.
- **3.** Click **Tools > Options**.
- **4.** In the **Options** box, expand **Environment**, and then click **General**.
- **5.** In the **At startup** box, click **Open Object Explorer**, and then click **Activity Monitor**.
- **6.** Close and reopen SQL Server Management Studio to deactivate the connections available in the **Processes** tab.
- **7.** Restore the database from a local backup set.

# **Restoring a database from a backup set created on a different server**

You can restore an SQL Server database from a backup set created on a different server by using the SnapManager Restore wizard.

#### **Steps**

- **1.** If you have LUNs and the source LUNs for the failed databases are still online and mapped on the primary storage, do the following:
	- a. Note the LUN drive letter assignments.
	- b. Unmap the LUNs using System Manager or the storage system console.
	- c. In Microsoft Failover cluster configurations, remove any cluster resource dependencies you might have configured on these LUNs.
- **2.** If you have LUNs, reconnect the restored LUN objects with the SnapDrive MMC interface using the original drive letters.

Consult the SnapDrive documentation for details. Ensure that the LUNs are accessible on the hosting SQL Server.

**3.** Use SQL Server Management Studio to attach the database located on the LUNs and SMB shares.

If you cannot attach the database, you can reduce the loss of data by ensuring that the last active transaction log of the database is automatically backed up by SnapManager Restore:

- See Microsoft KB article 253817, "HOW TO: Back up the Last Transaction Log When the Master and the Database Files Are Damaged." This article describes how you can back up the currently active transaction log even if the SQL Server database file is damaged, provided that the transaction log file is still accessible.
- Use this same Microsoft KB article as a general guide for gaining access to the last active transaction log of the database.

While referring to the steps in that article, observe the following key points:

- When you create a similar database that contains the same number of data and transaction log files as the original database, you are creating the database you will be restoring using SnapManager.
- Instead of using the SQL Server Backup Log command to back up the transaction log (as described in the Microsoft article), proceed to the next step.
- **4.** Start the SnapManager for Microsoft SQL Server application.
- **5.** Make sure that all other Windows Explorer windows are closed on the SQL Server computer running SnapManager.
- **6.** Disable any SnapManager operations that are scheduled to run against the SQL Server data you are restoring including any jobs scheduled on remote management or remote verification servers.
- **7.** In the SnapManager **Console Root** tree, expand the server on which the databases reside and click **Restore**.
- **8.** In the **Actions** pane, click **Restore Wizard**.
- **9.** On the **Welcome** page, click **Next**.
- **10.** On the **SQL Server** page, select **Restore backup created on a different server** and click **Next**.
- **11.** On the **Alternate SQL Server** page, specify details about the alternate SQL Server:
	- a. Select the SQL Server whose backup sets you want to use to restore databases to this SQL Server.
	- b. In the **SnapInfo Directory Path** dialog box, enter or browse to the name of the SnapInfo directory for those backup sets.
	- c. Leave the **Use this server's SnapInfo directory** check box cleared.
	- d. Click **Next**.
- **12.** In the **Backup Set** page, double-click to select the backup under the database you want to restore. Click **Next**.
- **13.** Use the **Point-in-time** option in the **Transaction Logs** screen to perform an up-to-the-minute restore operation or a point-in-time restore operation:
	- For an up-to-the-minute restore, backup the most recent transactions and select them for restore by selecting **Most recent backup selected**.
	- For a point-in-time restore operation, select the backup set, a combination of transaction log backups to be restored, or both, and select **Committed transactions at the specified time**.
- **14.** Follow the instructions in the **Restore** wizard as you proceed.
- **15.** To restore the database to a different location, do the following:
	- **a.** Click the ... tab next to Restore to Other Location.

**b.** Edit the location by selecting and modifying the **Restore To** field for each row or select the ... tab and browse for the location. Note the following requirements for the location:

• If you restore a database to a different path and that path is an SMB share, the SMB share must be accessible from SnapDrive.

• You cannot spread a database's files across SAN and NAS environments.

**Note:** If the alternate location does not have enough space, the restore fails. If this happens, delete the partially copied database files.

**16.** After you verify that all the settings in the page are correct, click **Finish**.

The Restore wizard closes and the Restore Status dialog box appears and displays the Restore Task List, which is used to show the progress of the restore operation after you start it.

**17.** Click **Start Now** to start the restore operation.

SnapManager begins to restore your databases from the backup you selected. SnapManager Restore completes each task and checks it off on the list shown in the Restore Task List view.

You can switch back and forth between the task checklist and the progress report by using the **Switch** buttons on either window.

If the restore is successful, the Task window shows the checklist with the tasks completed, and a dialog box reports that the restore was successful.

**Note:** If Notification is enabled, email is sent to the specified address. All events are posted to the Windows event log, even if notification is not enabled.

**18.** After the restore is complete, click **OK** to close the dialog box.

Your restore is now complete and your SQL Server computer comes back online.

**19.** After the restore operation is complete, you should perform a full backup and verification to verify that your restored database is free of physical-level corruption. This step is especially important if you restored a database to a different path that is shared by existing databases.

# **Restoring replicated, publisher, and subscriber databases**

You can restore replicated, publisher, and subscriber databases.

#### **Before you begin**

- Before restoring replicated databases, you must have stopped the running SQL Agent.
- You must have taken publisher and subscriber database offline.

### **About this task**

Restore the following databases strictly in the given order:

- **1.** Distribution database
- **2.** Publisher database
- **3.** Subscriber database

**Note:** If you do not restore the distribution database first, the replication settings are not maintained and you will have to restart the replication.

## **Steps**

- **1.** In the **Action** pane, click **Restore Setting**.
- **2.** Select the check box options **Retain SQL database replication settings** and **Restore database even if existing databases are online**.
- **3.** If you have multiple replication sets, restore the most recent distribution database to maintain the replication settings for all the other replicated databases.
- **4.** Reinitialize the restored publisher or subscriber databases because they are out of sync with the latest distribution database.

# **Reseeding a database on an Availability Group**

If a replica database is not synchronized with the primary database in an Availability Group, you can reseed the replica database from an existing SnapManager backup.

### **Before you begin**

- You must have a common SnapManager share for all of the replica nodes.
- You must have configured the share retention settings.

### **About this task**

Using the reseed operation, any unhealthy secondary database can be recovered and resynchronized with its primary database. The reseed operation is quicker than backing up the primary database and restoring to the secondary replica, and this operation requires less network bandwidth.

You cannot use a stream-based backup to reseed a database; therefore ,stream-based backups are not displayed by the Reseed Wizard .

Primary databases and non-Availability Group databases are omitted during the reseed operation.

#### **Steps**

**1.** From the management console, select the standalone server hosting the Availability Group databases that you want to use to reseed.

#### **Example**

## **Console Root > SnapManager for SQL Server > AlwaysOn Cluster 1**

**2.** Select **Reseed Wizard** in the **Actions** window.

The Reseed Wizard opens.

**3.** Follow the steps in the **Reseed Wizard** to start the reseed operation.

In the Reseed Wizard, you can select the database logs and an optional custom command before verifying the reseed settings and starting the reseed operation.

# **Recovering databases using archived backup sets**

You can restore SQL Server databases from archived backup sets.

### **Before you begin**

• The storage system must be up and running and ready for data to be restored.

- The backup media must be available and ready to be used for restore.
- The database must be detached, using SQL Server Enterprise Manager or SQL Server Management Studio.
- The LUNs must be disconnected from the Windows host machines.
- For LUNs and SMB shares, you must know the original drive letters used by LUNs and the original names of the shares.

### **Steps**

- **1.** Run the **Restore** wizard and select the option **Restore from unmanaged media**.
- **2.** Recover the archived LUNs and SMB shares containing the full backup dataset to the active file system of the storage system.
- **3.** Reconnect the LUNs to the original drive letters and give the hosts access to the shares.

# **Recovering databases using SnapMirror**

If a storage system or volume on a storage system fails, you can recover SQL Server databases that are mirrored using SnapMirror.

### **Before you begin**

- You must have configured SnapMirror to replicate SQL Server database backups to mirrored volumes.
- For each LUN on the SnapMirror source volume, you must have the drive letter mappings on the SQL Server computer.
- For an SMB share, you must have the name of the original share.

### **Steps**

- **1.** If any LUNs from the failed source volume still appear to be connected, disconnect them.
- **2.** Disable the mirror relationship:

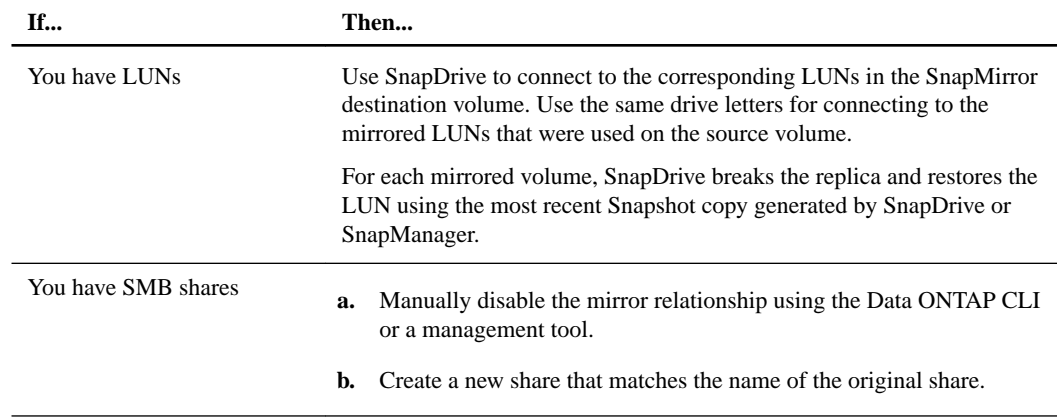

- **3.** Restart SQL Server if it has been stopped.
- **4.** Use SQL Server Management Studio to attach the database located on the associated LUNs or SMB shares in the SnapMirror destination volume.
- **5.** If you cannot attach the database on the SnapMirror destination volume and none of the transaction log files were lost, you can reduce the loss of data by ensuring that the last active transaction log of the database is automatically backed up by SnapManager:
	- See Microsoft KB article 253817, "HOW TO: Back up the Last Transaction Log When the Master and the Database Files Are Damaged." This article describes how you can back up the currently active transaction log even if the SQL Server database file is damaged, provided that the transaction log file is still accessible.
	- Use this same Microsoft KB article as a general guide for gaining access to the last active transaction log of the database on the SnapMirror destination volume. While referring to the steps in that article, observe the following key points:
		- When you create a similar database that contains the same number of data and transaction log files as the original database on the SnapMirror destination volume, you are creating the database you will restore using SnapManager.
		- Instead of using the SQL Server Backup Log command to back up the transaction log (as described in the Microsoft article), go to the next step.

If any of the transaction log files were lost, no workaround is possible and you cannot minimize data loss.

**6.** If you attached the database on the SnapMirror destination volume, the steps for restoring the database depend on whether the transaction log volume was lost:

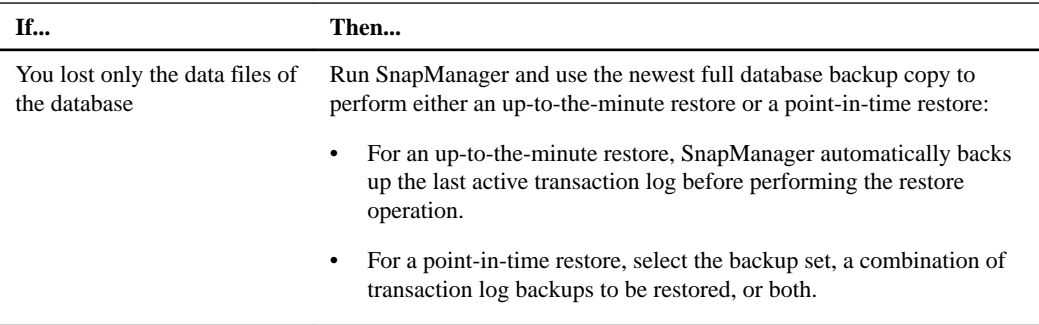

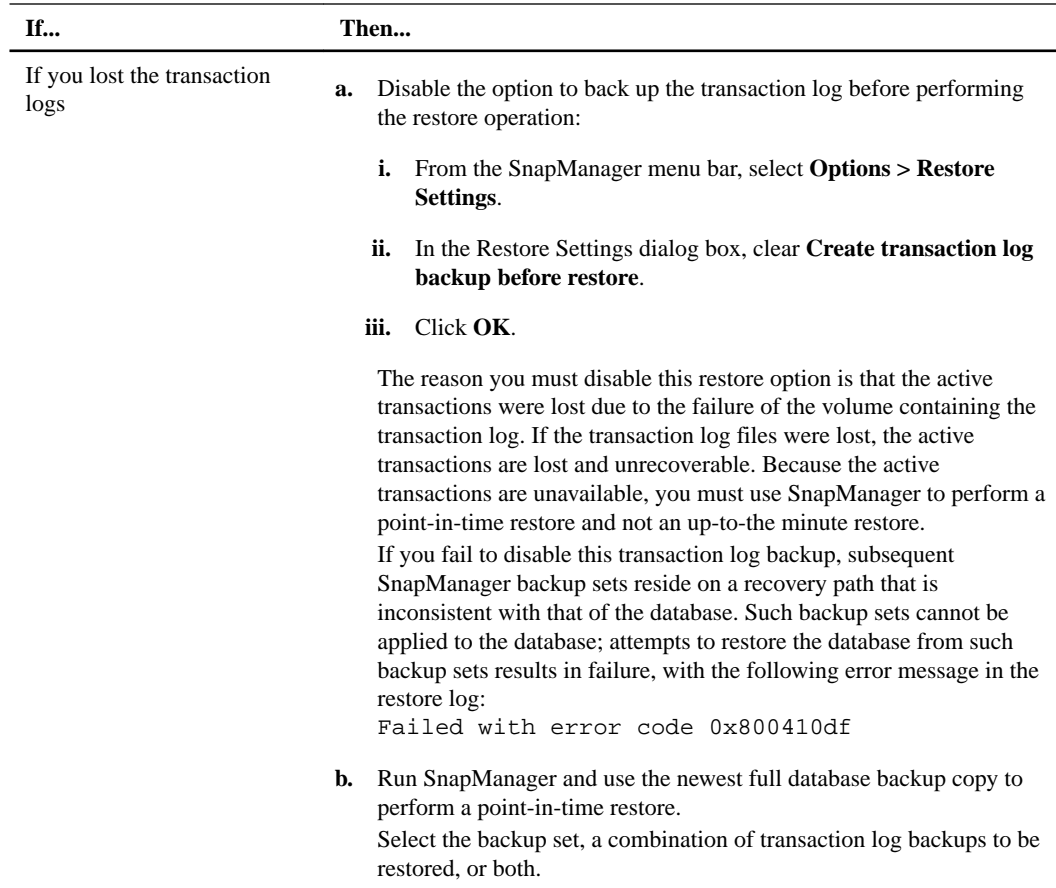

# **Recovering databases on VMDKs using SnapMirror**

The disaster recovery of databases on VMDKs involves the disaster recovery of the virtual infrastructure by Virtual Storage Console for VMware vSphere.

# **Preparing the primary site for recovery**

Before creating a backup by SnapManager for SQL Server on the primary site, you must modify the registry keys by completing a series of steps. This enables SnapManager for SQL Server to update the metadata from the primary VSC for VMware vSphere server to the secondary VSC server.

# **Steps**

- **1.** On the primary server, navigate to the location of the registry keys at: HKEY\_LOCAL\_MACHINE \SOFTWARE\NetworkAppliance\SnapManager for SQL Server\Server
- **2.** Change the registry keys as follows:
	- SMVIChangeListFile: The change list file path on the primary virtual machine (for example, C:\DR\dr\_info.txt).
	- SMVIDestinationBackupXmIUNC: The path of the secondary SMVI server's backups. xml path (for example, \\DestinationSMVIServer\repository\backups.xml).
	- SMVIDestinationServer: The name or IP of the destination VSC server.
	- SMVISourceBackupXmIUNC: The path of the primary SMVI server's backups.xml path (for example, \\PrimarySMVIServer\repository\backups.xml).

• SMVITransformEnable: 1

# **Preparing the secondary site for recovery**

You need to prepare the secondary site for recovery before performing a restore operation.

#### **Steps**

- **1.** Install VSC for VMware vSphere.
- **2.** Configure VSC to use the volumes on the destination side (secondary site) storage systems.
- **3.** Enter the vCenter server and storage system IP addresses or names in the **VSC Setup** window.
- **4.** Run the smvi servercredential set command from the CLI, if necessary.
- **5.** Stop the VSC service in Windows.
- **6.** Establish the SnapMirror relationship on the underlying volume from the primary site to secondary site.

Volumes used for VSC on the destination side storage should be used as the SnapMirror destination volumes.

**7.** Create a Windows share on the repository of both the primary and secondary VSC servers.

Ensure that the SnapManager service account has Read permission on the share at the primary site and Write and Modify permissions at the share on the disaster recovery site.

**8.** Create a text file and save the following list information in the file:

```
datastore type datastore name of both sites virtual machine name
of both sites
virtual machine uuid of both sites virtual machine directory name
of both sites storage system name or IP address of both sites
volume name of both sites| datastore uuid of both sites in case
of VMFS type of datastore
```
Ensure that all of the above information is in one line per datastore. Each field is separated with a space.

**Note:** The virtual machine name and its universal unique identifier (UUID) can be the same if there is no preinstalled standby virtual machine on the disaster recovery site.

**9.** Save this file to any folder on the primary virtual machine or any other server that the SnapManager service can access through Windows share.

# **Recovering databases from the secondary site**

You need to use VSC to recover the virtual machine before performing the database restore operation in SnapManager.

#### **Steps**

- **1.** Break the SnapMirror relationship from the storage system.
- **2.** Bring online the SnapMirror destination volumes on which the datastores reside.
- **3.** Create an NFS export for the NFS storage on the storage system for the destination volume.
- **4.** Add the new NFS export to each of the destination VSC servers on the ESX host.
- **5.** Right click on the datastore and select **Browse data store**.
- **6.** In the left pane, click the virtual machine's name.
- **7.** In the right pane, right-click the virtual machine's VMX file and select the option **Add to Inventory**.
- **8.** Follow the steps in the wizard to add the virtual machine to the ESX server.
- **9.** Power on the virtual machine.
- **10.** Log in to the virtual machine.
- **11.** From the command prompt, enter the following command: **sdcli smvi\_config list**

The command lists the primary VSC server.

**12.** Switch to the secondary VSC server by entering the following command:

**sdcli smvi\_config set -host IP\_of\_the\_secondary\_SMVI\_Server**

**13.** Restart the SnapDrive for Windows service by using the following commands:

**net stop swsvc**

**net start swsvc**

- **14.** After the SnapDrive for Windows service starts successfully, check that all of the VMDKs are available by entering the sdcli disk list command.
- **15.** On the recovered virtual machine, run SnapManager for Microsoft SQL Server restore to recover SQL databases.

# **Cloning databases**

Database cloning is the process of creating a point-in-time copy of a production database or its backup set. You might clone databases during application development, to populate data warehouses, or to recover data.

You can use database clones for several reasons:

- During application development cycles, for testing functionality that has to be implemented using the current database structure and content
- For data extraction and manipulation tools when populating data warehouses
- For recovering data that was mistakenly deleted or changed

The database cloning feature enables you to clone specific databases or all databases simultaneously. You can either rename a cloned database or accept the default name provided. You can select the SQL Server instance either from a host on which the database resides or from a remote host connected to the storage system.

**Note:** If a database resides on a virtual machine with a VMDK disk, SnapManager cannot clone the database to a physical server.

A database cloning operation generates two reports: a backup report and a restore report.

# **Cloning limitations for VMDKs**

Cloning databases that reside on VMDKs using a source volume is similar to cloning databases from LUNs and SMB shares; however, you should be aware of several limitations.

- You cannot perform a database clone on a remote physical server when the database resides on a VMDK.
- You cannot clone a database on a SnapVault secondary because there is no remote backup available for clone operation.
- When the databases are hosted on the VMDKs that are replicated to a site by SnapMirror, you cannot clone databases from a SnapMirror destination volume to the local SQL Server. However, you can clone databases from destination volumes to an SQL Server running on a remote virtual machine.
- SnapManager does not support cloning on SnapMirror destination volumes if the source and destination volumes contain VMFS datastores.

**Note:** This limitation applies to clustered Data ONTAP only.

# **Prerequisites for VMDK verification or cloning on SnapMirror destination volumes**

You can verify backup sets on SnapMirror destination volumes and you can clone databases from SnapMirror destination volumes. If the databases that you want to verify or clone are hosted on VMDKs, you must meet several prerequisites before you can perform either of those operations.

You can verify and clone from destination volumes when the database hosted on the VMDK is replicated to a site by SnapMirror and the configuration meets the following requirements:

• The virtual machine is installed on the ESX server on the secondary site.

- SQL Server, SnapDrive, and SnapManager are installed on the virtual machine.
- The ESX server is managed by another vCenter Server and the VSC server on the secondary site.
- SnapDrive is installed on the secondary virtual machine that is pointing to the VSC server on the secondary site.
- On the primary site, you have selected the SQL Server on the secondary site as the remote verification server.
- On both the primary and secondary VSC servers, you have created a Windows share on the VSC repository folder where the backup metadata file resides.
- The SnapManager service account has read permission on the share at the primary site and write and modify permissions at the share on the secondary site.
- The primary VSC server has discovered the destination storage system.
- For NFS datastores residing on clustered Data ONTAP, a datastore must exist on the SnapMirror destination volume and the name of the destination datastore must be specified in the change list file.
- On the primary virtual machine where the backup is initiated, the following registry settings and values must be defined in HKEY\_LOCAL\_MACHINE\SOFTWARE\Network Appliance \SnapManager for SQL Server\Server:

### **SMVITransformEnable**

dword:00000001

### **SMVITransformScript**

SMVI\_Metadata\_update.exe

#### **SMVIDestinationServer**

destination SMVI server name

#### **SMVISourceBackupXmlUNC**

\\source SMVI server name\SMVI repository share name\backups.xml

### **SMVIDestinationBackupXmlUNC**

\\destination SMVI server name\SMVI repository share name \backups.xml

#### **SMVIChangeListFile**

change list file name

# **Formatting requirements for the change list file**

The change list file is a text file that contains information about the source volume and the destination volume of a datastore. The content of the file must be in a certain format based on the Virtual Storage Console releases.

For releases prior to Virtual Storage Console 6.2, the contents of the change list file must be in the following format, with fields separated by a space and each datastore beginning on a new line:

```
DatastoreType SourceDatastoreName DestinationDatastoreName
SourceVirtualMachineName DestinationVirtualMachineName
SourceVirtualMachineUUID DestinationVirtualMachineUUID
SourceVirtualMachineDirectoryName DestinationVirtualMachineDirectoryName
SourceStorageName DestinationStorageName SourceVolumeName
DestinationVolumeName [SourceDatastoreUUID
DestinationDatastoreUUID]
```
In this format, DatastoreType is either NFS or VMFS, and DatastoreUUID is not required for an NFS volume.

**Note:** For NFS datastores residing on systems running ONTAP, SourceStorageName and DestinationStorageName must be the IP addresses of the source NFS data LIF and the destination NFS data LIF, respectively.

The following example shows the contents of an NFS change list file:

```
NFS
ds-nfs1 ds-nfs1-dest snapmgr-05-vm2 snapmgr-54-vm1 4211945a-124a-b7c9-
ae63-cacc07f3f4f8
420f010b-7e5a-e66e-7ed1-7bef6a357cca snapmgr-05-vm1 snapmgr-54-vm1 
172.17.233.24
172.17.232.74 snapmgr05_vmw1 snapmgr05_vmw1_mir
```
Starting with Virtual Storage Console 6.2, the contents of the change list file must be in the following format:

DatastoreType DatastoreName DR\_DatastoreName VMName DR\_VMName VMuuid DR\_VMuuid DirectoryName DR\_DirectoryName StorageName DR\_Storagename VolumeName DR\_VolumeName DatastoreMorefSrc DatastoreMorefDest

**Note:** This format change is relevant for SnapManager for Microsoft SQL Server 7.2.2P1 and later releases.

In this format, DatastoreType is either NFS or VMFS.

The following example shows the contents of an NFS change list file:

```
NFS Datastore_nfs_source nfs_dest_datastore_yg
Server2016_Source_nfs_remote_clone Server_2016_Danish
5219658c-ce8c-cbd3-b713-af892218c008
5018cc7a-7392-9825-e143-8a889fde19d4
Server2016_Danish_forremoteclone Server_2016_Danish 10.225.12.53
10.225.12.134 vol_dk_source_nfs_vmdk vol_dk_source_nfs_vmdk_mirror
datastore-99 datastore-100
```
# **Replacing destination data store UUIDs for VMFS data stores**

You can replace the destination data store UUID for a VMFS datastore with new values to create VMDK clones.

# **Steps**

- **1.** Break the SnapMirror relationship with the storage system.
- **2.** Select the SnapMirror destination volume on which the data store is available, and then bring the data store online.
- **3.** On the secondary SMVI server, select **Resignature the LUN** to add the LUN to the destination volume as the destination data store on the secondary ESX server.
- **4.** Make a note of the data store name and UUID values.
- **5.** Replace the destination data store name and the destination data store UUID with the new values that you made a note of in the change list file.

# **Cloning a database from a local backup or an archived backup**

Cloning a database backup is probably the most commonly used cloning feature. The cloned database can serve as a baseline for developing new applications, or to isolate application errors that occur in the production environment. It can also be used for recovery from soft database errors.

## **Steps**

- **1.** In the SnapManager **Console Root** tree, select a server.
- **2.** In the **Actions** pane, click **Clone Wizard**.

The SnapManager for SQL Server Clone wizard opens.

- **3.** Click **Next**.
- **4.** On the **Clone Type** page, select **Clone Databases from existing Backup Set** and click **Next**.
- **5.** On the **Backup Selection** page, double-click the backup from which you want to create the clone and then click **Next**.

**Note:** The first time you select a database that resides on an LUN, SnapManager automatically selects all databases on the same storage. You can then deselect any databases that you do not want to be cloned.

- **6.** On the **Restore Settings** page, do the following and click **Next**:
	- Select backups to restore.
	- Choose where to apply point-in-time settings.
	- Choose a point-in-time or marked transaction.
- **7.** Click **Next**.

SnapManager displays the list of databases to be cloned. By default, SnapManager provides the same name to the clone as the original database.

- **8.** Rename the cloned database, and click **Next**.
- **9.** On the **Restore Settings** page, specify the clone database name and click **Next**.
- **10.** On the **Clone to Server** page, specify the clone server name, choose whether you will use a letter drive or a mount point, and click **Next**.

If you specify a mount point, make sure the directory is empty. If there is a database in the directory, the database will be in an invalid state after the mount.

- **11.** On the **Verification Settings** page, you can do the following:
	- Update SnapMirror after the clone operation completes.
	- Archive the clone to a SnapVault backup.
	- Clone from a SnapVault backup.
- **12.** On the **Restore Settings** page, do any of the following and click **Next**:
	- Click **Clone Restore Settings** to configure advanced settings.
- Choose whether you want to clone the database on an available SnapMirror destination volume.
- Choose whether you want to change the clone database paths based on the new database name.
- **13.** On the **Clone Life Cycle Management** page, choose to resynchronize the clone and to automatically delete the clone and define a schedule for each.

Cloned database resynchronization syncs the cloned database with the live database and automates cloned database deletion. Automatically deleting clones improves resource and storage efficiency by deleting unnecessary clones.

**14.** On the **Restore Settings** page, select the state of the database you want after the restore operation and click **Next**.

If you select **Leave the database in read-only mode and available for restoring additional transaction logs**, the **Undo file directory** option activates.

**Note:** The default path for the SnapInfo directory in the **Undo file directory** option is that of the source host.

- **15.** To run a command or script before performing the clone operation or after the clone operation finishes, select the **Run Command Settings** option and click **Next**.
- **16.** Click **Finish**.
- **17.** Click **Start Now** to start cloning.

SnapManager checks off tasks in the Clone Task List as they complete. A message appears indicating the successful completion of the cloning operation.

# **Cloning a database that is in production**

You typically use the clone of a database that is in production when you need to test a new application or function with the latest database content before taking the application into production.

### **About this task**

Cloning a current database involves two steps. First you create the backup of the selected database, then you restore the database from the just-created backup set.

### **Steps**

- **1.** In the SnapManager **Console Root** tree, select a server.
- **2.** In the **Actions** pane, click **Clone Wizard**.
- **3.** On the **Start** page, click **Next**.
- **4.** On the **Clone Type** page, select **Clone Active Production Databases** and click **Next**.

**Note:** If you select Run Through Clone QuickStart Wizard, the wizard applies default options for most of the settings.

**5.** On the **Database Selection** page, double-click the backup from which you want to create the clone, and then click **Next**.

**Note:** The first time you select a database that resides on an LUN, SnapManager automatically selects all other databases on the same storage. You can then deselect any databases that you do not want to clone.

- **6.** Continue with the next steps, as instructed in the wizard.
- **7.** If you want to rename the new database clone's paths based on the name of the new database, select the appropriate check box in the wizard.

**Note:** You cannot specify database paths for a clone.

- **8.** To perform a clone on a SnapMirror destination volume, select the **Clone on available SnapMirror destination volumes** check box.
- **9.** To run a command or script before performing the clone operation or after the clone operation finishes, select the **Run Command Settings** option.
- **10.** The wizard takes you to the final option that displays the SnapManager clone task list. Click **Start Now** to begin the specified tasks.

SnapManager checks off tasks in the Clone Task List as they complete. A message appears indicating the successful completion of the cloning operation.

# **Creating a clone replica of an AlwaysOn cluster**

If you need a failover copy of the databases in an AlwaysOn cluster, you can use the SnapManager for SQL Server Availability Group Replica Wizard to create them. After the clone replica is completed, you have a new replica created on the existing availability group as a normal secondary replica.

### **About this task**

The SnapManager for SQL Server Availability Group Replica Wizard uses Snapshot copies to quickly clone the databases to a remote server and then join the clone databases to an Availability Group as a new Availability Group database replica.

**Note:** A clone replica should be used in the same manner as a clone database, only for temporary purposes.

#### **Steps**

- **1.** In the SnapManager **Console Root** tree, select a server.
- **2.** In the **Actions** pane, select **Replica Wizard**.
- **3.** Follow the steps in the **SnapManager for SQL Server Availability Group Replica Wizard** to specify the source, the settings for the replica, and the destination for the replica.

In the Quick Clone Replica page, you can click **Run through Quick Availability Group Clone Replica Wizard** so that the wizard automatically sets the mandatory settings.

# **Cloning an already cloned database**

You can create a clone of an already cloned database or a database that is in production by using the Clone wizard. You can back up or restore the clone, or you can create a new clone from the already backed-up database.

#### **Steps**

- **1.** In the SnapManager **Console Root** tree, select a cloned database.
- **2.** In the **Actions** pane, click **Clone Wizard**.

The Clone wizard launches and the Welcome window appears.

- **3.** Click **Next**.
- **4.** On the **Clone Type** page, select **Clone Databases from existing Backup set** or **Clone Active Production Databases** and click **Next**.

**Note:** While choosing Clone Active Production Databases, you can see the Run Through Clone QuickStart Wizard option, and the wizard applies default options for most of the settings.

**5.** On the **Backup Selection** page, double-click the backup copy (clone) from which you want to create a clone and then click **Next**.

## **Note:**

- You cannot select an SQL server database beyond the second level of the clone.
- When selecting an SQL server database that resides on VMDKs over VMFS, the clone of clone continues to work beyond two levels.
- You cannot select an SQL server database beyond the second level of clone for backup and restore operations with verification.
- **6.** On the **Restore Settings** page, do the following and click **Next**:
	- Select backups to restore.
	- Choose where to apply point-in-time settings.
	- Choose a point-in-time or marked transaction.
- **7.** Click **Next**.

SnapManager displays the list of databases to be cloned. By default, SnapManager provides the same name to the clone as the original database.

- **8.** Rename the cloned database and click **Next**.
- **9.** On the **Restore Settings** page, specify the clone database name and click **Next**.
- **10.** On the **Clone to Server** page, specify the clone server name, choose whether to use a letter drive or a mount point, and click **Next**.

If you specify a mount point, make sure that the directory is empty. If there is a database in the directory, that database will be in an invalid state after the mount.

- **11.** On the **Verification Settings** page, you can do the following:
	- Update SnapMirror after the clone operation completes.
	- Archive the clone to a SnapVault backup.
	- Clone from a SnapVault backup.
- **12.** On the **Restore Settings** page, do any of the following and click **Next**:
	- Click **Clone Restore Settings** to configure advanced settings.
	- Choose whether you want to clone the database on an available SnapMirror destination volume.
	- Choose whether you want to change the clone database paths based on the new database name.
- **13.** On the **Clone Life Cycle Management** page, choose to resynchronize the clone and to automatically delete the clone and define a schedule for each.

Cloned database resynchronization synchronizes the cloned database with the live database and automates cloned database deletion. Automatically deleting clones improves resource and storage efficiency by deleting unnecessary clones.

**14.** On the **Restore Settings** page, select the state of the database you want after the restore operation and click **Next**.

If you select **Leave the database in read-only mode and available for restoring additional transaction logs**, the **Undo file directory** option activates.

**Note:** The default path for the SnapInfo directory in the **Undo file directory** option is that of the source host.

- **15.** To run a command or script before performing the clone operation or after the clone operation finishes, select the **Run Command Settings** option and click **Next**.
- **16.** Click **Finish**.
- **17.** Click **Start Now** to start cloning.

SnapManager checks off tasks in the Clone Task List as they become complete. A message appears, indicating the successful completion of the cloning operation.

# **Splitting a cloned database**

The split clone feature enables you to split the cloned database from the parent database. After the clone split is completed, the cloned database and parent database are independent of each other, and have their own individual storage space.

## **Steps**

- **1.** In the SnapManager **Console Root** tree, select a cloned database.
- **2.** In the **Actions** pane, click **Clone Wizard**.

The SnapManager for SQL Server Clone wizard opens.

- **3.** Click **Next**.
- **4.** On the **Clone Type** page, select **Split Cloned Database** and click **Next**.
- **5.** Select the cloned database that you want to split.

**Note:** The split clone interface displays all of the clones for VMDK over VMFS, but these clones cannot be split because they are cloned using FlexClone LUNs.

**6.** Click **Finish**.

**Note:** After splitting a cloned database that is cloned from the source database, the split database cannot be migrated to the LUN where the source database is located.

SnapManager checks off tasks in the Clone Task List as they become complete. A message appears, indicating the successful completion of the split operation.

# **Deleting cloned databases**

You can delete a cloned database that has outlived its purpose. Deleting the cloned database implies that you are disconnecting the Snapshot copy.

# **About this task**

You can also delete clones through **Delete Clone** in the Actions pane.

## **Steps**

- **1.** In the SnapManager **Console Root** tree, select a server.
- **2.** In the **Actions** pane, click **Clone Wizard**.

The Clone wizard launches and the Welcome window appears.

**3.** Click **Next**.

SnapManager displays an option for selecting the operation that you want to perform.

**4.** Select the operation you want to perform, and click **Next**.

SnapManager displays the Database to clone window listing the available cloned databases.

- **5.** Select the cloned databases that you want to delete.
- **6.** In the **Delete clone summary** screen, verify the settings selected in the previous steps and click **Finish**.
- **7.** Click **Start now** to begin the specified tasks.

SnapManager checks off tasks in the Clone Task List as they complete. A message appears indicating the successful completion of the delete cloning operation.

# **Using SnapManager reports**

SnapManager reports list step-by-step details of every SnapManager operation that you perform, their final statuses, and any error messages that you encounter during the operation.

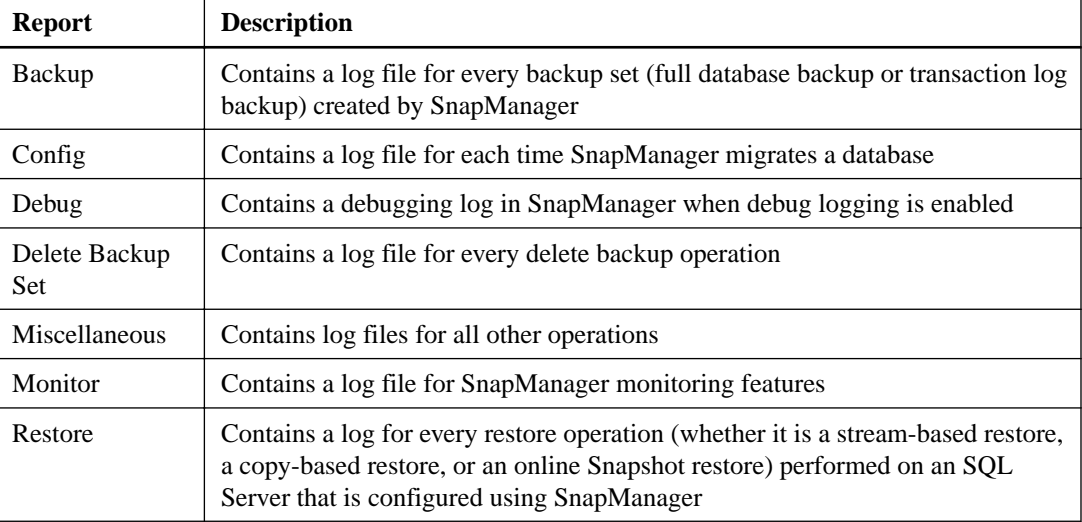

# **Viewing SnapManager reports**

You can view SnapManager reports to troubleshoot errors with SnapManager operations.

# **Steps**

- **1.** In the SnapManager **Console Root** tree, expand a server and click **Reports**.
- **2.** In the **Reports** pane, expand a folder and select the report you want to display.
- **3.** Use the **Actions** pane to manage a report folder or a specific report.

For example, you can open a report in Notepad or find specific words in a report.

# **Configuring monitoring and reporting settings**

You can enable SnapManager to send automatic, scheduled email notifications on the status of all backup, verification, and clone operations.

## **About this task**

Each email notification can include the following information:

- A summary of operations
- A summary of individual SQL Server instances, with the number of successful and failed operations
- A list of all operations performed on individual SQL Server instances
- A summary of successful, failed, and "not run" operations on individual SQL Server instances

**Note:** For backup and verification operations, incomplete or "not run" operations are logged as an error in the Windows event log, but are logged with an informational message for clone operations.

• A list of all failed operations for individual SQL Server instance

### **Steps**

- **1.** Select a server in the SnapManager **Console Root** tree.
- **2.** In the **Actions** pane, click **Monitor Settings**.

The Monitoring and Reporting Settings window opens.

- **3.** Select **Enable Monitoring and Reporting**.
- **4.** Choose the operations that you want SnapManager to monitor:
	- **For Backup**
	- **For Verification**
	- **For Clone Resync**

**Note:** If you select **For Backup** and **For Clone Resync**, you receive email notifications on all backup and clone operations, but not on verification operations.

**5.** In the **Select Reporting Interval** pane, specify how often you want to receive notifications.

#### **Example**

Select **1** in the days field to receive email notifications once per day.

- **6.** In the **Report operations starting at** field, set the time at which the report operations should start.
- **7.** Click **OK**.

# **Changing the location of the SnapManager report directory**

If you find that there is limited space in the current SnapManager report directory, you can change the report directory to a different location that has more available disk space.

# **About this task**

The reasons for changing the location of the SnapManager report directory include:

- You have limited space.
- You have a clustered environment.

If you are running SQL Server and SnapManager in a Windows cluster, storing the SnapManager reports in the default location does not allow sharing of the report directory between the nodes in the cluster.

By default, the SnapManager reports are stored in a subdirectory named Report under the directory in which the SnapManager application is installed.

If you change the name or location of the SnapManager report directory, you cannot use the SnapManager Reports option to view or print any reports that were created in that report directory. However, if the previous report directory was not explicitly changed or removed, any reports created

in that directory are still accessible. To view or print those older reports, you must change the report directory back to its previous location.

# **Steps**

- **1.** From the **Actions** pane, select **Report Directory Settings**.
- **2.** Specify the new location for the report directory.

Note the following about the location of the directory:

- The directory cannot be located on a CIFS share.
- Do not use a disk that contains SQL Server or SnapManager data for the report directory.
- **3.** Click **OK** to apply your changes.
- **4.** To refresh the information displayed in the **Reports** option, go the **Actions** pane and select **Refresh**.

## **After you finish**

If you changed the report directory for a node in a clustered environment, change the directory on all other nodes in the cluster.

# **Modifying your database configuration on NetApp storage**

After you migrate your databases to NetApp storage, you can modify your database configuration at any time using the SnapManager Configuration wizard.

# **Moving multiple SnapInfo directories to a single SnapInfo directory**

If you previously configured multiple SnapInfo directories, you can rerun the Configuration wizard to move them to a single SnapInfo directory.

### **About this task**

The Configuration wizard enables you to create multiple SnapInfo directories in the following ways:

- A default SnapInfo directory for each SQL Server instance
- A separate SnapInfo directory for multiple databases on one or two LUNs, SMB shares, or VMDKs
- A different (non-default) SnapInfo directory for a database in an SQL Server instance

If you currently have multiple SnapInfo directories, you can choose to combine them into a single directory.

## **Steps**

- **1.** In the **Actions pane**, click **Configuration Wizard**.
- **2.** Complete the following pages without specifying any configuration changes:
	- Verification Settings
	- Database Selection
- **3.** On the **SnapInfo Settings** page, select the **Single SnapInfo Directory** option, and then click **Next**.

The Specify a Single SnapInfo Directory screen appears. Note that, in the Current SnapInfo Directory list, all the current SnapInfo directories are selected by default.

- **4.** On the **Available Disks** page, select the LUN, SMB share, or VMDK to which you want to move all the SnapInfo directories.
- **5.** Click the **move**  $\langle \langle = \rangle$  button.

The Result SnapInfo Directory dialog box displays the path for the SnapInfo directory. Note that the default directory name is SMSQL\_SnapInfo.

**6.** If you want to specify a different location or name, modify the information in the **Result SnapInfo Directory** dialog box.

**Note:** The Configuration wizard will allow you to create the SnapInfo directory only in valid locations.

**7.** Complete the remaining pages of the **Configuration** wizard without specifying any further configuration changes.

- **8.** In the **Finish** page, verify the changes you specified, and then click **Finish**.
- **9.** In the **Configuration** page, click **Start Now**.
- **10.** When a message box is displayed and notifies you that the configuration changes were completed successfully, click **OK** to close the message.

# **Migrating SQL Server databases back to local disks**

If you choose not to use SnapManager as your data management tool, you can migrate your databases back to local disks.

### **Steps**

**1.** From the **Actions** pane, click **Configuration Wizard Option Settings**.

The Configuration Wizard Option Settings dialog box opens.

- **2.** Select **Enable databases to be migrated back to local disks**, and click **OK**.
- **3.** In the **Actions** pane, click **Configuration Wizard**.
- **4.** On the **Start** page, click **Next**.
- **5.** On the **Verification Settings** page, click **Next**.
- **6.** On the **Database Selection** page, reassign the databases to a local disk:
	- a. In the **Database Location Results** pane, select the databases that you want to move back to a local disk.
	- b. Click **Reconfigure**.
	- c. In the **Database Selection** pane, select the databases you just reconfigured.

**Tip:** In the database list, the Disk column displays Reconfig instead of the database location.

- d. In the **Disk Selection** pane, select a local drive, and then click the **<=>** button.
- e. Click **Next**.
- **7.** In the **Select SnapInfo File** page, click **Next**.

**Note:** Both SnapInfo directories must remain on the LUNs, SMB shares, or VMDKs on which you placed them during the original migration. They cannot be moved to local disks.

- **8.** Complete the remaining pages of the **Configuration** wizard without specifying any further configuration changes.
- **9.** On the **Finish** page, click **Finish**.
- **10.** On the **Configuration** page, click **Start Now** to migrate your databases back to local disk.

# **Setting up a SnapManager share for centralized backups of transaction logs**

A centralized network share makes sure that copies of transaction logs are available to all replicas within the Availability Group and non-Availability Group configurations, providing a centralized backup of transaction logs. If the transaction log backups are created on more than one Availability Group replica, those transaction logs are still accessible and can be used for tasks such as up-to-theminute restores, database reseeding, and using a clone as a replica.

### **About this task**

If you set up a SnapManager share, SnapManager copies any transaction log backups taken on Availability Group databases to the share, including the log backups taken during secondary Availability Group database migration. These log backups are required to perform an up-to-theminute restore on another node's Availability Group databases.

You can use the Configuration Wizard to set a network location as a centralized location for copies of transaction logs. At the time logs are backed up, the backups are copied to this share. You can do this either as a step in the initial configuration, or as a separate task.

### **Steps**

- **1.** Start the **Configuration Wizard**.
- **2.** Click **Next** until you reach the **Setup SnapManager Share** window.
- **3.** Check **Enable SnapManager share** and enter or browse to an accessible network share.

# **Importing or exporting database configurations using a control file**

You can use a control file to ease database configuration and modification of SnapManager settings. The control file is an XML file that contains settings for SnapManager configuration. The configuration data is represented in XML format that can be edited manually.

#### **About this task**

You can access the control file option from the SnapManager Configuration wizard. The control file is an alternative to manually defining database and SnapManager configurations using the Configuration wizard.

The control file is especially useful in the following scenarios:

- Disaster recovery
- Mass deployment

The configuration settings contained in the control file are grouped into the following sections:

- Storage Layout
- Notification settings
- Verification settings
- Report folder setting
- Backup settings
- Run Command Settings
- SnapMirror Volumes
- Scheduled Jobs
- Clone Scheduled Jobs
- Monitoring and Reporting Settings

## **Steps**

- **1.** On the **Actions** pane, click **Configuration Wizard**.
- **2.** On the **Start** page, select **Use Control File** and click **Next**.
- **3.** On the **Import or Export** page, define the settings for importing or exporting your configuration:
	- a. Select either the **Import** or the **Export** option.
	- b. If you are importing a configuration, select **Review settings in configuration wizards** if you want to see a summary of the imported configuration settings and do not want to proceed through the remaining pages of the wizard.
	- c. In the **Use control file** field, specify the location to import or export the control file.
	- d. Click **Advanced**.
	- e. In the **Configuration Import/Export Advanced options** window, specify the configuration settings that you want to import or export and click **OK**.
	- f. Click **Next** to proceed.

If you chose **export**, the wizard closes and confirms that the file was exported.

**4.** If you chose **import**, follow the remaining pages in the wizard to import your configuration.

# **Sample XML schema for the control file settings**

The SnapManager schema file is distributed with the installation package. The sample configuration file provided in this topic shows the SnapManager control file settings.

#### **Storage layout settings**

The following schema depicts the storage layout settings section. You can edit the storage layout settings using an XML editor.

```
<?xml version="1.0" ?> 
- <SMSQLCONFIG xmlns:xsi="http://www.w3.org/2001/XMLSchema-instance" 
xmlns:xsd="http://www.w3.org/2001/XMLSchema"> 
<HOST_NAME>SNAPMGR-19</HOST_NAME> 
- <STORAGE_LAYOUT> 
<MAX_DB_JOB>255</MAX_DB_JOB> 
- <SQL_INSTANCES> 
- <SQL_INSTANCE> 
<SQL_INSTANCE_NAME>SNAPMGR-19</SQL_INSTANCE_NAME> 
<SQL_INSTANCE_SNAPINFO_PATH>K:\SMSQL_SnapInfo</
SQL_INSTANCE_SNAPINFO_PATH> 
<ADD_MSISIC_DEPENDENCY>false</ADD_MSISIC_DEPENDENCY> 
- <DATABASES> 
- <DATABASE> 
<DATABASE_NAME>master</DATABASE_NAME> 
- \leqFTLE GROUPS>
- <FILE_GROUP> 
<GROUP_NAME>PRIMARY</GROUP_NAME> 
- <DATABASE_FILES> 
- <DATABASE_FILE> 
<FILE_NAME>master</FILE_NAME> 
<FILE_PATH>C:\Program Files\Microsoft SQL Server\MSSQL.1\MSSQL\DATA
\master.mdf</FILE_PATH> 
</DATABASE_FILE> 
</DATABASE_FILES> 
</FILE_GROUP> 
</FILE_GROUPS>
```

```
- <LOG_FILES> 
- <LOG_FILE> 
<FILE_NAME>mastlog</FILE_NAME> 
<FILE_PATH>C:\Program Files\Microsoft SQL Server\MSSQL.1\MSSQL\DATA
\mastlog.ldf</FILE_PATH> 
</LOG_FILE> 
</LOG_FILES> 
</DATABASE> 
 - <DATABASE> 
<DATABASE_NAME>tempdb</DATABASE_NAME> 
 - <FILE_GROUPS> 
 - <FILE_GROUP> 
<GROUP_NAME>PRIMARY</GROUP_NAME> 
 - <DATABASE_FILES> 
 - <DATABASE_FILE> 
<FILE_NAME>tempdev</FILE_NAME> 
<FILE_PATH>C:\Program Files\Microsoft SQL Server\MSSQL.1\MSSQL\DATA 
empdb.mdf</FILE_PATH> 
</DATABASE_FILE> 
</DATABASE_FILES> 
</FILE_GROUP> 
</FILE_GROUPS> 
- <LOG_FILES> 
 - <LOG_FILE> 
<FILE_NAME>templog</FILE_NAME> 
<FILE_PATH>C:\Program Files\Microsoft SQL Server\MSSQL.1\MSSQL\DATA 
emplog.ldf</FILE_PATH> 
</LOG_FILE> 
</LOG_FILES> 
</DATABASE> 
 - <DATABASE> 
<DATABASE_NAME>model</DATABASE_NAME> 
 - <FILE_GROUPS> 
 - <FILE_GROUP> 
<GROUP_NAME>PRIMARY</GROUP_NAME> 
 - <DATABASE_FILES> 
 - <DATABASE_FILE> 
<FILE_NAME>modeldev</FILE_NAME> 
<FILE_PATH>C:\Program Files\Microsoft SQL Server\MSSQL.1\MSSQL\DATA
\model.mdf</FILE_PATH> 
</DATABASE_FILE> 
</DATABASE_FILES> 
</FILE_GROUP> 
</FILE_GROUPS> 
 - <LOG_FILES> 
 - <LOG_FILE> 
<FILE_NAME>modellog</FILE_NAME> 
<FILE_PATH>C:\Program Files\Microsoft SQL Server\MSSQL.1\MSSQL\DATA
\modellog.ldf</FILE_PATH> 
</LOG_FILE> 
</LOG_FILES> 
</DATABASE> 
 - <DATABASE> 
<DATABASE_NAME>msdb</DATABASE_NAME> 
- <FILE_GROUPS> 
 - <FILE GROUP>
<GROUP_NAME>PRIMARY</GROUP_NAME> 
 - <DATABASE_FILES> 
- <DATABASE_FILE> 
<FILE_NAME>MSDBData</FILE_NAME> 
<FILE_PATH>C:\Program Files\Microsoft SQL Server\MSSQL.1\MSSQL\DATA
\MSDBData.mdf</FILE_PATH> 
</DATABASE_FILE> 
</DATABASE_FILES> 
</FILE_GROUP> 
</FILE_GROUPS> 
 - <LOG_FILES> 
 - <LOG_FILE> 
<FILE_NAME>MSDBLog</FILE_NAME> 
<FILE_PATH>C:\Program Files\Microsoft SQL Server\MSSQL.1\MSSQL\DATA
\MSDBLog.ldf</FILE_PATH>
```

```
</LOG_FILE> 
</LOG_FILES> 
</DATABASE> 
 - <DATABASE> 
<DATABASE_NAME>DB1</DATABASE_NAME> 
<SNAPINFO_PATH>K:\SMSQL_SnapInfo</SNAPINFO_PATH> 
- <FILE_GROUPS> 
- <FILE_GROUP> 
<GROUP_NAME>PRIMARY</GROUP_NAME> 
- <DATABASE_FILES> 
- <DATABASE_FILE> 
<FILE_NAME>DB1</FILE_NAME> 
<FILE_PATH>K:\MP\Program Files\Microsoft SQL Server\MSSQL.1\MSSQL\DATA
\DB1.mdf</FILE_PATH> 
</DATABASE_FILE> 
</DATABASE_FILES> 
</FILE_GROUP> 
</FILE_GROUPS> 
- <LOG_FILES> 
- <LOG_FILE> 
<FILE_NAME>DB1_log</FILE_NAME> 
<FILE_PATH>K:\MP2\Program Files\Microsoft SQL Server\MSSQL.1\MSSQL\DATA
\DB1_log.ldf</FILE_PATH> 
</LOG_FILE> 
</LOG_FILES> 
- <DB_VOLUMES> 
- <DB_VOLUME> 
<FILER_NAME>rhine</FILER_NAME> 
<VOLUME_NAME>grace2</VOLUME_NAME> 
</DB_VOLUME> 
</DB_VOLUMES> 
</DATABASE> 
- <DATABASE> 
<DATABASE_NAME>DB3</DATABASE_NAME> 
<SNAPINFO_PATH>K:\SMSQL_SnapInfo</SNAPINFO_PATH> 
- <FILE_GROUPS>
- <FILE GROUP>
<GROUP_NAME>PRIMARY</GROUP_NAME> 
- <DATABASE_FILES> 
- <DATABASE_FILE> 
<FILE_NAME>DB3</FILE_NAME> 
<FILE_PATH>I:\Program Files\Microsoft SQL Server\MSSQL.1\MSSQL\DATA
\DB3.mdf</FILE_PATH> 
</DATABASE_FILE> 
</DATABASE_FILES> 
</FILE_GROUP> 
</FILE_GROUPS> 
- <LOG_FILES> 
- <LOG_FILE> 
<FILE_NAME>DB3_log</FILE_NAME> 
<FILE_PATH>I:\Program Files\Microsoft SQL Server\MSSQL.1\MSSQL\DATA
\DB3_log.ldf</FILE_PATH> 
</LOG_FILE> 
</LOG_FILES> 
- <DB_VOLUMES> 
- <DB_VOLUME> 
<FILER_NAME>rhine</FILER_NAME> 
<VOLUME_NAME>grace1</VOLUME_NAME> 
</DB_VOLUME> 
</DB_VOLUMES> 
</DATABASE> 
- <DATABASE> 
<DATABASE_NAME>DB2</DATABASE_NAME> 
<SNAPINFO_PATH>K:\SMSQL_SnapInfo</SNAPINFO_PATH> 
- <FILE_GROUPS> 
- <FILE GROUP>
<GROUP_NAME>PRIMARY</GROUP_NAME> 
- <DATABASE_FILES> 
- <DATABASE_FILE> 
<FILE_NAME>DB2</FILE_NAME> 
<FILE_PATH>K:\MP2\Program Files\Microsoft SQL Server\MSSQL.1\MSSQL\DATA
```

```
\DB2.mdf</FILE_PATH> 
</DATABASE_FILE> 
</DATABASE_FILES> 
</FILE_GROUP> 
</FILE_GROUPS> 
- <LOG_FILES> 
- <LOG_FILE> 
<FILE_NAME>DB2_log</FILE_NAME> 
<FILE_PATH>K:\MP\Program Files\Microsoft SQL Server\MSSQL.1\MSSQL\DATA
\DB2_log.ldf</FILE_PATH> 
</LOG_FILE> 
</LOG_FILES> 
- <DB_VOLUMES> 
- <DB_VOLUME> 
<FILER_NAME>rhine</FILER_NAME> 
<VOLUME_NAME>grace2</VOLUME_NAME> 
</DB_VOLUME> 
</DB_VOLUMES> 
</DATABASE> 
- <DATABASE> 
<DATABASE_NAME>DB4</DATABASE_NAME> 
<SNAPINFO_PATH>K:\SMSQL_SnapInfo</SNAPINFO_PATH> 
- <FILE_GROUPS> 
- <FILE_GROUP>
<GROUP_NAME>PRIMARY</GROUP_NAME> 
- <DATABASE_FILES> 
- <DATABASE_FILE> 
<FILE_NAME>DB4</FILE_NAME> 
<FILE_PATH>I:\Program Files\Microsoft SQL Server\MSSQL.1\MSSQL\DATA
\DB4.mdf</FILE_PATH> 
</DATABASE_FILE> 
</DATABASE_FILES> 
</FILE_GROUP> 
</FILE_GROUPS> 
- <LOG_FILES> 
- <LOG_FILE> 
<FILE_NAME>DB4_log</FILE_NAME> 
<FILE_PATH>I:\Program Files\Microsoft SQL Server\MSSQL.1\MSSQL\DATA
\DB4_log.ldf</FILE_PATH> 
</LOG_FILE> 
</LOG_FILES> 
- <DB_VOLUMES> 
- <DB_VOLUME> 
<FILER_NAME>rhine</FILER_NAME> 
<VOLUME_NAME>grace1</VOLUME_NAME> 
</DB_VOLUME> 
</DB_VOLUMES> 
</DATABASE> 
- <DATABASE> 
<DATABASE_NAME>DB5</DATABASE_NAME> 
<SNAPINFO_PATH>K:\SMSQL_SnapInfo</SNAPINFO_PATH> 
- <FILE_GROUPS> 
- <FILE_GROUP> 
<GROUP_NAME>PRIMARY</GROUP_NAME> 
- <DATABASE_FILES> 
- <DATABASE_FILE> 
<FILE_NAME>DB5</FILE_NAME> 
<FILE_PATH>I:\Program Files\Microsoft SQL Server\MSSQL.1\MSSQL\DATA
\DB5.mdf</FILE_PATH> 
</DATABASE_FILE> 
</DATABASE_FILES> 
</FILE_GROUP> 
</FILE_GROUPS> 
- <LOG_FILES> 
- <LOG_FILE> 
<FILE_NAME>DB5_log</FILE_NAME> 
<FILE_PATH>I:\Program Files\Microsoft SQL Server\MSSQL.1\MSSQL\DATA
\DB5_log.ldf</FILE_PATH> 
</LOG_FILE> 
</LOG_FILES> 
- <DB_VOLUMES>
```

```
- <DB_VOLUME> 
<FILER_NAME>rhine</FILER_NAME> 
<VOLUME_NAME>grace1</VOLUME_NAME> 
</DB_VOLUME> 
</DB_VOLUMES> 
</DATABASE> 
</DATABASES> 
</SQL_INSTANCE> 
- <SQL_INSTANCE> 
<SQL_INSTANCE_NAME>SNAPMGR-19\MARS</SQL_INSTANCE_NAME> 
<SQL_INSTANCE_SNAPINFO_PATH>K:\SMSQL_SnapInfo</
SQL_INSTANCE_SNAPINFO_PATH> 
<ADD_MSISIC_DEPENDENCY>false</ADD_MSISIC_DEPENDENCY> 
- <DATABASES> 
- <DATABASE> 
<DATABASE_NAME>master</DATABASE_NAME> 
- <FILE_GROUPS> 
- <FILE_GROUP> 
<GROUP_NAME>PRIMARY</GROUP_NAME> 
- <DATABASE_FILES> 
- <DATABASE_FILE> 
<FILE_NAME>master</FILE_NAME> 
<FILE_PATH>C:\Program Files\Microsoft SQL Server\MSSQL.2\MSSQL\DATA
\master.mdf</FILE_PATH> 
</DATABASE_FILE> 
</DATABASE_FILES> 
</FILE_GROUP> 
</FILE_GROUPS> 
- <LOG_FILES> 
- <LOG_FILE> 
<FILE_NAME>mastlog</FILE_NAME> 
<FILE_PATH>C:\Program Files\Microsoft SQL Server\MSSQL.2\MSSQL\DATA
\mastlog.ldf</FILE_PATH> 
</LOG_FILE> 
</LOG_FILES> 
</DATABASE> 
- <DATABASE> 
<DATABASE_NAME>tempdb</DATABASE_NAME> 
- <FILE_GROUPS> 
- <FILE_GROUP> 
<GROUP_NAME>PRIMARY</GROUP_NAME> 
- <DATABASE_FILES> 
- <DATABASE_FILE> 
<FILE_NAME>tempdev</FILE_NAME> 
<FILE_PATH>C:\Program Files\Microsoft SQL Server\MSSQL.2\MSSQL\DATA 
empdb.mdf</FILE_PATH> 
</DATABASE_FILE> 
</DATABASE_FILES> 
</FILE_GROUP> 
</FILE_GROUPS> 
- <LOG_FILES> 
- <LOG_FILE> 
<FILE_NAME>templog</FILE_NAME> 
<FILE_PATH>C:\Program Files\Microsoft SQL Server\MSSQL.2\MSSQL\DATA 
emplog.ldf</FILE_PATH> 
</LOG_FILE> 
</LOG_FILES> 
</DATABASE> 
- <DATABASE> 
<DATABASE_NAME>model</DATABASE_NAME> 
- <FILE_GROUPS> 
- <FILE_GROUP> 
<GROUP_NAME>PRIMARY</GROUP_NAME> 
- <DATABASE_FILES> 
- <DATABASE_FILE> 
<FILE_NAME>modeldev</FILE_NAME> 
<FILE_PATH>C:\Program Files\Microsoft SQL Server\MSSQL.2\MSSQL\DATA
\model.mdf</FILE_PATH> 
</DATABASE_FILE> 
</DATABASE_FILES> 
</FILE_GROUP>
```

```
</FILE_GROUPS> 
- <LOG_FILES> 
- <LOG_FILE> 
<FILE_NAME>modellog</FILE_NAME> 
<FILE_PATH>C:\Program Files\Microsoft SQL Server\MSSQL.2\MSSQL\DATA
\modellog.ldf</FILE_PATH> 
</LOG_FILE> 
</LOG_FILES> 
</DATABASE> 
- <DATABASE> 
<DATABASE_NAME>msdb</DATABASE_NAME> 
- <FILE_GROUPS> 
- <FILE GROUP>
<GROUP_NAME>PRIMARY</GROUP_NAME> 
- <DATABASE_FILES> 
- <DATABASE_FILE> 
<FILE_NAME>MSDBData</FILE_NAME> 
<FILE_PATH>C:\Program Files\Microsoft SQL Server\MSSQL.2\MSSQL\DATA
\MSDBData.mdf</FILE_PATH> 
</DATABASE_FILE> 
</DATABASE_FILES> 
</FILE_GROUP> 
</FILE_GROUPS> 
- <LOG_FILES> 
- <LOG_FILE> 
<FILE_NAME>MSDBLog</FILE_NAME> 
<FILE_PATH>C:\Program Files\Microsoft SQL Server\MSSQL.2\MSSQL\DATA
\MSDBLog.ldf</FILE_PATH> 
</LOG_FILE> 
</LOG_FILES> 
</DATABASE> 
</DATABASES> 
</SQL_INSTANCE> 
</SQL_INSTANCES> 
</STORAGE_LAYOUT>
```
# **Notification settings**

The following schema depicts the notification settings section:

```
-<COMMON_SETTINGS>
-<NOTIFICATION>
-<SEND_EMAIL_NOTIFICATION>
<SMTP_SERVER>SNAPMGR-19</SMTP_SERVER> 
<FROM>SMSQLAutoSender</FROM> 
<TO>autosupport@netapp.com</TO>
<SUBJECT>SnapManager for SQL Server</SUBJECT> 
<NOTIFY_AUTO>true</NOTIFY_AUTO> 
<LONG_MSG>false</LONG_MSG> 
<AS_ATTACHMENT>false</AS_ATTACHMENT> 
<SEND_ON_FAILURE>true</SEND_ON_FAILURE> 
</SEND_EMAIL_NOTIFICATION> 
<EMS_ENABLED>true</EMS_ENABLED> 
<ASUP_ENABLED>true</ASUP_ENABLED> 
<ASUP_ON_FAIL>true</ASUP_ON_FAIL> 
</NOTIFICATION>
```
# **Verification settings**

The following schema depicts the verification settings section:

```
-<VERIFICATION>
-<VERIFICATION_CLIENT_SETTING>
<VERIFICATION_SERVER>SNAPMGR-19</VERIFICATION_SERVER> 
<VER_SERVER_NTAUTH>true</VER_SERVER_NTAUTH>
```

```
<VER_DBCC_NOINDEX>false</VER_DBCC_NOINDEX> 
<VER_DBCC_ALL_ERROR_MSG>false</VER_DBCC_ALL_ERROR_MSG> 
<VER_DBCC_NO_INFO_MSGS>false</VER_DBCC_NO_INFO_MSGS> 
<VER_DBCC_TABLOCK>false</VER_DBCC_TABLOCK> 
<VER_DBCC_PHYSICAL_ONLY>false</VER_DBCC_PHYSICAL_ONLY> 
<VER_DBCC_ATTACH_DB>false</VER_DBCC_ATTACH_DB> 
<VER_DBCC_BEFORE_MIGRATION>true</VER_DBCC_BEFORE_MIGRATION> 
<VER_DBCC_AFTER_MIGRATION>false</VER_DBCC_AFTER_MIGRATION> 
<VER_DELETE_DB_FILE_ORIG>true</VER_DELETE_DB_FILE_ORIG> 
<VER_RUN_UPDATE_STATISTICS>true</VER_RUN_UPDATE_STATISTICS> 
</VERIFICATION_CLIENT_SETTING>
-<VERIFICATION_SERVER_SETTING>
<AUTO_DRIVELETTER>true</AUTO_DRIVELETTER> 
<MP_DIR>C:\Program Files\NetApp\SnapManager for SQL Server
\SnapMgrMountPoint</MP_DIR> 
</VERIFICATION_SERVER_SETTING> 
</VERIFICATION>
```
#### **Monitoring directory settings**

The following schema depicts the monitoring directory settings:

```
- <MONITORING.>
<REPORT_BACKUP> true</REPORT_BACKUP>
<REPORT_CLONE>false</REPORT_CLONE>
<INTERVAL_HOURS>1</INTERVAl_HOURS>
<REPORT_CLOCK>23:15:00</REPORT_CLOCK>
</MONITORING>
```
### **Report directory settings**

The following schema depicts the report directory settings section:

```
<REPORT_DIRECTORY>C:\Program Files\NetApp\SnapManager for SQL Server
\Report</REPORT_DIRECTORY>
```
## **Backup settings**

The following schema depicts the backup settings section:

```
-<BACKUP>
-<BACKUP_CLIENT_SETTING>
<NAMING_CONVENTION>0</NAMING_CONVENTION>
<BACKUP_SET_TO_KEEP>3</BACKUP_SET_TO_KEEP>
<BACKUP_SET_TO_KEEP_IN_DAYS>0</BACKUP_SET_TO_KEEP_IN_DAYS>
<LOG_BACKUP_SET_TO_KEEP>7</
LOG_BACKUP_SET_TO_KEEP><LOG_BACKUP_SET_TO_KEEP_IN_DAYS>0</
LOG_BACKUP_SET_TO_KEEP_IN_DAYS><DELETE_BACKUPS_OPTION>0</
DELETE_BACKUPS_OPTION>
<DELETE_LOG_BACKUPS_OPTION>0</
DELETE_LOG_BACKUPS_OPTION><BACKUP_SET_TO_VERIFY>0</BACKUP_SET_TO_VERIFY>
<BACKUP_SET_TO_KEEP_UTM>8</BACKUP_SET_TO_KEEP_UTM>
<BACKUP_SET_TO_KEEP_IN_DAYS_UTM/>
<DELETE_BACKUPS_OPTION_UTM>0</DELETE_BACKUPS_OPTION_UTM></
BACKUP_CLIENT_SETTING>
-<BACKUP_SERVER_SETTING>
<RUN_CMD_HOST>SNAPMGR-19</RUN_CMD_HOST> <RUN_CMD_PATH>notepad.exe</
RUN_CMD_PATH>
<RUN_CMD_ARGUMENT>$SqlSnapshot $InfoSnapshot</RUN_CMD_ARGUMENT>
</BACKUP_SERVER_SETTING>
</BACKUP>
```
#### **SnapMirror volumes settings**

The following schema depicts the SnapMirror relationship settings section:

```
-<VERIFICATION_ON_DESTINATION>
-<SELECTED_DESTINATIONS>
-<SELECTED_DESTINATION>
<SOURCE_FILER>rhine</SOURCE_FILER> 
<SOURCE_VOLUME>grace2</SOURCE_VOLUME> 
<DESTINATION_FILER>rhine</DESTINATION_FILER> 
<DESTINATION_VOLUME>grace2_mir</DESTINATION_VOLUME> 
</SELECTED_DESTINATION> 
-<SELECTED_DESTINATION> 
<SOURCE_FILER>rhine</SOURCE_FILER> 
<SOURCE_VOLUME>grace2</SOURCE_VOLUME> 
<DESTINATION_FILER>rhine</DESTINATION_FILER> 
<DESTINATION_VOLUME>grace2_mir</DESTINATION_VOLUME> 
</SELECTED_DESTINATION> 
</SELECTED_DESTINATIONS> 
</VERIFICATION_ON_DESTINATION>
```
### **Schedule job settings**

The following schema depicts the schedule job settings section:

```
-<VERIFICATION_ON_DESTINATION>
-<SELECTED_DESTINATIONS>
-<SELECTED_DESTINATION>
<SOURCE_FILER>rhine</SOURCE_FILER> 
<SOURCE_VOLUME>grace2</SOURCE_VOLUME> 
<DESTINATION_FILER>rhine</DESTINATION_FILER> 
<DESTINATION_VOLUME>grace2_mir</DESTINATION_VOLUME> 
</SELECTED_DESTINATION> 
-<SELECTED_DESTINATION> 
<SOURCE_FILER>rhine</SOURCE_FILER> 
<SOURCE_VOLUME>grace2</SOURCE_VOLUME> 
<DESTINATION_FILER>rhine</DESTINATION_FILER> 
<DESTINATION_VOLUME>grace2_mir</DESTINATION_VOLUME> 
</SELECTED_DESTINATION> 
</SELECTED_DESTINATIONS> 
</VERIFICATION_ON_DESTINATION> 
-<SCHEDULE_JOBS> 
-<JOR><SCHEDULER>Windows Task Scheduler</SCHEDULER> 
<JOB_NAME>bkup1</JOB_NAME> 
<HOST_NAME>snapmgr-19</HOST_NAME> 
<START_DIR>C:\Program Files\NetApp\SnapManager for SQL Server\</
START_DIR> <APPLICATION_NAME>C:\Program Files\NetApp\SnapManager for SQL 
Server\SMSQLJobLauncher.exe</APPLICATION_NAME> 
<COMMAND>new-backup ñsvr 'SNAPMGR-19' -db 'SNAPMGR-19', '8', 'DB1', 
'DB2', 'DB3', 'DB4', 'DB5', 'master', 'model', 'msdb', 
'SNAPMGR-19\MARS', '3', 'master', 'model', 'msdb' -ver ñversvr 
'SNAPMGR-19' -del -rtbkups 2 -lgbkafbk -noutm -uniq ñmgmt standard</
COMMAND> 
<START_TIME>11/6/2007 1:32:00 PM</START_TIME> 
-<SCHEDULES>
-<WEEKLY_TRIGGERS>
-<WEEKLY_TRIGGER>
-<TASK_TRIGGER>
<TriggerSize>48</TriggerSize> 
<Reserved1>0</Reserved1> 
<BeginYear>2007</BeginYear> 
<BeginMonth>10</BeginMonth> 
<BeginDay>27</BeginDay> 
<EndYear>0</EndYear> 
<EndMonth>0</EndMonth>
```

```
<EndDay>0</EndDay> 
<StartHour>13</StartHour> 
<StartMinute>32</StartMinute> 
<MinutesDuration>0</MinutesDuration> 
<MinutesInterval>0</MinutesInterval> 
<Flags>0</Flags> 
<Type>TIME_TRIGGER_WEEKLY</Type> 
-<Data>
-<daily>
<DaysInterval>1</DaysInterval> 
</daily>
-<weekly>
<WeeksInterval>1</WeeksInterval> 
<DaysOfTheWeek>4</DaysOfTheWeek> 
</weekly> 
-<monthlyDate> 
<Days>262145</Days> 
<Months>0</Months> 
</monthlyDate> 
-<monthlyDOW>
<WhichWeek>1</WhichWeek> 
<DaysOfTheWeek>4</DaysOfTheWeek> 
<Months>0</Months> 
</monthlyDOW> 
</Data> 
<Reserved2>0</Reserved2> 
<RandomMinutesInterval>0</RandomMinutesInterval> 
</TASK_TRIGGER> 
</WEEKLY_TRIGGER> 
</WEEKLY_TRIGGERS> 
</SCHEDULES> 
</JOB>-<JOB>
<SCHEDULER>SQL Server Agent</SCHEDULER> 
<JOB_NAME>bkupSqlAgt</JOB_NAME> 
<HOST_NAME>SNAPMGR-19</HOST_NAME> 
<START_DIR>C:\Program Files\NetApp\SnapManager for SQL Server\</
START_DIR> <APPLICATION_NAME>C:\Program Files\NetApp\SnapManager for SQL 
Server\SMSQLJobLauncher.exe</APPLICATION_NAME> 
<COMMAND>ackup ñsvr 'SNAPMGR-19' -db 'SNAPMGR-19', '8', 'DB1', 'DB2', 
'DB3', 'DB4', 'DB5', 'master', 'model', 'msdb', 'SNAPMGR-19\MARS', '3', 
'master', 'model', 'msdb' -ver ñversvr 'SNAPMGR-19' -del -rtbkups 2 -
lgbkafbk -noutm -uniq ñmgmt standard</COMMAND> 
<START_TIME>11/7/2007 1:00:00 AM</START_TIME> 
-<SQLAGENTSCHEDULES>
<START_DATE_TIME>11/5/2007 12:00:00 AM</START_DATE_TIME> 
<START_TIME_OF_DAY>01:00:00</START_TIME_OF_DAY> 
<END_DATE_TIME>12/31/9999 12:00:00 AM</END_DATE_TIME> 
<END_TIME_OF_DAY>23:59:59</END_TIME_OF_DAY> 
<FREQUENCY_TYPE>Daily</FREQUENCY_TYPE> 
<FREQUENCY_INTERVAL>1</FREQUENCY_INTERVAL> 
<FREQUENCY_SUBDAY_TYPE>Once</FREQUENCY_SUBDAY_TYPE> 
<FREQUENCY_SUBDAY_INTERVAL>0</FREQUENCY_SUBDAY_INTERVAL> 
<FREQUENCY_RELATIVE_INTERVAL>First</FREQUENCY_RELATIVE_INTERVAL> 
<FREQUENCY_RECURRENCE_FACTOR>0</FREQUENCY_RECURRENCE_FACTOR> 
</SQLAGENTSCHEDULES> 
</JOB>-<JOB>
<SCHEDULER>SQL Server Agent</SCHEDULER> 
<JOB_NAME>bkupSqlAgtMars</JOB_NAME> 
<HOST_NAME>SNAPMGR-19\MARS</HOST_NAME> 
<START_DIR>C:\Program Files\NetApp\SnapManager for SQL Server\</
START_DIR> <APPLICATION_NAME>C:\Program Files\NetApp\SnapManager for SOL
Server\SMSQLJobLauncher.exe</APPLICATION_NAME> 
<COMMAND>backup ñsvr 'SNAPMGR-19' -db 'SNAPMGR-19', '8', 'DB1', 'DB2', 
'DB3', 'DB4', 'DB5', 'master', 'model', 'msdb', 'SNAPMGR-19\MARS', '3', 
'master', 'model', 'msdb' -ver ñversvr 'SNAPMGR-19' -del -rtbkups 2 -
lgbkafbk -noutm -uniq ñmgmt standard</COMMAND> 
<START_TIME>11/11/2007 2:00:00 AM</START_TIME> 
-<SQLAGENTSCHEDULES>
<START_DATE_TIME>11/5/2007 12:00:00 AM</START_DATE_TIME>
```

```
<START_TIME_OF_DAY>02:00:00</START_TIME_OF_DAY> 
<END_DATE_TIME>12/31/9999 12:00:00 AM</END_DATE_TIME> 
<END_TIME_OF_DAY>23:59:59</END_TIME_OF_DAY> 
<FREQUENCY_TYPE>Weekly</FREQUENCY_TYPE> 
<FREQUENCY_INTERVAL>1</FREQUENCY_INTERVAL> 
<FREQUENCY_SUBDAY_TYPE>Once</FREQUENCY_SUBDAY_TYPE> 
<FREQUENCY_SUBDAY_INTERVAL>0</FREQUENCY_SUBDAY_INTERVAL> 
<FREQUENCY_RELATIVE_INTERVAL>First</FREQUENCY_RELATIVE_INTERVAL> 
<FREQUENCY_RECURRENCE_FACTOR>1</FREQUENCY_RECURRENCE_FACTOR> 
</SQLAGENTSCHEDULES> 
</JOB></SCHEDULE_JOBS> 
</COMMON_SETTINGS> 
</SMSQLCONFIG>
```
## **Clone job settings**

The following schema depicts the clone job settings section:

```
<?xml version="1.0"?>
<SMSQLCONFIG xmlns:xsi="http://www.w3.org/2001/XMLSchema-instance" 
xmlns:xsd="http://www.w3.org/2001/XMLSchema">
   <HOST_NAME>W2K8R2SP1X64</HOST_NAME>
   <COMMON_SETTINGS>
     <SCHEDULE_JOBS>
      <sub>J</sub>OB<sub>></sub></sub>
         <SCHEDULER>SQL Server Agent</SCHEDULER>
         <JOB_NAME>CloneAutoDel__abc__09-17-2012_21-38-44</JOB_NAME>
         <HOST_NAME>W2K8R2SP1X64</HOST_NAME>
         <START_DIR>"C:\Program Files\NetApp\SnapManager for SQL Server\
         </START_DIR> 
         <APPLICATION_NAME>
            "C:\Program Files\NetApp\SnapManager for SQL Server
           \SmsqlJobLauncher.exe
         </APPLICATION_NAME>
         <COMMAND>delete-clone –svr 'W2K8R2SP1X64' -inst 'W2K8R2SP1X64' 
            -d 'abc__Clone' -JobInstance 'W2K8R2SP1X64'
            -ResyncCloneJob
           'CloneResync__abc__09-17-2012_21-38-44'</COMMAND>
         <START_TIME>9/18/2012 9:38:37 PM</START_TIME>
         <SQLAGENTSCHEDULES>
           <START_DATE_TIME>20120918</START_DATE_TIME>
           <START_TIME_OF_DAY>213837</START_TIME_OF_DAY>
           <END_DATE_TIME>99991231</END_DATE_TIME>
           <END_TIME_OF_DAY>235959</END_TIME_OF_DAY>
           <FREQUENCY_TYPE>OneTime</FREQUENCY_TYPE>
           <FREQUENCY_INTERVAL>0</FREQUENCY_INTERVAL>
           <FREQUENCY_SUBDAY_TYPE>Unknown</FREQUENCY_SUBDAY_TYPE>
           <FREQUENCY_SUBDAY_INTERVAL>0</FREQUENCY_SUBDAY_INTERVAL>
           <FREQUENCY_RELATIVE_INTERVAL>First</
FREQUENCY_RELATIVE_INTERVAL>
           <FREQUENCY_RECURRENCE_FACTOR>0</FREQUENCY_RECURRENCE_FACTOR>
         </SQLAGENTSCHEDULES>
      </JOB><sub>J</sub>OB<sub>></sub></sub>
         <SCHEDULER>SQL Server Agent</SCHEDULER>
         <JOB_NAME>CloneResync__abc__09-17-2012_21-38-44</JOB_NAME>
         <HOST_NAME>W2K8R2SP1X64</HOST_NAME>
         <START_DIR>
            "C:\Program Files\NetApp\SnapManager for SQL Server\
         </START_DIR>
<APPLICATION_NAME>"C:\Program Files\NetApp\SnapManager for
           SQL Server\SmsqlJobLauncher.exe</APPLICATION_NAME>
         <COMMAND>clone-database –svr
            'W2K8R2SP1X64' –inst 'W2K8R2SP1X64' -d 'abc' 
           -tgInst 'W2K8R2SP1X64' -tgDb 'abc__Clone' 
            -tgmpdir 'C:\Program Files\NetApp
           \SnapManager for SQL
```

```
 Server\SnapMgrMountPoint' -Resynchronize 
           -ForceTerminateConnection -ver
           –verInst 'W2K8R2SP1X64' -mp 
           –mpdir 'C:\Program Files\NetApp
           \SnapManager for SQL
           Server\SnapMgrMountPoint' -RetainShareBackups 7 
           –mgmt standard </COMMAND>
         <START_TIME>9/18/2012 9:38:37 PM</START_TIME>
         <SQLAGENTSCHEDULES>
           <START_DATE_TIME>20120917</START_DATE_TIME>
           <START_TIME_OF_DAY>213837</START_TIME_OF_DAY>
           <END_DATE_TIME>99991231</END_DATE_TIME>
           <END_TIME_OF_DAY>235959</END_TIME_OF_DAY>
           <FREQUENCY_TYPE>Daily</FREQUENCY_TYPE>
           <FREQUENCY_INTERVAL>1</FREQUENCY_INTERVAL>
           <FREQUENCY_SUBDAY_TYPE>Hour</FREQUENCY_SUBDAY_TYPE>
           <FREQUENCY_SUBDAY_INTERVAL>12</FREQUENCY_SUBDAY_INTERVAL>
           <FREQUENCY_RELATIVE_INTERVAL>First</
FREQUENCY_RELATIVE_INTERVAL>
           <FREQUENCY_RECURRENCE_FACTOR>0</FREQUENCY_RECURRENCE_FACTOR>
         </SQLAGENTSCHEDULES>
      </JOB>
     </SCHEDULE_JOBS>
   </COMMON_SETTINGS>
</SMSQLCONFIG>
```
# **Configuring SnapManager application settings**

You can configure or change SnapManager application settings at any time after you install SnapManager as long as you run SnapManager from the system console and not from a Terminal Services client.

# **Modifying backup settings**

You can modify the settings that SnapManager uses to perform backup operations. The settings include how SnapManager names Snapshot copies, when it verifies database backups, and how SnapManager backs up transaction logs.

## **Steps**

- **1.** In the **Actions** pane, click **Backup Settings**.
- **2.** In the **Full Database Backup** tab, specify settings for full database backups:
	- a. Choose a backup naming convention:

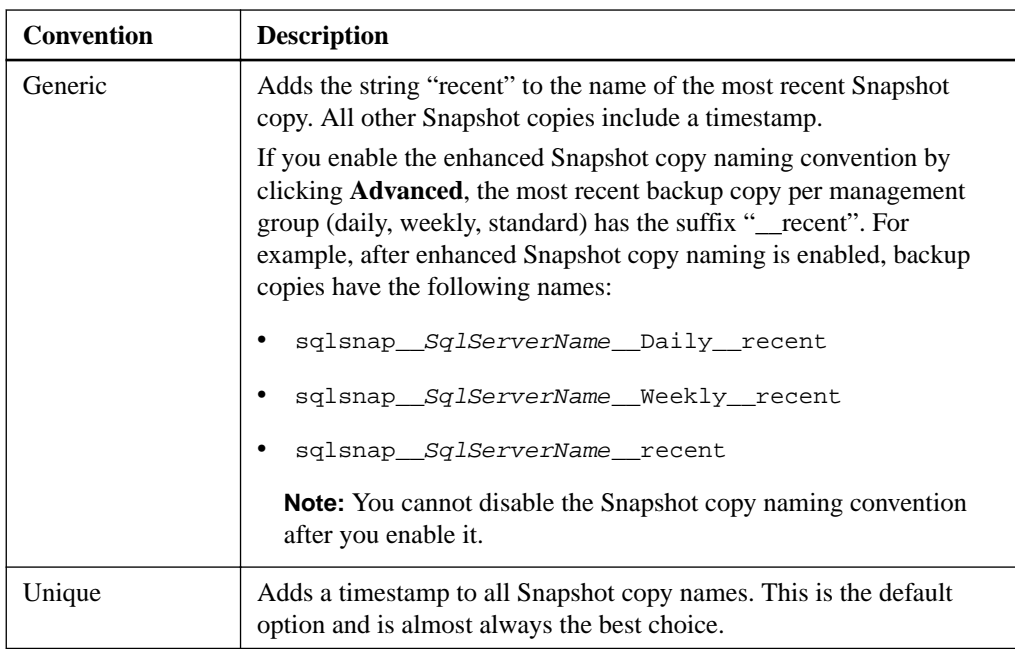

The naming convention you select applies to all backups. You should use the Unique naming convention unless you have a script that requires the constant string "recent". Also, when the database resides on a VMDK, you must use the Unique naming convention when you want to clone Snapshot copies.

b. Keep both of the **Run DBCC physical integrity verification...** options unselected.

It is best to verify databases in an operation separately from the database backup operation.

- **3.** In the **Transaction Log Backup** tab, specify settings for transaction log backups, including how long you want to retain SnapInfo Snapshot copies, whether you want to copy transaction log backup copies to a share, and how long you want to retain the backup copies on the share.
- **4.** In the **Backup Concurrency** tab, keep the default setting or enter a smaller number, if needed for performance reasons.

Microsoft recommends setting a maximum of 35 databases per backup Snapshot copy if SQL Server thread resources are strained.

**Note:** During backup, SnapManager might use a different number of maximum databases per Snapshot copy than what is configured in the Backup Settings dialog box. This happens because SnapManager tries to use the smallest number of Snapshot copies as possible. For example, if the maximum databases per Snapshot copy setting is 35 and there are 45 databases to back up, SnapManager might back up all 45 databases in the same Snapshot copy operation.

# **Modifying verification settings**

You can use the Verification Settings dialog box to specify the verification server and configure database verification options.

#### **About this task**

When you change the database verification server, the change does not affect any database verification jobs that are already scheduled.

#### **Steps**

- **1.** In the **Actions** pane, click **Backup Verification Settings**.
- **2.** In the **Verification Settings** tab, define how SnapManager should verify backup copies:

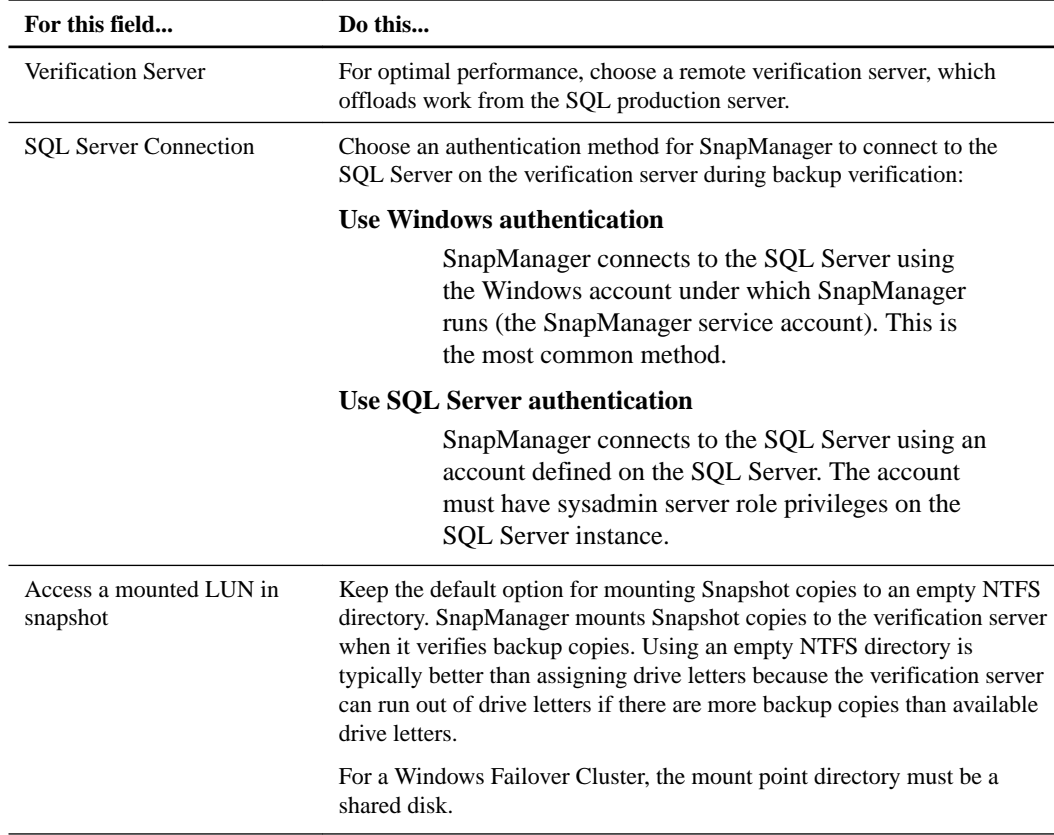

- **3.** In the **SnapMirror and SnapVault Options** tab, click **Verification on Destination Volumes** and choose the volumes.
- **4.** In the **DBCC options** tab, specify the DBCC options that SnapManager uses to verify backup sets.

For more information about DBCC options, see your Microsoft SQL Server documentation.

**Note: PHYSICAL\_ONLY** and **NO\_INFOMGS** are selected by default.

# **Modifying restore settings**

You can use the Restore Settings dialog box to configure default settings for SnapManager restore operations.

# **Steps**

**1.** In the **Actions** pane, select **Restore Setting**.

The Restore Settings dialog box appears. Only the **Create transaction log backup before restore** check box is selected by default.

**2.** Select any combination of the restore options you want to use:

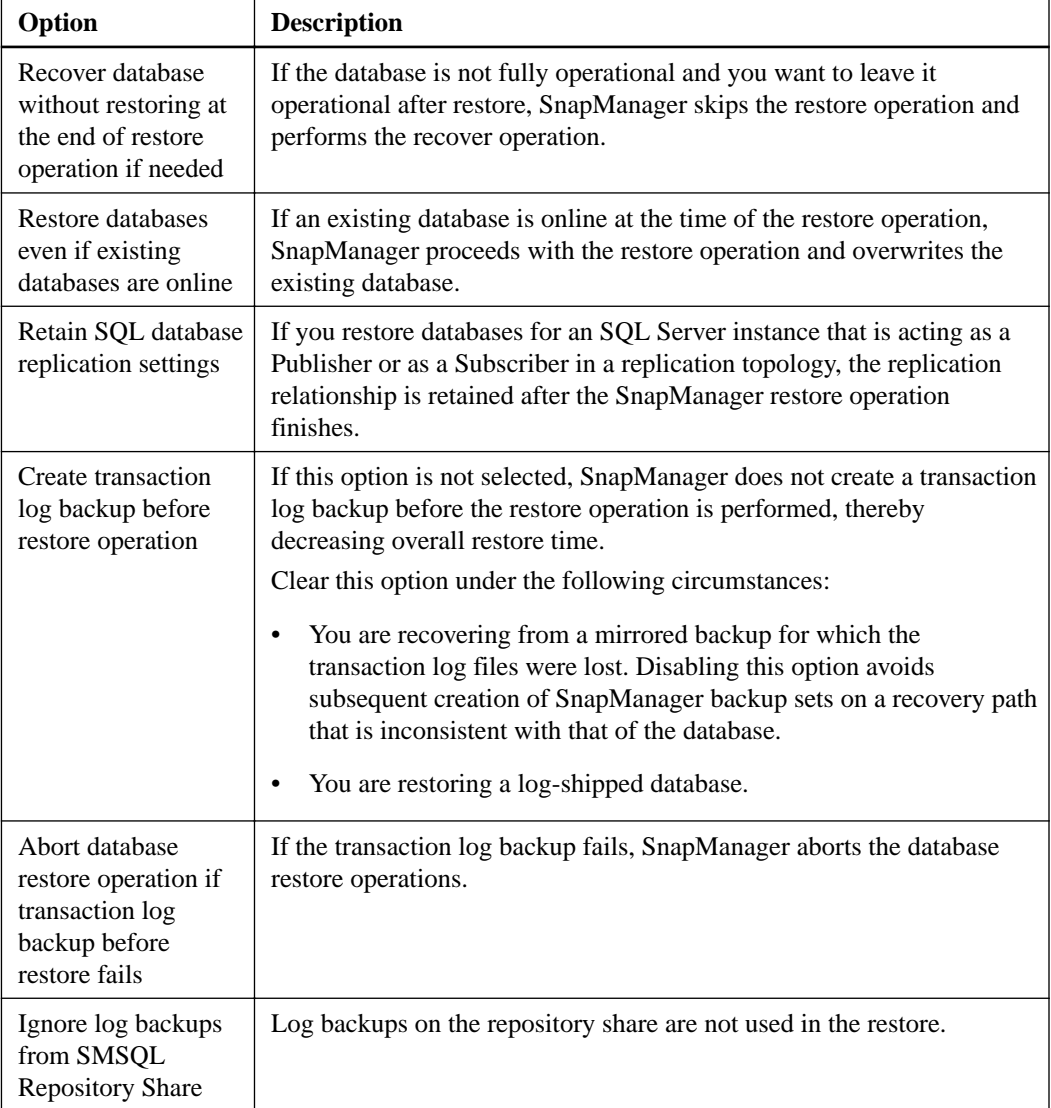

# **3.** Click **OK**.

The new settings will be applied to all subsequent database restore operations.

# **Modifying event notification settings**

You can use the Notification Settings dialog box to enable and configure the SnapManager event notification services.

# **Steps**

- **1.** In the **Actions** pane, click **Notification Settings**.
- **2.** In the **Notification Settings** dialog box, configure the settings for email notifications, event logging, and AutoSupport notifications.

Most fields in this dialog box are self-explanatory. The following table describes fields for which you might need guidance:

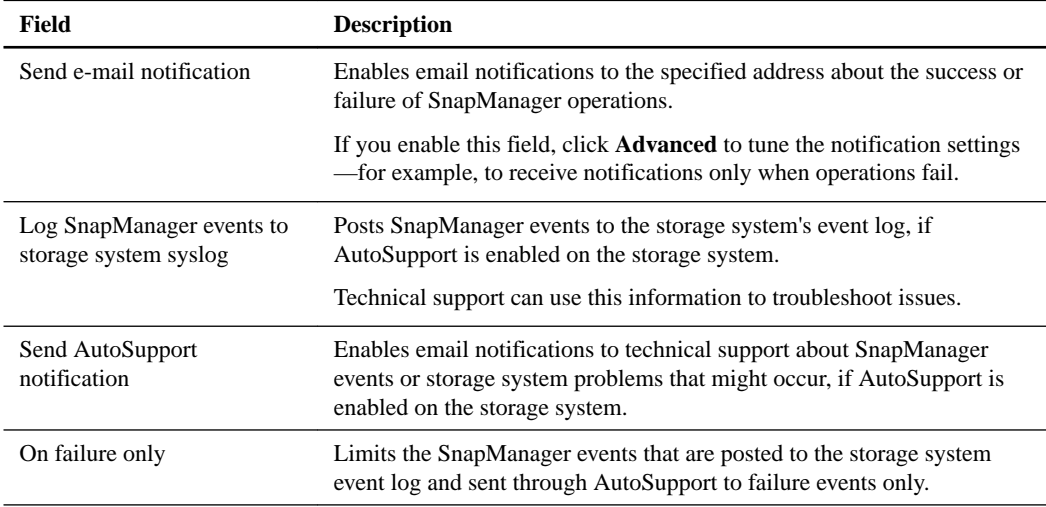

**3.** Click **OK**.

# **Setting defaults for preoperation and postoperation commands**

When starting a SnapManager backup, database verification, restore, or clone operation, you can instruct the system to automatically run a command or script either before the operation starts or after it is complete. You can set defaults for the commands.

## **Steps**

**1.** In the **Actions** pane, click **Run Command Settings**.

SnapManager displays the Configure Default Run Commands dialog box with the current default settings.

- **2.** Select the operation (for example, backup, verify, restore, or clone) for which you want these default settings to apply.
- **3.** Select **Pre-Operation Command** or **Post-Operation Command**, depending on whether you want to run the command before or after the operation.
- **4.** If you want the SnapManager for SQL Server operation to stop when an error occurs in the custom user command, select **Treat pre command errors as fatal by stopping the remaining SnapManager operation**.
- **5.** In the **Specify a computer where...** box, enter or browse to the name of the host on which your program or script resides.
- **6.** In the **Specify the full path...** box, select your program or script.
- **7.** Enter the command input string in the **Command Arguments** box.

You can do this using any combination of the following methods:

- To enter text directly into the Command Arguments box, click the box and type the desired text.
- To enter a SnapManager variable into the Command Arguments box, do the following:
	- **a.** If necessary, click in the Command Arguments box to position the cursor.
	- **b.** In the SnapManager Variables list, select the variable you want to enter.
	- **c.** Click **Select**.

**Note:** Several parameters, like the \$SnapInfoPath and \$LogBackupFile variables, are enclosed within double quotes by default so that the actual path name can contain spaces without affecting the script invocation on the Windows command line. If you do not want the double quotes to appear in your command line, remove them from the Command Arguments field in the Run Commands dialog box.

**8.** Click **Save** to apply your changes and then click **Close**.

Your changes are saved as the default.

# **SnapManager arguments for preoperation and postoperation commands**

You can use several arguments for commands that you want to run before or after a SnapManager operation.

## **Precommand arguments**

The following precommand arguments apply to backup, verify, restore, and clone operations:

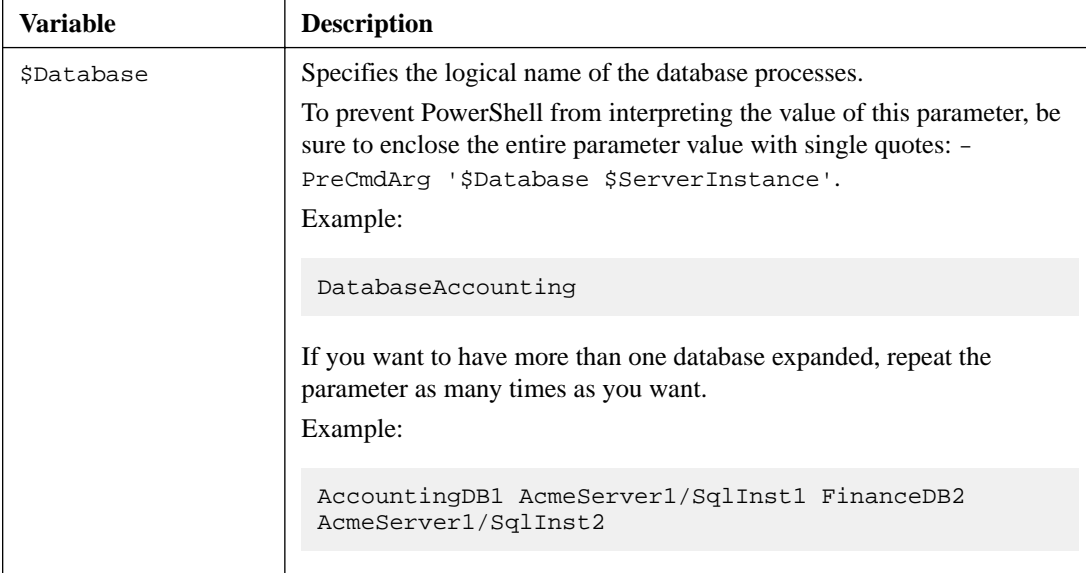

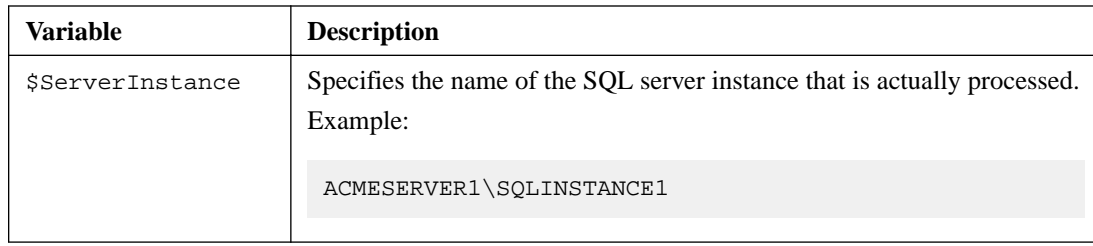

# **Postcommand arguments**

The following postcommand arguments apply to backup, verify, restore, and clone operations.

**Note:** To prevent PowerShell from interpreting the value of a parameter, be sure to enclose the entire parameter value within single quotes: -PostCmdArg '\$Database \$ServerInstance \$SqlSnapshot'

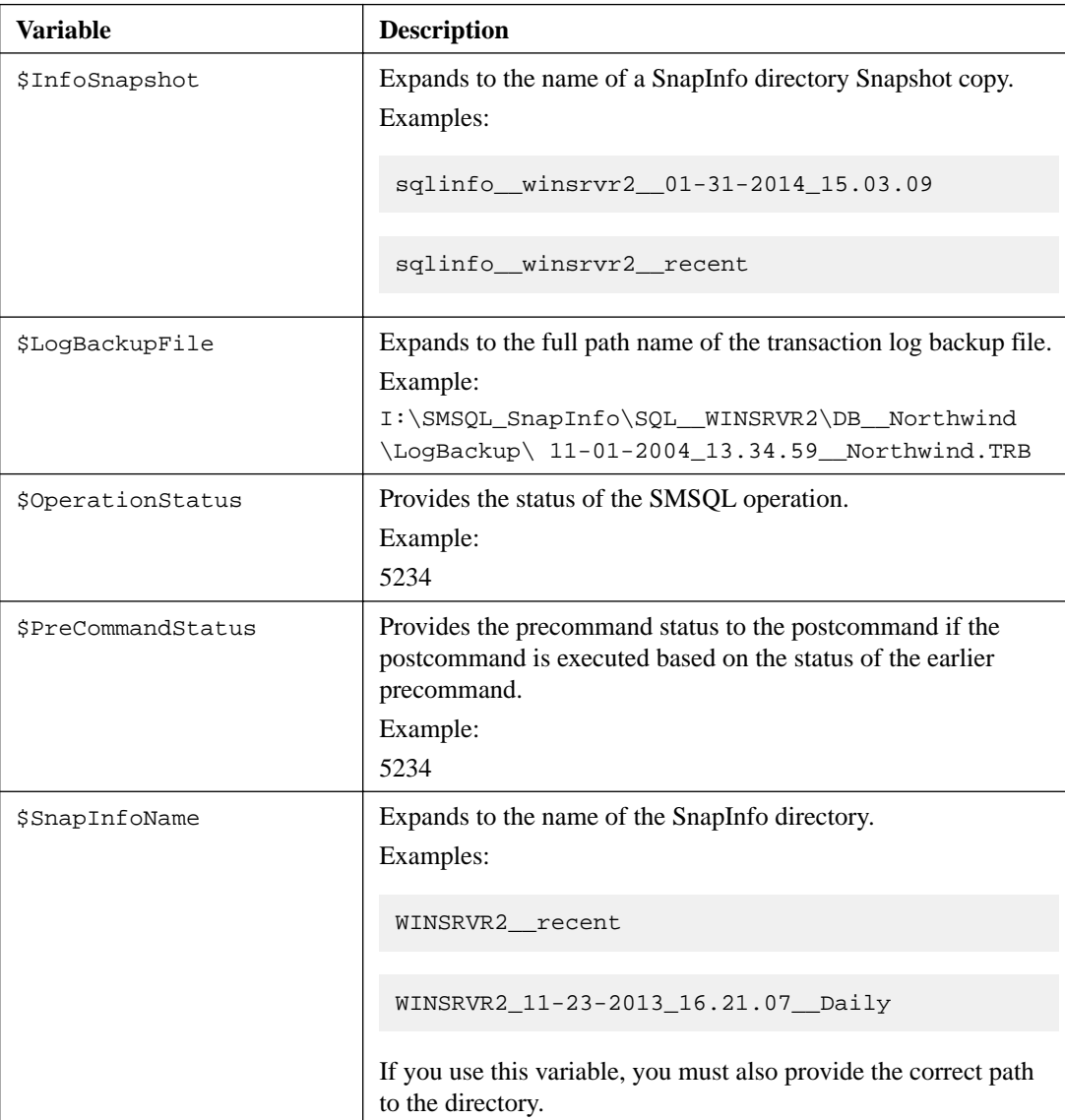

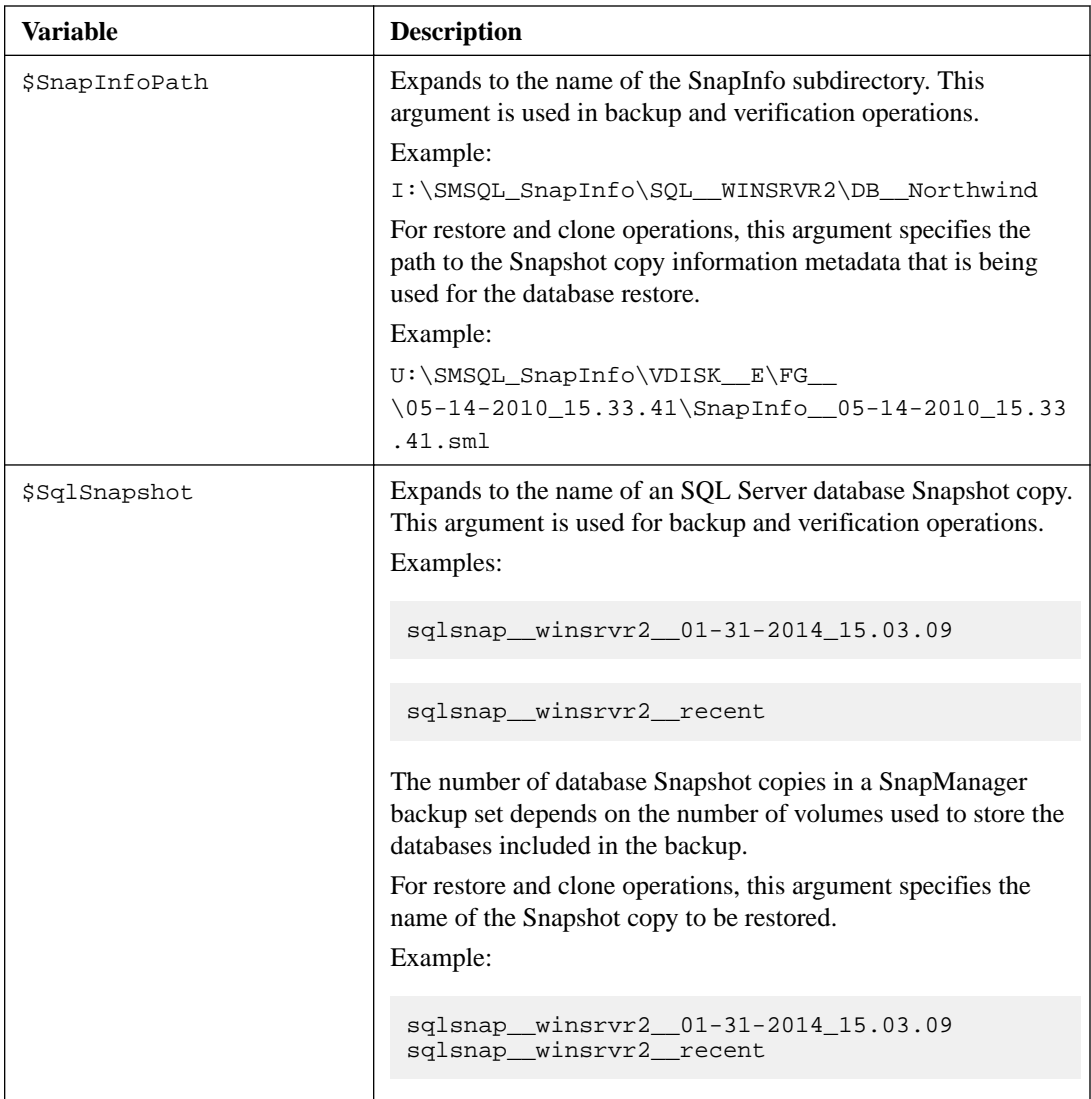

Several parameters, like the \$SnapInfoPath and \$LogBackupFile variables, are enclosed within double quotes by default so that the actual path name can contain spaces without affecting the script invocation on the Windows command line. If you do not want the double quotation marks to appear in your command line, remove them from the Command Arguments field in the Run Commands dialog box.

The following postcommand arguments apply only to restore and clone operations:

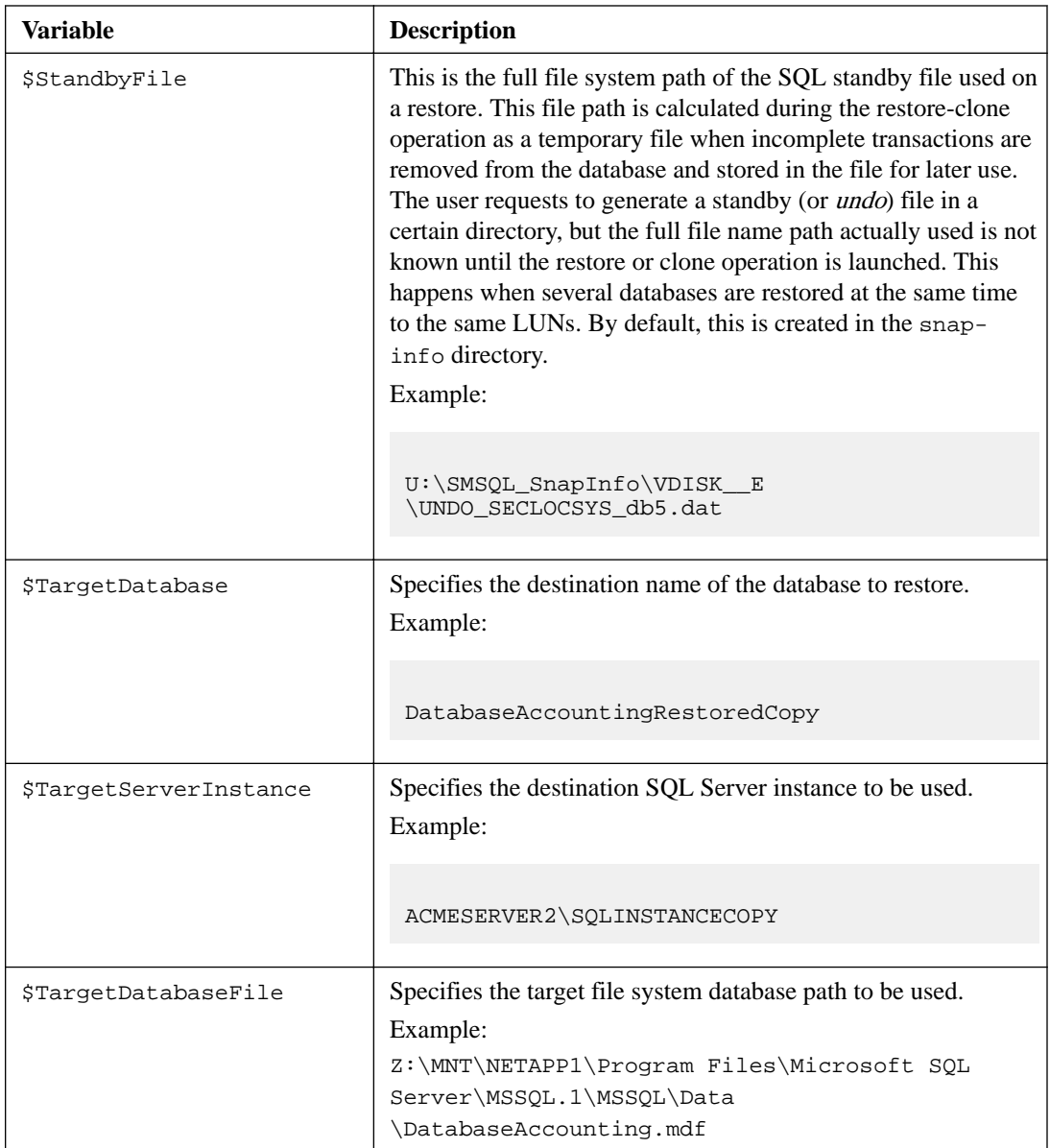

# **Command arguments that are operation-specific**

Each SnapManager operation that supports the Run Commands feature parses only the variables that apply to the operation as you have specified it.

The following table shows which of the command variables are available to the Run Commands feature, depending on which SnapManager operation is used to invoke the feature, and in what context those variables are parsed:

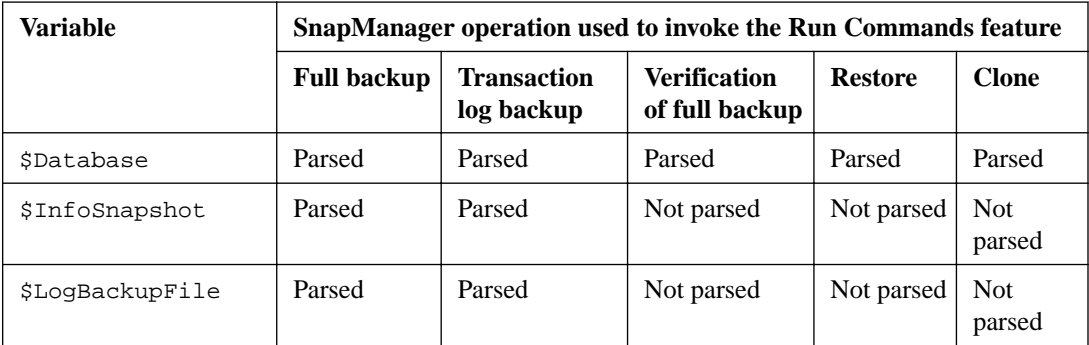

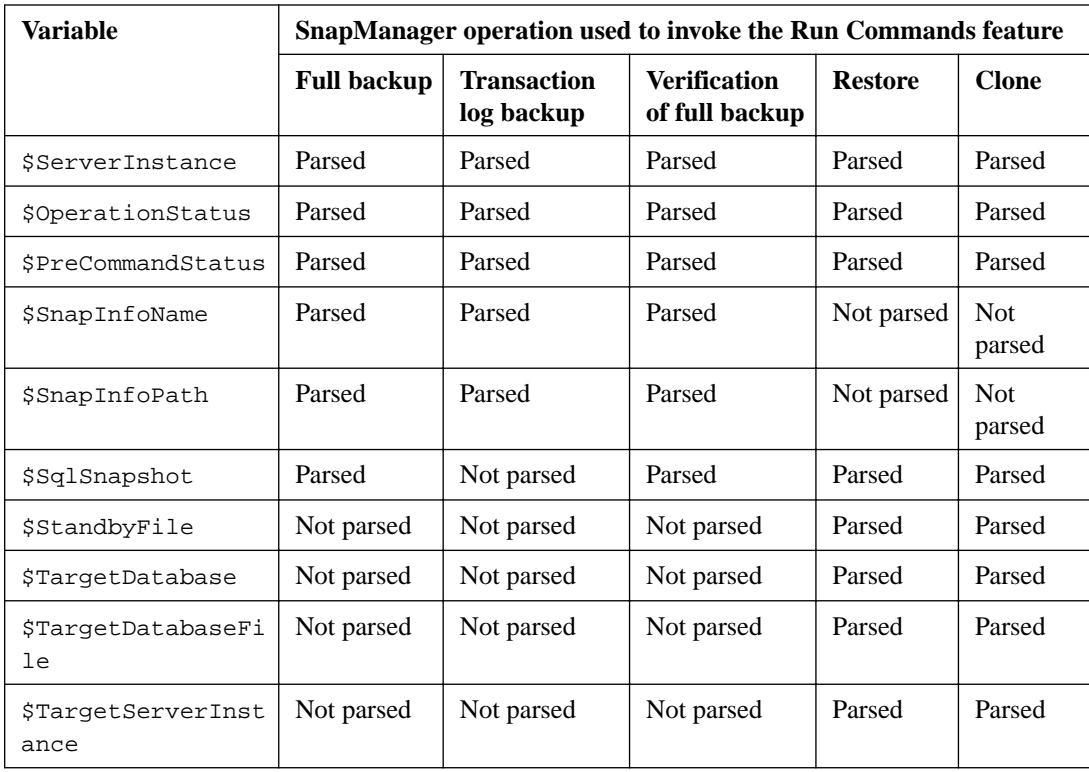

# **Enabling SnapManager to allow databases on any LUN or VMDK configuration**

By default, you can store files belonging to an individual database across two or more LUNs or VMDKs only if those LUNs or VMDKs are not used for storing database files that belong to other databases. If necessary for your configuration, you can remove this restriction by enabling the unrestricted database layout option.

# **About this task**

The unrestricted database layout option removes layout restrictions imposed during configuration, enabling you to place your databases in any LUN or VMDK configuration. For example, you can spread a database's files across two or more LUNs or VMDKs, even if those LUNs or VMDKs are used for storing database files that belong to other databases.

You cannot disable the unrestricted database layout option after you enable it.

Note the following about enabling this option when you have existing LUN or VMDK configurations:

- If you enable the unrestricted database layout option and then move databases to a new configuration, you should take a full backup of all databases before taking any log backups. Taking a full backup ensures that you can perform up-to-the-minute restore operations.
- If you enable the unrestricted database layout option and you have an existing LUN that contains multiple databases, you can continue to restore and clone the entire LUN, as long as the LUN contains the entire contents of multiple databases.

For example, you can no longer restore or clone at the LUN level if you add a database to the existing LUN by spreading its files across the existing LUN and other LUNs. The entire database must reside on the LUN.

# **Steps**

- **1.** From the **Actions** pane, click **Configuration Wizard Option Settings**.
- **2.** Select **Enable unrestricted database layout**.
- **3.** Click **OK** to close the dialog box.

# **Viewing fractional space reservation status**

Viewing the fractional space reservation status shows you the current space consumption in storage system volumes containing LUNs that store SQL Server data or SnapInfo directories.

#### **Steps**

- **1.** In the **Actions** pane, click **Fractional Space Reservation Settings**.
- **2.** Note the space consumption for each LUN that stores SQL Server data or SnapInfo directories.

The following columns display SnapManager configuration information:

#### **Drive Letter or MountPoint**

A SnapManager configuration setting for the LUN. The drive letter or NTFS mount point on which the LUN is mounted.

#### **Fractional Overwrite Reserve (%)**

The percent of space reserved for overwrites on the storage system volume that contains this LUN. Expressed as a percentage of the total size of all space-reserved LUNs in the volume. If Fractional Overwrite Reserve (%) is 100, the LUN is contained in a fully space-reserved volume rather than a fractionally space-reserved volume.

#### **Backup AutoDelete Trigger (%)**

A SnapManager fractional space reservation policy setting for the storage system volume that contains the LUN. The percentage of overwrite reserve utilization that triggers automatic deletion of SQL Server backup sets.

#### **Disable Database Trigger (%)**

A SnapManager fractional space reservation policy setting for the storage system volume that contains the LUN. The percentage of overwrite reserve utilization that triggers automatic disabling of SQL Server databases.

The following columns display the fractional overwrite reserve settings and status:

#### **Storage System Snapshot AutoDelete**

For the storage system volume that contains this LUN, the state of the Data ONTAP Snapshot copy automatic deletion feature: enabled or disabled. If this LUN stores SQL Server data files and is contained in a storage system volume for which the Data ONTAP Snapshot copy automatic deletion feature is enabled, disable this feature on that volume or ensure that it is configured so that it does not delete SnapManager backup set components.

#### **Used Overwrite Reserve**

For the storage system volume that contains this LUN, the amount of overwrite reserve in use. Expressed in two ways: as a percentage of the total size of all space-reserved LUNs in the volume and in megabytes.

#### **Available Reserve (MB)**

For the storage system volume that contains this LUN, the amount of overwrite reserve available.

**3.** If "Enabled" appears in the **Storage System Snapshot AutoDelete** column, investigate the cause and take preventive action, if necessary.

**Attention:** If AutoDelete is enabled, the LUN is contained in a FlexVol volume that has overwrite reserve set to less than 100 percent and that also has the Data ONTAP automatic Snapshot copy deletion feature enabled and configured to trigger when the overwrite reserve is nearly full. If SQL Server data or SnapManager SnapInfo directories are stored on LUNs contained in a volume with these characteristics, the Data ONTAP Snapshot copy automatic deletion policy might delete SQL Server backup set components.

Take one of the following actions on the volume:

- Disable the Data ONTAP Snapshot copy automatic delete feature.
- Ensure that the Data ONTAP Snapshot copy automatic delete feature is configured in such a way that it does not delete SQL Server backup set components.

The SnapManager fractional space reservation policy includes a separate, SQL Server-aware automatic deletion feature. The SnapManager automatic deletion feature can be used in place of or in conjunction with the Data ONTAP automatic deletion feature; you can also select to disable the SnapManager automatic deletion feature.

# **Configuring fractional space reservation policies**

In the Fractional Space Reservation Settings dialog box, you can use the Policy Settings tab to view or customize the default policy and to configure custom policies for individual fractional spacereserved LUNs.

#### **About this task**

SnapManager automatically applies the default policy to every storage system volume containing fractional space-reserved LUNs that store SQL Server database files or SnapInfo directories. This policy ensures that your storage is protected from an out-of-space condition, without requiring you to explicitly enable or configure any fractional space reservation policies.

### **Steps**

**1.** Select **Fractional Space Reservation Settings** in the SnapManager **Actions** pane.

The Fractional Space Reservation Settings window is displayed.

- **2.** Click **Policy Settings**.
- **3.** In the left navigation tree, select the scope of the policy you want to view or change in the main panel on the right side of the tab:

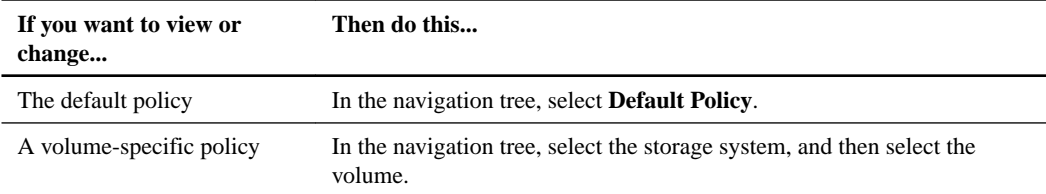

- **4.** Enable or disable fractional space reservation monitoring.
- **5.** Disable or configure automatic deletion of SQL Server backup Snapshot copies.

Use the Automatic deletion of backups panel to disable, enable, or configure automatic deletion of SQL Server backup Snapshot copies in fractional space-reserved LUNs on the volume.

Although automatic deletion of SQL Server backup Snapshot copies does not necessarily prevent an out-of-space condition on the volume, it is a best practice to enable this feature for every volume that contains fractional space-reserved LUNs that store SQL Server data.

**6.** In the "Trigger point for overwrite reserve utilization" field, enter the level of overwrite reserve utilization (in percentage of total reserve) that you want to trigger deletion of SQL Server backup Snapshot copies.

**Note:** The value must be a non-negative integer that is less than the "Trigger point for overwrite reserve utilization" value in the Automatic dismount of databases panel.

**7.** In the **Number of most recent backups to retain** field, enter the number of backups to be retained if automatic backup set deletion is triggered.

**Note:** The value must be an integer from 1 through 255 and should be based on the backup creation and verification schedule.

**8.** Use the **Automatically dismount databases** panel to configure automatic dismounting of SQL Server databases in fractional space-reserved LUNs on the volume.

Because automatic deletion of SQL Server backup Snapshot copies does not necessarily prevent an out-of-space condition on the volume, SnapManager does not allow you to disable the dismounting of databases for any fractional space reservation policy.

In the Trigger point for overwrite reserve utilization field, enter the level of overwrite reserve utilization (in percentage of total reserve) that you want to trigger dismounting of SQL Server databases. The value must be an integer from 0 through 99.

If Snapshot copy automatic deletion is enabled, SnapManager requires that this threshold be set to a higher level than the threshold that triggers automatic Snapshot copy deletion. This ensures that Snapshot copy automatic deletion is triggered first.

**9.** Click **OK** to apply the changes to the default or volume-specific policy.

# **Advanced administration**

For very large implementations, you need to be aware of SnapManager's configuration limits. You also should be aware of requirements for advanced configurations.

# **Maximum configurations supported by SnapManager**

SnapManager supports a maximum number of SQL Server instances, LUNs and VMDKs per host, databases, file groups, and storage system volumes. You should review these limits to ensure you have a supported configuration.

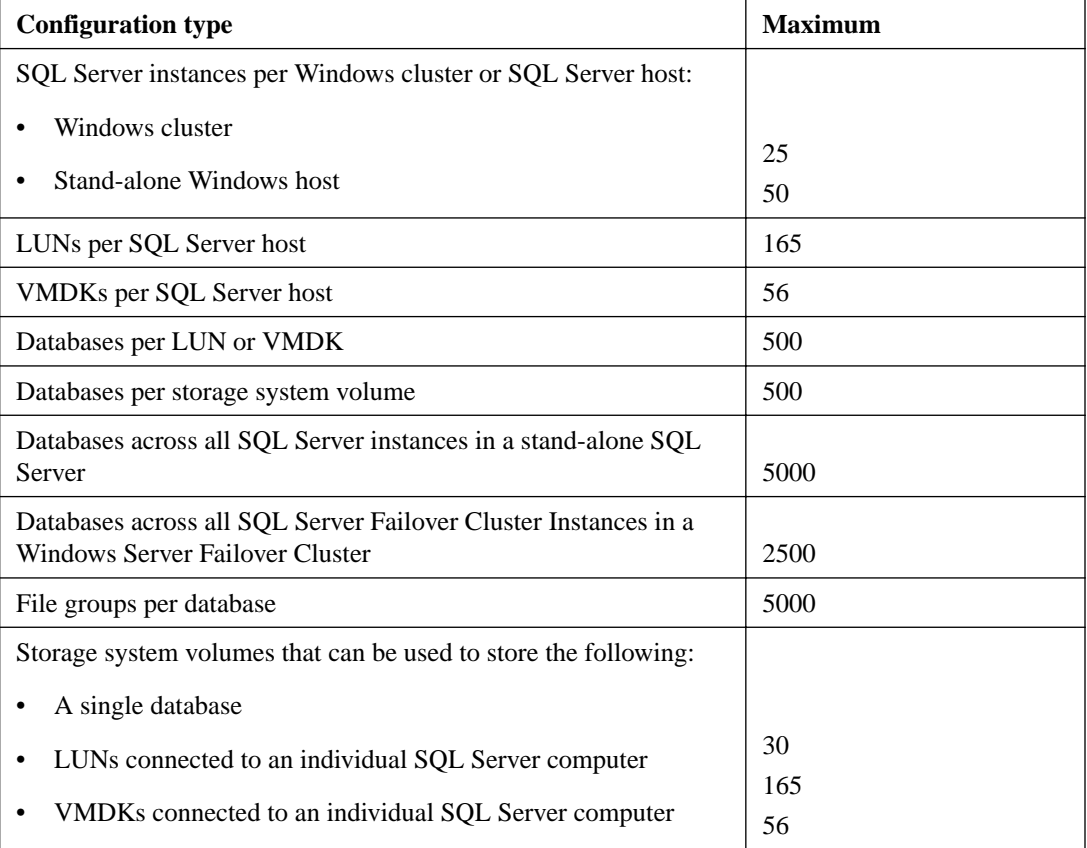

# **Service account requirements for archiving backup sets with SnapVault (7-Mode environments only)**

To archive backup sets with SnapVault on Data ONTAP systems operating in 7-Mode, the SnapManager service account should be the same account you used to configure SnapDrive access to the DataFabric Manager server. If you cannot use the same account, the SnapManager service account needs specific permissions on the server.

On the DataFabric Manager server, you can assign permissions to the SnapManager service account using one of the following methods:

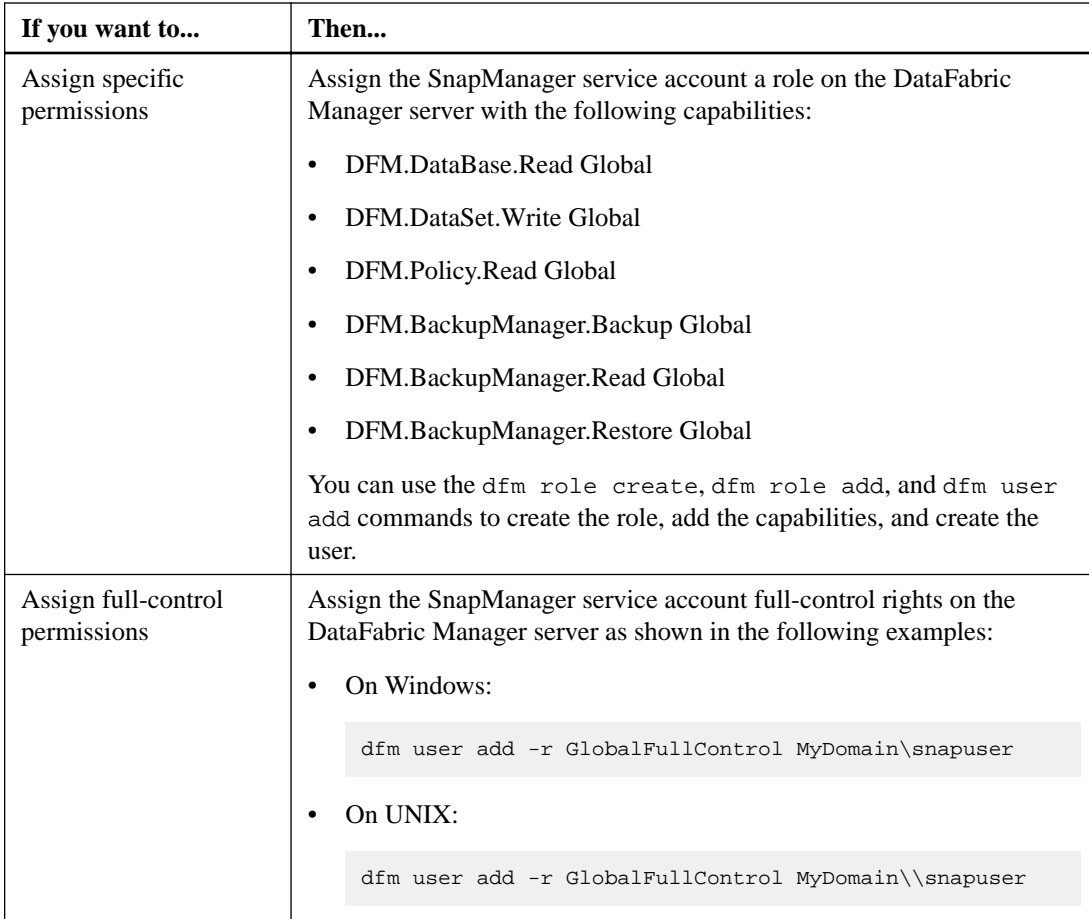

# **SnapManager disk requirements in a Windows cluster using LUNs**

In a Windows clustered environment, SnapManager disk requirements vary, depending on the cluster configuration.

SnapManager supports multiple-instance clusters if the following additional system requirements are met:

- Each instance must have its own LUNs that cannot be used by other instances.
- Each instance must be created in its own *cluster group*.
- All LUNs assigned to a specified instance must be in the cluster group for that instance and in the SQL Server list of dependencies.

# **Single-instance cluster example**

In an active/passive two-node configuration, there are two clustered nodes and one SQL Server instance. If the active node (the node running SQL Server) fails, the cluster transfers the SQL Server instance to the other (previously passive) node, which then becomes the active node and takes over the LUNs.

For a single-instance SQL Server cluster, if your SQL Server data is on a shared resource, your disk requirements are the same as for a stand-alone SQL Server system. A LUN is added for the quorum disk. A minimum of three LUNs are required:

• One LUN for the databases

- One LUN for the SnapInfo directory
- One LUN if a shared quorum disk is used

## **Multiple-instance cluster example**

In an active/active two-node configuration, there are two clustered nodes and an SQL Server instance running on each node. If one node fails, the other node takes over the SQL Server instance running on the failed node. Because both nodes must be able to run an active SQL Server instance, each node requires its own disks, as if it were a self-contained, stand-alone system.

In addition, one extra LUN is needed for the quorum disk, if a shared quorum disk is used. Whether you use a hard disk or a LUN as the quorum disk, each configuration requires a minimum of five disks used for the following purposes:

- For node 1
	- One LUN to store the SQL Server databases
	- One LUN to store the SnapInfo directory
- For node 2
	- One LUN to store the SQL Server databases
	- One LUN to store the SnapInfo directory
	- One LUN or hard disk to be used as the quorum disk

Each node must be able to own all clustered disk resources in a cluster at any time.

# **Upgrading SnapManager**

When a new version of SnapManager becomes available, you can upgrade your existing installation using either an interactive wizard or a command.

#### **Before you begin**

- Your host and storage systems must meet the minimum requirements for the version of SnapManager to which you are upgrading.
- You should have backed up your SQL databases using SnapManager.

## **About this task**

You do not need to stop SQL Server instances before or during the upgrade process.

# **Upgrading SnapManager interactively**

You can use the SnapManager installation wizard to interactively upgrade SnapManager.

# **Steps**

**1.** Download the software from the NetApp Support Site.

[NetApp Downloads: Software](http://mysupport.netapp.com/NOW/cgi-bin/software)

- **2.** Exit SnapManager, if you have not already done so.
- **3.** Double-click the downloaded .exe file.
- **4.** Complete the pages in the SnapManager installation wizard to upgrade SnapManager.

# **Upgrading SnapManager from a command line**

You can quickly run the SnapManager upgrade program unattended, in silent mode, from the Windows command line.

#### **Steps**

**1.** Download the software from the NetApp Support Site.

[NetApp Downloads: Software](http://mysupport.netapp.com/NOW/cgi-bin/software)

- **2.** Exit SnapManager, if you have not already done so.
- **3.** From a Windows command prompt, change to the location where you downloaded the product installer.
- **4.** Enter the following command at the command prompt:

```
installer.exe /s /v"/qn REINSTALLMODE=vomus REINSTALL=ALL SILENT_MODE=1
SVCUSERNAME=Domain\UserName SVCUSERPASSWORD=Password
SVCCONFIRMUSERPASSWORD=Password [/L*V DirPath\LogFileName]"
```
Enter the following for each variable:

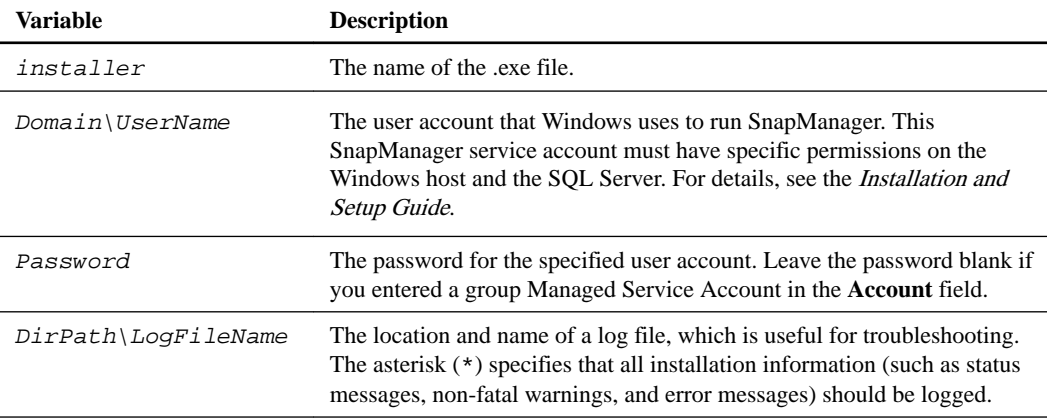

# **Example**

```
"SMSQL7.2_x64.exe" /s /v"/qn REINSTALLMODE=vomus 
REINSTALL=ALL SILENT_MODE=1 SVCUSERNAME=MKTG2\Administrator 
SVCUSERPASSWORD=password SVCCONFIRMUSERPASSWORD=password /L*V C:
\SMSQL_upgrade.log"
```
# **Repairing, reinstalling, and uninstalling SnapManager**

You can repair, reinstall, or uninstall SnapManager as needed.

# **Repairing SnapManager**

In many cases, you can correct stability issues with SnapManager by repairing the software. Repairing the software fixes missing or corrupt files, shortcuts, and registry entries.

## **Steps**

- **1.** In **Control Panel**, navigate to your installed programs.
- **2.** Select **SnapManager for Microsoft SQL Server**.
- **3.** Click **Repair**.

## **Result**

Windows configures SnapManager for Microsoft SQL Server.

# **Reinstalling SnapManager**

You might reinstall SnapManager if you want to install an older version of it or if you ran a repair operation that did not resolve a stability issue within the software.

#### **About this task**

You do not need to stop SQL Server instances before or during the SnapManager software reinstallation process.

## **Steps**

- **1.** Record the locations of existing SnapInfo directories.
- **2.** Uninstall SnapManager.
- **3.** Reinstall SnapManager.
- **4.** Configure SnapManager with the same SnapInfo directory locations that were used by SnapManager before the reinstallation.

If you configure SnapManager with different SnapInfo directory locations than were used previously, then SnapManager no longer has records of any backups taken before you reinstalled it.

# **Uninstalling SnapManager**

You can uninstall SnapManager if you no longer require the software or if you need to troubleshoot issues.

# **About this task**

In a cluster configuration, you must uninstall SnapManager from all of the nodes in the cluster.

# **Steps**

- **1.** Stop SnapManager if it is running.
- **2.** Uninstall SnapManager by performing an interactive uninstall or silent uninstall:

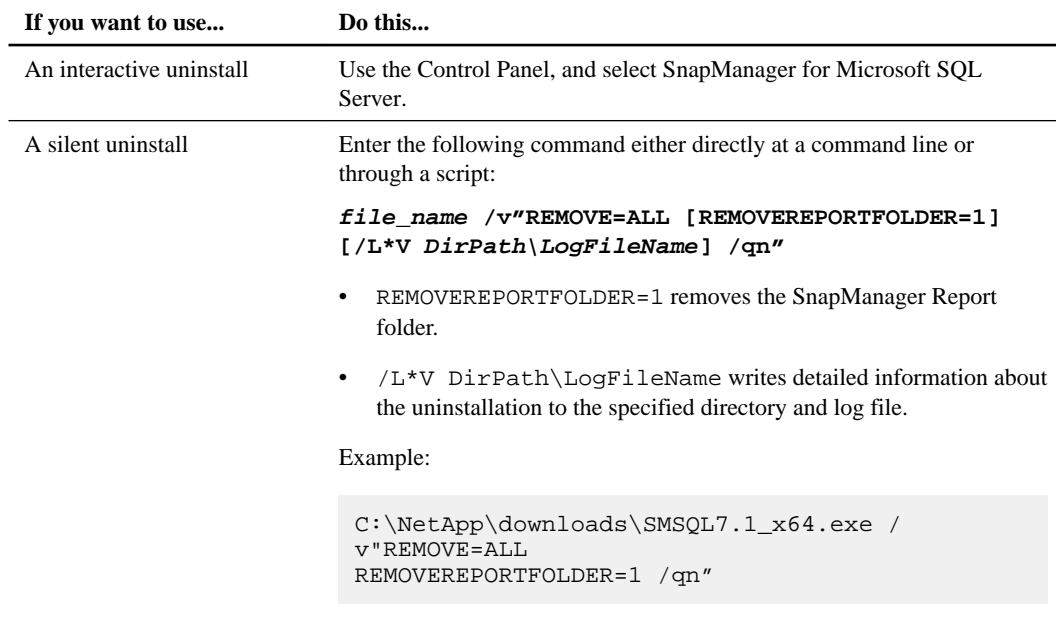

# **SnapManager cmdlet guidelines**

SnapManager includes a set of Windows PowerShell cmdlets that you can use to run scripts instead of using the SnapManager console. You should review a few guidelines before you use the cmdlets.

# **Location of the SnapManager PowerShell**

A shortcut titled **SnapManager for SQL Server PowerShell** is available from the Windows Start menu.

If the execution policies in your system are restricted, you might be unable to load the PowerShell snap-in. To check and reset the execution policies on your system, follow these steps:

- **1.** Enter the get-executionpolicy command in PowerShell.
- **2.** If the policy displayed is "Allsigned" or "Restricted," enter any of the following commands: set-executionpolicy unrestricted or set-executionpolicy remotesigned

# **Tips for using the cmdlets**

- All parameters and options are not case-sensitive. For example, if you use the option -Daily, it achieves the same results if you enter -daily.
- Some of the options must be invoked in a particular order. For best results, use the order specified in the syntax for all options.
- When a parameter value string contains spaces, enclose it in double quotes. For example, you should use **First Backup Set** rather than First Backup Set.
- Press Ctrl-D to cancel a running operation. Closing the PowerShell window does not cancel the running operation.

## **PowerShell syntax for backup operations performed in the GUI**

When you use the SnapManager GUI to back up a database, SnapManager logs the PowerShell syntax to the Backup report. You might use this information to create scripts or troubleshoot issues.

## **Common parameters**

The following parameters are common to each cmdlet:

#### **Debug (-db)**

Displays the debug information for the cmdlet used.

#### **ErrorAction Action Preference (-ea)**

Determines what to do in case of an error. Scripting blocks use this parameter. The following examples explain the use of this parameter:

- SilentlyContinue: Continues without printing.
- Continue: Prints and then continue. This is the default setting.
- Stop: Halts the command or script.
- Inquire: Asks the user what to do.

#### **ErrorVariable (-ev)**

Displays the error data in the specified variable.

#### **OutVariable (-ov)**

Displays the output data string.

### **OutBuffer (-ob)**

Displays the output buffer.

#### **Whatif**

Provides a preview of an operation.

## **Confirm**

Prompts you for confirmation before the actual deletion operation starts.

#### **Verbose (-vb)**

Displays the report content for backup, restore, configuration, and verification options.

# **clone-backup**

# **Name**

clone-backup

# **Synopsis**

Use this cmdlet to clone databases from an existing backup or archive using the SnapManager SQL Server PowerShell command-line interface. You can also use this cmdlet to add (by cloning) a database to an Availability Group.

#### **Syntax**

```
clone-backup [-Server <String>] [-UserName <String>] [-Password <String>]
[-ServerInstance <String[]>] -Database <String[]> [-Backup <String>] [-
RestoreLastBackup <Int32>] [-TransLogsToApply <Int32[]>] [-ForceRestore
[<Boolean>]] [-ClusterAware] [-TargetDatabase <String[]>] [-
TargetServerInstance <String[]>] [-TargetServerMountPointDir <String>] [-
PointInTime <String[]>] [-SnapInfoDirectory <String>] [-MarkName
<String[]>] [-MarkTime <String[]>] [-RestoreBeforeMark [<Boolean>]] [-
RecoverDatabase <Boolean[]>] [-StandbyPath <String>] [-apicontext] [-
RestoreArchivedBackup] [-SnapVaultSecondary] [-CloneOnMirrorDestination] [-
ChangeClonePath] [-CloneMirrorDestVolumes <String[]>] [-PreCommand] [-
PreCommandPath <String>] [-PreCommandArguments <String>] [-PreCommandHost
<String>] [-PreCommandErrors <EnumHandleCmdError[]>] [-PostCommand] [-
PostCommandPath <String>] [-PostCommandArguments <String>] [-
PostCommandHost <String>] [-PostCommandErrors <EnumHandleCmdError[]>] [-
AvailabilityGroup] [-IgnoreRepLogs] [-WhatIf] [-Confirm]
[<CommonParameters>]
```
#### **Description**

You can use this cmdlet to clone a live database or a database that is already backed up in a backup set. This cmdlet restores the database from the existing backup set, to clone the database to an alternate temporary writable LUN location, or to an Availability Group for further use.

You can also implement these options with the SnapManager user interface.

# **Parameters**

**-Server <String>** - Short Form: -svr

This parameter denotes the name of the host SQL server on which the SQL server instances reside. SnapManager takes the local computer name as the default server name.

Using this parameter, you can also specify a particular SQL server instance. The following examples illustrate the usage:

-svr win-225-161

-svr sql1

**-UserName <String>** - Short Form: -usr

This parameter denotes the SQL Server account name. If the login name is not specified, SnapManager uses Windows NT Authentication.

**-Password <String>** - Short Form: -pwd

This parameter is the SQL Server account password. SnapManager ignores this parameter if the parameter -UserName is not specified.

**-ServerInstance <String[]>** - Short Form: -inst

This parameter specifies the SQL Server instance where the database is backed up originally. SnapManager takes the local computer name as the default server instance.

If multiple databases reside on the same LUN but are owned by different SQL server instances when you backed them up originally, use the following format:

-Inst "SQLServerInstance1","SQLServerInstance2"

The first database specified in the -Database parameter refers the first server instance in the - ServerInstance parameter, the second database in the -Database parameter refers to the second server instance in the -ServerInstance parameter and so on.

**-Database <String[]>** - Short Form: -d

Use this option to specify the databases that need to be cloned. Use a comma-separated list of strings:

-d Database 1, Database 2, Database 3, Database 4,....

Multiple database names should be specified only if those databases share a single LUN or multiple LUNs together. For a multiple database restore, all the selected databases should be present in the selected Snapshot copy.

You cannot restore a database with a new name if you specify multiple databases. If you want to restore with a new name, restore those databases one by one. In case of restore to alternate location, specify only one database name.

**-Backup <String>** - Short Form: -bkup

Use this option to specify the name of the backup set. This is a mandatory parameter. The following example illustrates the usage:

-bkup sqlsnap\_\_SYMNASQLDEV170\_04-11-2007\_15.22.27

**-RestoreLastBackup <Int32>** - Short Form: -lastBkup

Use this parameter to restore backups without specifying the name. If you try to use the Backup and RestoreLastBackup parameters together, SnapManager ignores the RestoreLastBackup parameter and uses the Backup parameter during restore operation. A typical usage example of the restorelastbackup parameter is as follows:

restore-backup -restorelastbackup 1 -backup <br/> <br/>backup name>

**Note:** If the value for RestoreLastBackup parameter is 0, SnapManager restores the latest backup. If the value is 1, SnapManager restores second-to-latest backup and so on.

**-TransLogsToApply <Int32[]>** - Short Form: -translogs

This parameter specifies the list of transactions logs that need to be applied. SnapManager applies all transaction logs of the databases specified in the -Database parameter by default. You can specify the number of transaction logs to be applied for every database mentioned in the -Database parameter. The list of number of transaction logs that have to applied has to be listed in the same sequence as the databases listed in the -Database parameter. For example,

restore-backup -svr MACHINE1\INST1 -database db1,db2 -TransLogsToApply 3,7

#### **-ForceRestore [<Boolean>]** - Short Form: -force

Use this parameter to force the restore of a database based on its state. SnapManager sets its value to "true" by default.

#### **-ClusterAware** - Short Form: -cl

Use this parameter to specify that the cmdlet runs solely on the active node in a cluster environment.

**-TargetDatabase <String[]>** - Short Form: -tgDb

Use this parameter to restore a database with a new name. The following example illustrates the usage:

-tgDb "NewDatabaseName1"," NewDatabaseName2"," NewDatabaseName3"

The parameter defines the new database name to which the original database is restored. The old database name is defined at the same position in the -Database parameter.

If no new database name is given, the database is restored to the original database name the database had during backup. If this original name already exists, the name is modified to: originalDbName\_\_clone, or originalDbName\_\_mount.

**-TargetServerInstance <String[]>** - Short Form: -tgInst

This parameter specifies the name of the new SQL server if you want to restore the database to a new SQL Server. SnapManager takes the source SQL server instance as the default.

### **-TargetServerMountPointDir <String>** - Short Form: -tgmpdir

Use this parameter to specify the mount point path or directory of the target server instance in which the backups are cloned or mounted.

#### **-PointInTime <String[]>** - Short Form: -pit

Use this switch to restore databases until a specific point in time. The format for the point-in-time string is yyyy-mm-ddThh:mm:ss, with time specified in a 24-hour format.

In case of multiple databases you should specify the point-in-time values for every database separated by a comma. The number of values after the parameter name should equal the number of databases selected. The first value will be applied to the first database specified after the -Database parameter, the second value to the second database, and so on. The following example illustrates the usage:

-pit 2008-10-22T11:50:00, 2008-11-25T22:50:00

**Note:** The parameter correspondence is one-to-one, that is, the first point-in-time parameter value specified after the parameter -pit is applied to the first database specified in the parameter - Database and the second point-in-time parameter value to second database and so on. The values should conform to the required PointInTime regular expression.

**-SnapInfoDirectory <String>** - Short Form: -snapinfo

Use this parameter to specify the SnapInfo directory path of the archived backup set.

**-MarkName <String[]>** - Short Form: -mark

This parameter indicates the marked transaction at which to stop the transaction log recovery.

**-MarkTime <String[]>** - Short Form: -mktm

This parameter specifies a unique timestamp to guarantee the uniqueness of the input restored mark.

#### **-RestoreBeforeMark [<Boolean>]** - Short Form: -beforemk

This true or false value indicates whether the specified marked transaction log should be included in the restore.

#### **-RecoverDatabase <Boolean[]>** - Short Form: -recoverdb

This parameter indicates whether the database fully recovered or left in a partially recovered state after the cmdlet finishes, to facilitate future SQL transaction log restores. This is an array of booleans, so it must match the same number of elements of the -database array. If the it does not match the number of elements of the -database array, an error is given. This defaults to \$true for all databases unless the -standbyPath is given, in which case it defaults to \$false for all databases.

#### **-StandbyPath <String>** - Short Form: -standby

This parameter indicates the path to the standby recovery file where incomplete transactions are stored after restoring a full database and its transaction logs. There is no default if you specify this parameter. The path must be to the standby directory if more than one database shares a LUN. If the database is on a dedicated LUN, then it must be a specific file. If the -standbypath parameter is given, the -RecoveryDatabase given must be -RecoverDatabase \$False, otherwise it defaults to \$false for all databases if no \_RecoverDatabase parameter is specified.

**-apicontext** - Short form: none

Use this parameter when calling the cmdlet as an API call.

**-RestoreArchivedBackup** - Short Form: -rstarchbkup

Use this parameter to specify using remote backup to clone the database.

**-SnapVaultSecondary** - Short Form: -vaultsec

This optional parameter identifies the backup vault from which you want to clone a database. If you do not specify this parameter, SnapManager chooses one of the backup vaults. You use this parameter in conjunction with the -RestoreArchivedBackup parameter. If you specify this parameter with the -AvailabilityGroup parameter, then the Availability Group databases must be spread across the same volumes. Otherwise, do not specify this parameter and SnapManager will choose one of the backup vaults. This parameter applies to clustered Data ONTAP only.

The syntax for this parameter is as follows:

-SnapVaultSecondary n, Vserver:volume

Where n is the number of Storage Virtual Machine (SVM, formerly known as Vserver):volume pairs.

Example: -SnapVaultSecondary 3, Vserver1:volume1, Vserver2:volume2, Vserver3:volume3

**-CloneOnMirrorDestination** - Short Form: -cloneonmir

This parameter indicates to clone a database based on the Snapshot copy on the SnapMirror destination volume. Ensure that the SnapMirror relationship exists and SnapMirror was updated when using this option.

**-ChangeClonePath (Boolean Parameter)** - Short Form: -chgpath

Use this parameter to change clone database paths based on the new database clone name.

**-CloneMirrorDestVolumes <String[]>** - Short Form: -clonemir

Use this parameter to specify cloning using the Snapshot copy on the SnapMirror destination volume.

**-PreCommand <String>** - Short Form: -precmd

This parameter indicates to run a command before the current operation.

**Note:** You cannot have more than one space between items that may be parsed in this parameter's value.

#### **-PreCommandPath <String>** - Short Form: -precmdpath

This parameter specifies the operating system path to the command to be run before the SnapManager operation starts.

# **-PreCommandArguments <String>** - Short Form: -precmdargs

This parameter contains a list of strings of SnapManager operation-specific information or userdefined arguments to be passed to the program or script. The default is to pass no parameters to the script. If the parameter contains white spaces (tabs or spaces) you need to enclose it in double quotes. This parameter is processed only if the parameters -PreCommand and -PreCommandPath are specified.

#### **-PreCommandHost <String>** - Short Form: -precmdhost

This parameter specifies the host machine name on which the command is run before the operation starts. The default is to run on the current machine. This parameter is considered only if the parameters -PreCommand and -PreCommandPath are specified.

### **-PreCommandErrors <EnumHandleCmdError[]>** - Short Form: -precmnderrors

This parameter specifies how to handle errors on the pre-command. The ContinueOnError value (the default) indicates that the SnapManager operation executes even if an error is detected during the precommand launch. The StopOnPreCmdError value indicates that if a pre-command script gets an error, the remaining SMSQL operation is not attempted. This parameter is considered only if the parameters -PreCommand and -PreCommandPath are specified.

#### **-PostCommand** - Short Form: -postcmd

This parameter indicates to run a command after the current operation is complete.

**Note:** You cannot have more than one space between items that may be parsed in this parameter's value.

#### **-PostCommandPath <String>** - Short Form: -postcmdpath

Use this parameter to specify the operating system path to the command to be run after the SnapManager operation starts.

## **-PostCommandArguments <String>** - Short Form: -postcmdargs

This parameter contains a list of strings of SnapManager operation-specific information or userdefined arguments to be passed to the program or script. The default is to pass no parameters to the script. If the parameter contains white spaces (tabs or spaces) you enclose it in double quotes. This parameter is processed only if the parameters -PostCommand and -PostCommandPath are specified.

#### **-PostCommandHost <String>** - Short Form: -postcmdhost

This parameter specifies the host machine name on which the command is run after the operation is complete. The default is to run on the current machine. This parameter is considered only if the parameters -PostCommand and -PostCommandPath are specified.

#### **-PostCommandErrors <EnumHandleCmdError[]>** - Short Form: -postcmderrors

This parameter specifies how to handle SMSQL operation errors on the post-command run. The ContinueOnError value (the default) indicates that the SMSQL operation executes even if an error is detected during the post-command launch. The StopOnPostCmdError value indicates that if a postcommand script gets an error, the remaining SMSQL operation is not attempted. This parameter is considered only if the parameters -PostCommand and -PostCommandPath are specified.

#### **-AvailabilityGroup <String>** - Short Form: -ag

Use this parameter to reseed databases belonging to the given Availability group.

#### **-IgnoreRepLogs:** - Short Form: -nosharelogs

Use this parameter to ignore the transaction logbackups from SnapManager Repository Share.

**-WhatIf** - Short form: -wi

This parameter gives you a preview of an operation.

**-Confirm** - Short form: -cf

This parameter prompts you for confirmation before the actual operation starts.

#### **<CommonParameters>**

This cmdlet supports the common parameters: Verbose, Debug, ErrorAction, ErrorVariable, WarningAction, WarningVariable, OutBuffer and OutVariable. For more information, see about\_CommonParameters (http://go.microsoft.com/fwlink/?LinkID=113216).

#### **Examples**

**Example 1:** clone-backup -Server win-225-165 -Database DB2 -Inst win-225-165 -Backup sqlsnap\_\_win-225-165\_09-06-2008\_13.44.51

This command creates a clone of the specified backup.

**Example 2**: clone-backup -Server win-225-165 -Database DB2 -Inst win-225-165 - RestoreLastBackup 0

This command restores the most recent clone that was created.

**Example 3**: clone-backup -Server win-225-165 -Inst win-225-165 - AvailabilityGroup Ag1 -RestoreLastBackup 0

This command restores the most recent clone of the Availability Group that was created.

**Example 4**: clone-backup -svr win-225-165 -Database DB2 -Inst win-225-165 - Backup sqlsnap\_\_win-225-165\_09-06-2008\_13.44.51 -RestoreArchivedBackup vaultsec 2,vserver1:volume1,vserver2:volume2

This command creates a clone of database DB2 from the specified SnapVault secondary volume.

# **clone-database**

#### **Name**

clone-database

#### **Synopsis**

This cmdlet enables you to clone a live database or a database that is already backed up in a backup set using the SnapManager SQL Server PowerShell command-line interface.

#### **Syntax**

```
clone-database [-Server <String>] [-UserName <String>] [-Password <String>]
[-LogBkup] [-Verify] [-VerifyServerInstance <String>] [-VerSvrLogin
<String>] [-VerSvrPassword <String>] [-VerDestVolume] [-VerifyOnDestVolumes
<String[]>] [-DBCCOption <EnumDbccOption[]>] [-CloneOnMirrorDestination] [-
ChangeClonePath] [-Resynchronize] [-ForceTerminateConnection] [-
ClusterAware] [-CloneMirrorDestVolumes <String[]>] [-VerifyDisable] [-
UseMountPoint] [-MountPointDir <String>] [-UseDriveAvailable] [-
RetainBackups <Int32>] [-RetainBackupDays <Single>] [-AttachDB] [-
```

```
UpdateMirror] [-NoRetainUTM] [-ManagementGroup <String>] [-LogBkupOnly] [-
BkupSIF] [-RetainSnapofSnapInfo <Int32>] [-RetainSnapofSnapInfoDays
<Single>] [-TruncateSqlLog [<Boolean>]] [-TruncateLogs] [-PreCommand] [-
PreCommandPath <String>] [-PreCommandArguments <String>] [-PreCommandHost
<String>] [-PreCommandErrors <EnumHandleCmdError[]>] [-PostCommand] [-
PostCommandPath <String>] [-PostCommandArguments <String>] [-
PostCommandHost <String>] [-PostCommandErrors <EnumHandleCmdError[]>] [-
RunDBCCAfter] [-RunDBCCBefore] [-GenericNaming] [-ArchiveBackup] [-
VerifyArchiveBackup] [-ArchivedBackupRetention <String>] [-ServerInstance
<String[]>] -Database <String[]> [-TransLogsToApply <Int32[]>] [-
ForceRestore [<Boolean>]] [-TargetDatabase <String[]>] [-
TargetServerInstance <String[]>] [-TargetServerMountPointDir <String>] [-
MarkName <String[]>] [-MarkTime <String[]>] [-RestoreBeforeMark
[<Boolean>]] [-RecoverDatabase <Boolean[]>] [-StandbyPath <String>] [-
apicontext] [-RestoreArchivedBackup] [-RetainShareBackups] [-
RetainShareBackupDays] [-AvailabilityGroup] [-IgnoreRepLogs] [-WhatIf] [-
Confirm] [<CommonParameters>]
```
# **Description**

This cmdlet enables you to clone a live database or a database that is already backed up in a backup set. It creates a backup set of the database and uses the backup set to clone the database. This cmdlet provides you various verification options, DBCC, recovery after restore, retaining backups, management groups and many other options.

You can also implement these options with the SnapManager user interface.

#### **Parameters**

**-Server <String>** - Short form: -svr

This parameter denotes the name of the host SQL Server on which the SQL Server instances reside. SnapManager takes the local computer name as the default server name.

Using this parameter, you can also specify a particular SQL server instance. The following examples illustrate the usage:

-svr win-225-161

-svr sql1

**-Username <String>** - Short form: -usr

This parameter denotes the SQL Server account name. If the login name is not specified, SnapManager uses Windows NT Authentication.

**-Password <String>** - Short form: -pwd

This parameter is the SQL Server account password. SnapManager ignores this parameter if the parameter -UserName is not specified.

**-Logbkup** - Short form: -lb

Use this option to specify that the transaction logs also need to be backed up after a full backup.

**-Verify** - Short form: -ver

Use this parameter if you wish to verify the backed up databases and logs.

**-VerifyServerInstance <String>** - Short form: -verInst

This parameter specifies the separate SQL server that is used to run the Database Consistency Check (DBCC) utility. If you have not specified the -verify parameter, SnapManager ignores this parameter. The following example illustrates the usage:

-verInst win-225-161

Here the SQL server instance is the local or remote SQL server instance to verify on. SnapManager takes the configured SQL server instance that is used for verify in client configuration (registry) as the default SQL server instance.

**-VerSvrLogin <String>** - Short form: -verlogin

This parameter specifies that SQL Server authentication is used. If not specified, the default Windows NT Authentication mechanism is used.

**-VerSvrPassword <String>** - Short form: -verpwd

This parameter is used to input the verification server password. SnapManager ignores this parameter if the parameter -VerSvrLogin is not specified.

**-VerDestVolume** - Short form: -verdest

Use this parameter to verify the database on the SnapMirror destination volume. SnapManager sets it to "false" by default.

# **-VerifyOnDestVolumes <String[]>** - Short form: -vermirror

Specify this parameter in order to override the default SnapMirror relationships. Enter the source and destination storage systems and volumes as a comma-separated list. SnapManager sets it to "false" by default.

#### **-DBCCOption <EnumDbccOption[]>** - Short form: -dbccopt

This parameter specifies options to the DBCC SQL command that are used to validate and verify the database that is being processed. When you use this parameter, you are explicitly requesting DBCC options, and the system does read the registry to determine the default DBCC options. The security access issues for the registry are bypassed when you use this cmdlet option. The parameter uses the following values:

NOOPTION

NOINDEX

ALL\_ERRORMSGS

NO\_INFOMSGS (default)

TABLOCK

PHYSICAL\_ONLY (default)

For more information about these options, see your Microsoft SQL Server documentation.

**-CloneOnMirrorDestination** - Short form: -cloneonmir

Use this parameter to clone a database based on the Snapshot copy on the SnapMirror destination volume. Ensure that the SnapMirror relationship exists and SnapMirror was updated when using this option.

**-ChangeClonePath** - Short form: -chgpath

Use this parameter to change clone database paths based on the new database clone name.

**-Resynchronize** - Short form: -resync

Use this parameter to specify that the existing clone is refreshed with the live database.

**-ForceTerminateConnection** - Short form: -ftc

Use this parameter to specify that all the connections to the existing clone are terminated during clone resynchronize.

#### **-ClusterAware** - Short form: -cl

Use this parameter to specify that the cmdlet runs solely on the active node in a cluster environment.

**-CloneMirrorDestVolumes <String[]>** - Short form: -clonemir

Use this parameter to specify cloning using the Snapshot copy on the SnapMirror destination volume.

#### **-VerifyDisable** - Short form: -verDis

This parameter overrides verification and can disable verification even if the database was not verified after backup.

#### **-UseMountPoint** - Short form: -mp

This parameter specifies that the Snapshot copy must be mounted to an NTFS directory.

During a SnapManager verification operation, Snapshot copies are mounted to the default NTFS directory for database verification. The option is effective when there are no available drive letters to mount the Snapshot copies. It overrides pre-configured SnapManager verification settings.

**-MountPointDir <String>** - Short form: -mpdir

Use this parameter to specify the mount point directory on which a backup set will be mounted during database verification. Use this parameter with the parameter -UseMountPoint.

## **-UseDriveAvailable** - Short form: -drvavail

Use this parameter to indicate that you should use available drive letter as mount point on which a backup set is mounted during database verification.

**-RetainBackups <Int32>** - Short form: -tgInst

Use this parameter to specify the number of backups to be retained after the delete operation.

#### **-RetainBackupDays <Single>** - Short form: -rtdays

Use this parameter to specify the number of days you want to retain the backups for. SnapManager deletes backups older than the specified number of days. The parameters RetainBackups and RetainBackupDays are mutually exclusive and cannot be specified together.

#### **-AttachDB** - Short form: -attdb

If the operation includes a database or transaction log verification, use this option when you want to specify that the databases are to be attached after the verification operation completes.

#### **-UpdateMirror** - Short form: -updmir

Use this option to update the SnapMirror destination after a backup or verification operation ends, if the operation uses backups that reside on volumes configured as SnapMirror sources.

#### **-NoRetainUTM** - Short form: -noutm

Use this option if you do not want to retain up-to-the-minute restore ability for older backups in other management groups.

#### **-ManagementGroup <String>** - Short form: -mgmt

This parameter denotes the backup or verify operation that SnapManager performs on daily, or weekly, or standard basis. The default management group is standard.

#### **-LogBkupOnly** - Short form: -lgbkonly

Use this option to back up your SQL Server transaction log files only. No full snapshot backup will be done.

#### **-BkupSIF** - Short form: -bksif

Use this option to create a Snapshot copy of the SnapInfo directory after the backup of the transaction log completes. The backup type should be a transaction log backup only.

#### **-RetainSnapofSnapInfo <Int32>** - Short form: -rtsifsnap

Use this option if you want to delete the oldest Snapshot copies in the SnapInfo directory, specified that the backup type is a transaction log backup only. It has an integer value. The following example illustrates the usage of this parameter: -rtsifsnap Number of SnapInfo Snapshots to keep

**Note:** This option is valid only if you specify the parameter - BkupSIF.

#### **-RetainSnapofSnapInfoDays <Single>** - Short form: -rtsifsnapdays

Use this parameter to delete SnapInfo Snapshot copies older than the specified number of days. This parameter is mutually exclusive with the parameter RetainSnapofSnapinfo and they cannot be specified together in the same cmdlet.

# **-TruncateSqlLog [<Boolean>]** - Short form: -truncLog

This parameter specifies whether to truncate the SQL transaction logs. SQL transaction logs are truncated by default. Valid values are \$true or \$false. This parameter only works if -LogBkup or - LogBkupOnly are true.

#### **-TruncateLogs** - Short form: -trlog

This obsolete parameter (now replaced by TruncateSqlLog) specifies whether to truncate the SQL transaction logs. SQL transaction logs are not truncated by default. This parameter only works if - LogBkup or -LogBkupOnly are true. In SMSQL 5.2 and later, if neither -TruncateLogs or - TruncateSqlLog is specified, the default behavior is to truncate the logs.

#### **-PreCommand <String>** - Short form: -precmd

This parameter indicates to run a command before the current operation.

**Note:** You cannot have more than one space between items that may be parsed in this parameter's value.

#### **-PreCommandPath <String>** - Short form: -precmdpath

This parameter specifies the operating system path to the command to be run before the SnapManager operation starts.

#### **-PreCommandArguments <String>** - Short form: -precmdargs

This parameter contains a list of strings of SnapManager operation-specific information or userdefined arguments to be passed to the program or script. The default is to pass no parameters to the script. If the parameter contains white spaces (tabs or spaces) you need to enclose it in double quotes. This parameter is processed only if the parameters -PreCommand and -PreCommandPath are specified.

#### **-PreCommandHost <String>** - Short form: -precmdhost

This parameter specifies the host machine name on which the command is run before the operation starts. The default is to run on the current machine. This parameter is considered only if the parameters -PreCommand and -PreCommandPath are specified.

#### **-PreCommandErrors <EnumHandleCmdError[]>** - Short form: -precmnderrors

This parameter specifies how to handle errors on the pre-command. The ContinueOnError value (the default) indicates that the SMSQL operation executes even if an error is detected during the precommand launch. The StopOnPreCmdError value indicates that if a pre-command script gets an error, the remaining SMSQL operation is not attempted. This parameter is considered only if the parameters -PreCommand and -PreCommandPath are specified.

#### **-PostCommand** - Short form: -postcmd

This parameter indicates to run a command after the current operation is complete.

**Note:** You cannot have more than one space between items that may be parsed in this parameter's value.

### **-PostCommandPath <String>** - Short form: -postcmdpath

This parameter specifies the operation system path for the command to be run after the SMSQL operation is complete.

#### **-PostCommandArguments <String>** - Short form: -postcmdargs

This parameter contains a list of strings of SnapManager operation-specific information or userdefined arguments to be passed to the program or script. The default is to pass no parameters to the script. If the parameter contains white spaces (tabs or spaces) you enclose it in double quotes. This parameter is processed only if the parameters -PostCommand and -PostCommandPath are specified.

#### **-PostCommandHost <String>** - Short form: -postcmdhost

This parameter specifies the host machine name on which the command is run after the operation is complete. The default is to run on the current machine. This parameter is considered only if the parameters -PostCommand and -PostCommandPath are specified.

#### **-PostCommandErrors <EnumHandleCmdError[]>** - Short form: -postcmderrors

This parameter specifies how to handle SMSQL operation errors on the post-command run. The ContinueOnError value (the default) indicates that the SMSQL operation executes even if an error is detected during the post-command launch. The StopOnPostCmdError value indicates that if a postcommand script gets an error, the remaining SMSQL operation is not attempted. This parameter is considered only if the parameters -PostCommand and -PostCommandPath are specified.

#### **-RunDBCCAfter** - Short form: -dbccaf

If the operation includes a database backup, use this parameter if you want to verify the live database after the backups are performed.

# **-RunDBCCBefore** - Short form: -dbccbf

If the operation includes a database backup, use this parameter if you want to verify the live database before the backups are performed.

**-GenericNaming** - Short form: -gen

This parameter specifies that the backups must follow the Generic backup naming convention.

**-ArchiveBackup** - Short form: -arch

Use this parameter to archive database to a secondary storage system during the backup phase of the operation.

## **-VerifyArchiveBackup** - Short form: -verarch

Use this parameter to verify database archived at the secondary storage system.

# **-ArchivedBackupRetention <String>** - Short form: -archret

Use this parameter to specify whether you want to retain backups at the archived location on a daily, hourly, weekly, monthly or unlimited basis.

## **-ServerInstance <String[]>** - Short form: -inst

This parameter specifies the SQL server instance where the database is backed up originally. SnapManager takes the local computer name as the default server instance.

You can specify multiple server instance names here as a comma-separated list. If multiple databases reside on the same LUN but are owned by different SQL server instances when you backed them up originally, use the following format:

-Inst "SQLServerInstance1","SQLServerInstance2"

The first database specified in the -Database parameter refers the first server instance in the - ServerInstance parameter, the second database in the -Database parameter refers to the second server instance in the -ServerInstance parameter and so on.

#### **-Database <String[]>** - Short form: -d

Use this option to specify the databases that need to be cloned. Use a comma-separated list of strings:

-d Database 1, Database 2, Database 3, Database 4,....

Multiple database names should be specified only if those databases share a single LUN or multiple LUNs together. For a multiple database restore, all the selected databases should be present in the selected Snapshot copy.

You cannot restore a database with a new name if you specify multiple databases. If you want to restore with a new name, restore those databases one by one. In case of restore to alternate location, specify only one database name.

#### **-TransLogsToApply <Int32[]>** - Short form: -translogs

This parameter specifies the count of transactions logs that need to be applied to each database restored. If the TransLogsToApply parameter is not given, then all transaction logs that apply to the full backup restored are applied by default (just as the GUI does). You can specify the number of transaction logs to be applied for every database mentioned in the -Database parameter. The list of number of transaction logs that are applied must be listed in the same sequence as the databases listed in the -Database parameter. For example:

-Database db1,db2

might correspond to:

-TransLogsToApply 1,8

which means 1 transaction log backup will be applied to db1, and 8 will be applied to db2.

#### **-ForceRestore [<Boolean>]** - Short form: -force

Use this parameter to force the restore of a database based on its state. SnapManager sets it's value to "true" by default.

#### **-TargetDatabase <String[]>** - Short form: -tgDb

Use this parameter to restore a database with a new name. The following example illustrates the usage:

-tgDb "NewDatabaseName1"," NewDatabaseName2"," NewDatabaseName3"

The parameter defines the new database name to which the original database is restored. The old database name is defined at the same position in the -Database parameter.

If no new database name is given, the database is restored to the original database name the database had during backup. If this original name already exists, the name is modified to: originalDbName\_\_clone, or originalDbName\_\_mount.

#### **-TargetServerInstance <String[]>** - Short form: -tgInst

This parameter specifies the name of the new SQL server if you want to restore the database to a new SQL server. SnapManager takes the source SQL server instance as the default.

#### **-TargetServerMountPointDir <String>** - Short form: -tgmpdir

Use this parameter to specify the mount point path or directory of the target server instance in which the databases are to be cloned or mounted.

**-MarkName <String[]>** - Short form: -mark

This parameter indicates the marked transaction at which to stop the transaction log recovery.

**-MarkTime <String[]>** - Short form: -mktm

This parameter specifies a unique timestamp to guarantee the uniqueness of the input restored mark.

**-RestoreBeforeMark [<Boolean>]** - Short form: -beforemk

This true or false value indicates whether the specified marked transaction log should be included in the restore.

#### **-RecoverDatabase <Boolean[]>** - Short form: -recoverdb

This parameter indicates whether the database fully recovered or left in a partially recovered state after the cmdlet finishes, to facilitate future SQL transaction log restores. This is an array of booleans, so it must match the same number of elements of the -database array. If the it does not match the number of elements of the -database array, an error is given. This defaults to \$true for all databases unless the -standbyPath is given, in which case it defaults to \$false for all databases.

#### **-StandbyPath <String>** - Short form: -standby

This parameter indicates the path to the standby recovery file where incomplete transactions are stored after restoring a full database and its transaction logs. There is no default if you specify this parameter. The path must be to the standby directory if more than one database shares a LUN. If the database is on a dedicated LUN, then it must be a specific file. If the -standbypath parameter is given, the -RecoveryDatabase given must be -RecoverDatabase \$False, otherwise it defaults to \$false for all databases if no -RecoverDatabase parameter is specified.

**-apicontext** - Short form: none

Use this parameter when calling the cmdlet as an API call.

**-RestoreArchivedBackup** - Short form: -rstarchbkup

Use this parameter to specify using remote backup to perform the clone operation.

**-RetainShareBackups <Integer>** - Short form: -rtsharebackups

Use this parameter to specify the number of log backups retained in the SnapManager for SQL repository share.

**-RetainShareBackupDays <Integer>** - Short form: -rtsharedays

Use this parameter to specify for how many days log backups are retained in the SnapManager Repository Share.

**-AvailabilityGroup <String>** - Short form: -ag

Use this parameter to reseed databases belonging to the given Availability group.

**-IgnoreRepLogs:** - Short form: -nosharelogs

Use this parameter to ignore the transaction logbackups from SnapManager Repository Share.

**-WhatIf** - Short form: -wi

This parameter gives you a preview of an operation.

**-Confirm** - Short form: -cf

This parameter prompts you for confirmation before the actual operation starts.

#### **<CommonParameters>**

This cmdlet supports the common parameters: Verbose, Debug, ErrorAction, ErrorVariable, WarningAction, WarningVariable, OutBuffer and OutVariable. For more information, see about\_CommonParameters (http://go.microsoft.com/fwlink/?LinkID=113216).

### **Examples**

**Example 1:** clone-database -svr sql1 -Database "Db1"

This command clones database Db1 located on SQL Server sql1.

**Example 2:** clone-database -svr win-225-166 -Inst win-225-166 -Database dbtest1 -Verify -verinst win-225-166 -RecoverDatabase

This example enables database cloning with a default name for a default instance.

**Example 3:** clone-database -svr win-225-166 -Inst win-225-166 -Database dbtest1 -Verify -verinst win-225-166 -TargetDatabase dbtest1\_Clone - RecoverDatabase

This example enables database cloning with a new name for a default instance.

**Example 4:** clone-database -svr win-225-166 -Inst win-225-166\Named -Database dbtest2 -Verify -verinst win-225-166 -RecoverDatabase

This example enables database cloning with a default name for a named instance.

**Example 5:** clone-database -svr win-225-166 -Inst win-225-166\Named -Database dbtest2 -Verify -verinst win-225-166 -TargetDatabase dbtest2\_Clone - RecoverDatabase

This example enables database cloning with a new name for a named instance.

```
Example 6: clone-database -svr 'SNAPMGR-19' -inst 'SNAPMGR-19',
'SNAPMGR-19', 'SNAPMGR-19' -d 'DB3', 'DB4', 'DB5' -tgInst 'SNAPMGR-19' -
tgDb 'DB3__Clone', 'DB4__Clone', 'DB5__Clone' -tgmpdir 'E:\Program Files
\NetApp\SnapManager for SQL Server\SnapMgrMountPoint' -ClusterAware -
Resynchronize -ForceTerminateConnection -RetainBackups 3 -lb -mgmt standard
```
This example creates a new backup on database "DB3," "DB4," and "DB5" and refreshes the cloned databases on the active node.

**Example 7:** clone-database -svr 'venudhar-2k8vm2' -inst 'venudhar-2k8vm2\heitz' -ag 'testag'

This command clones all the databases belonging to the specified Availability group.

# **clone-replica**

#### **Name**

clone-replica

## **Synopsis**

Use this cmdlet to create an Availability Group replica by cloning existing Availability Group databases to a specified server, which then becomes a secondary.

# **Syntax**

```
clone-replica [-Server <String>] [-UserName <String>] [-Password <String>]
[-LogBkup] [-Verify] [-VerifyServerInstance <String>] [-VerSvrLogin
<String>] [-VerSvrPassword <String>] [-VerDestVolume] [-VerifyOnDestVolumes
<String[]>] [-DBCCOption <EnumDbccOption[]>] [-CloneOnMirrorDestination] [-
ChangeClonePath] [-Resynchronize] [-ForceTerminateConnection] [-
ClusterAware] [-CloneMirrorDestVolumes <String[]>] [-VerifyDisable] [-
UseMountPoint] [-MountPointDir <String>] [-UseDriveAvailable] [-
RetainBackups <Int32>] [-RetainBackupDays <Single>] [-AttachDB] [-
UpdateMirror] [-NoRetainUTM] [-ManagementGroup <String>] [-LogBkupOnly] [-
BkupSIF] [-RetainSnapofSnapInfo <Int32>] [-RetainSnapofSnapInfoDays
<Single>] [-TruncateSqlLog [<Boolean>]] [-TruncateLogs] [-PreCommand] [-
PreCommandPath <String>] [-PreCommandArguments <String>] [-PreCommandHost
<String>] [-PreCommandErrors <EnumHandleCmdError[]>] [-PostCommand] [-
PostCommandPath <String>] [-PostCommandArguments <String>] [-
```

```
PostCommandHost <String>] [-PostCommandErrors <EnumHandleCmdError[]>] [-
RunDBCCAfter] [-RunDBCCBefore] [-GenericNaming] [-ArchiveBackup] [-
VerifyArchiveBackup] [-ArchivedBackupRetention <String>] [-ServerInstance
<String[]>] -Database <String[]> [-TransLogsToApply <Int32[]>] [-
ForceRestore [<Boolean>]] [-TargetDatabase <String[]>] [-
TargetServerInstance <String[]>] [-TargetServerMountPointDir <String>] [-
MarkName <String[]>] [-MarkTime <String[]>] [-RestoreBeforeMark
[<Boolean>]] [-RecoverDatabase <Boolean[]>] [-StandbyPath <String>] [-
apicontext] [-RestoreArchivedBackup] [-WhatIf] [-Confirm] -
AvailabilityGroup [-SynchronousCommit] [-FailoverMode] [-ReadableSecondary]
[<CommonParameters>]
```
# **Description**

The cmdlet uses Snapshot technology to quickly replicate databases to a remote cluster SQL instance, and then groups them in an Availability Group. The replicated databases are associated with instances in the same cluster so that Availability Group failover can take place when required or requested.

An Availability Group supports up to three synchronous commit replicas and up to two automatic failover replicas.

You can also implement these options with the SnapManager user interface.

#### **Parameters**

**-Server <String>** - Short form: -svr

This parameter denotes the name of the host SQL Server on which the SQL Server instances reside. SnapManager takes the local computer name as the default server name.

Using this parameter, you can also specify a particular SQL server instance. The following examples illustrate the usage:

-svr win-225-161

-svr sql1

**-Username <String>** - Short form: -usr

This parameter denotes the SQL Server account name. If the login name is not specified, SnapManager uses Windows NT Authentication.

**-Password <String>** - Short form: -pwd

This parameter is the SQL Server account password. SnapManager ignores this parameter if the parameter -UserName is not specified.

**-Logbkup** - Short form: -lb

Use this option to specify that the transaction logs also need to be backed up after a full backup.

**-Verify** - Short form: -ver

Use this parameter if you wish to verify the backed up databases and logs.

**-VerifyServerInstance <String>** - Short form: -verInst

This parameter specifies the separate SQL server that is used to run the Database Consistency Check (DBCC) utility. If you have not specified the -verify parameter, SnapManager ignores this parameter.

The following example illustrates the usage:

-verInst win-225-161

Here the SQL server instance is the local or remote SQL server instance to verify on. SnapManager takes the configured SQL server instance that is used for verify in client configuration (registry) as the default SQL server instance.

#### **-VerSvrLogin <String>** - Short form: -verlogin

This parameter specifies that SQL Server authentication is used. If not specified, the default Windows NT Authentication mechanism is used.

#### **-VerSvrPassword <String>** - Short form: -verpwd

This parameter is used to input the verification server password. SnapManager ignores this parameter if the parameter -VerSvrLogin is not specified.

#### **-VerDestVolume** - Short form: -verdest

Use this parameter to verify the database on the SnapMirror destination volume. SnapManager sets it to "false" by default.

#### **-VerifyOnDestVolumes <String[]>** - Short form: -vermirror

Specify this parameter in order to override the default SnapMirror relationships. Enter the source and destination storage systems and volumes as a comma-separated list. SnapManager sets it to "false" by default.

#### **-DBCCOption <EnumDbccOption[]>** - Short form: -dbccopt

This parameter specifies options to the DBCC SQL command that are used to validate and verify the database that is being processed. When you use this parameter, you are explicitly requesting DBCC options, and the system does read the registry to determine the default DBCC options. The security access issues for the registry are bypassed when you use this cmdlet option. The parameter uses the following values:

NOOPTION

NOINDEX

ALL\_ERRORMSGS

NO\_INFOMSGS (default)

TABLOCK

PHYSICAL\_ONLY (default)

For more information about these options, see your Microsoft SQL Server documentation.

**-CloneOnMirrorDestination** - Short form: -cloneonmir

Use this parameter to clone a database based on the Snapshot copy on the SnapMirror destination volume. Ensure that the SnapMirror relationship exists and SnapMirror was updated when using this option.

**-ChangeClonePath** - Short form: -chgpath

Use this parameter to change clone database paths based on the new database clone name.

**-Resynchronize** - Short form: -resync

Use this parameter to specify that the existing clone is refreshed with the live database.

**-ForceTerminateConnection** - Short form: -ftc

Use this parameter to specify that all the connections to the existing clone are terminated during clone resynchronize.

**-ClusterAware** - Short form: -cl

Use this parameter to specify that the cmdlet runs solely on the active node in a cluster environment.
#### **-CloneMirrorDestVolumes <String[]>** - Short form: -clonemir

Use this parameter to specify cloning using the Snapshot copy on the SnapMirror destination volume.

# **-VerifyDisable** - Short form: -verDis

This parameter overrides verification and can disable verification even if the database was not verified after backup.

## **-UseMountPoint** - Short form: -mp

This parameter specifies that the Snapshot copy must be mounted to an NTFS directory.

During a SnapManager verification operation, Snapshot copies are mounted to the default NTFS directory for database verification. The option is effective when there are no available drive letters to mount the Snapshot copies. It overrides pre-configured SnapManager verification settings.

# **-MountPointDir <String>** - Short form: -mpdir

Use this parameter to specify the mount point directory on which a backup set will be mounted during database verification. Use this parameter with the parameter -UseMountPoint.

#### **-UseDriveAvailable** - Short form: -drvavail

Use this parameter to indicate that you should use available drive letter as mount point on which a backup set is mounted during database verification.

#### **-RetainBackups <Int32>** - Short form: -tgInst

Use this parameter to specify the number of backups to be retained after the delete operation.

# **-RetainBackupDays <Single>** - Short form: -rtdays

Use this parameter to specify the number of days you want to retain the backups for. SnapManager deletes backups older than the specified number of days. The parameters RetainBackups and RetainBackupDays are mutually exclusive and cannot be specified together.

# **-AttachDB** - Short form: -attdb

If the operation includes a database or transaction log verification, use this option when you want to specify that the databases are to be attached after the verification operation completes.

#### **-UpdateMirror** - Short form: -updmir

Use this option to update the SnapMirror destination after a backup or verification operation ends, if the operation uses backups that reside on volumes configured as SnapMirror sources.

#### **-NoRetainUTM** - Short form: -noutm

Use this option if you do not want to retain up-to-the-minute restore ability for older backups in other management groups.

## **-ManagementGroup <String>** - Short form: -mgmt

This parameter denotes the backup or verify operation that SnapManager performs on daily, or weekly, or standard basis. The default management group is standard.

# **-LogBkupOnly** - Short form: -lgbkonly

Use this option to back up your SQL Server transaction log files only. No full snapshot backup will be done.

## **-BkupSIF** - Short form: -bksif

Use this option to create a Snapshot copy of the SnapInfo directory after the backup of the transaction log completes. The backup type should be a transaction log backup only.

#### **-RetainSnapofSnapInfo <Int32>** - Short form: -rtsifsnap

Use this option if you want to delete the oldest Snapshot copies in the SnapInfo directory, specified that the backup type is a transaction log backup only. It has an integer value. The following example illustrates the usage of this parameter: -rtsifsnap Number of SnapInfo Snapshots to keep

**Note:** This option is valid only if you specify the parameter - BkupSIF.

### **-RetainSnapofSnapInfoDays <Single>** - Short form: -rtsifsnapdays

Use this parameter to delete SnapInfo Snapshot copies older than the specified number of days. This parameter is mutually exclusive with the parameter RetainSnapofSnapinfo and they cannot be specified together in the same cmdlet.

# **-TruncateSqlLog [<Boolean>]** - Short form: -truncLog

This parameter specifies whether to truncate the SQL transaction logs. SQL transaction logs are truncated by default. Valid values are \$true or \$false. This parameter only works if -LogBkup or - LogBkupOnly are true.

## **-TruncateLogs** - Short form: -trlog

This obsolete parameter (now replaced by TruncateSqlLog) specifies whether to truncate the SQL transaction logs. SQL transaction logs are not truncated by default. This parameter only works if - LogBkup or -LogBkupOnly are true. In SMSQL 5.2 and later, if neither -TruncateLogs or - TruncateSqlLog is specified, the default behavior is to truncate the logs.

#### **-PreCommand <String>** - Short form: -precmd

This parameter indicates to run a command before the current operation.

**Note:** You cannot have more than one space between items that may be parsed in this parameter's value.

#### **-PreCommandPath <String>** - Short form: -precmdpath

This parameter specifies the operating system path to the command to be run before the SnapManager operation starts.

## **-PreCommandArguments <String>** - Short form: -precmdargs

This parameter contains a list of strings of SnapManager operation-specific information or userdefined arguments to be passed to the program or script. The default is to pass no parameters to the script. If the parameter contains white spaces (tabs or spaces) you need to enclose it in double quotes. This parameter is processed only if the parameters -PreCommand and -PreCommandPath are specified.

## **-PreCommandHost <String>** - Short form: -precmdhost

This parameter specifies the host machine name on which the command is run before the operation starts. The default is to run on the current machine. This parameter is considered only if the parameters -PreCommand and -PreCommandPath are specified.

#### **-PreCommandErrors <EnumHandleCmdError[]>** - Short form: -precmnderrors

This parameter specifies how to handle errors on the pre-command. The ContinueOnError value (the default) indicates that the SMSQL operation executes even if an error is detected during the precommand launch. The StopOnPreCmdError value indicates that if a pre-command script gets an error, the remaining SMSQL operation is not attempted. This parameter is considered only if the parameters -PreCommand and -PreCommandPath are specified.

#### **-PostCommand** - Short form: -postcmd

This parameter indicates to run a command after the current operation is complete.

**Note:** You cannot have more than one space between items that may be parsed in this parameter's value.

## **-PostCommandPath <String>** - Short form: -postcmdpath

This parameter specifies the operation system path for the command to be run after the SMSQL operation is complete.

## **-PostCommandArguments <String>** - Short form: -postcmdargs

This parameter contains a list of strings of SnapManager operation-specific information or userdefined arguments to be passed to the program or script. The default is to pass no parameters to the script. If the parameter contains white spaces (tabs or spaces) you enclose it in double quotes. This parameter is processed only if the parameters -PostCommand and -PostCommandPath are specified.

# **-PostCommandHost <String>** - Short form: -postcmdhost

This parameter specifies the host machine name on which the command is run after the operation is complete. The default is to run on the current machine. This parameter is considered only if the parameters -PostCommand and -PostCommandPath are specified.

#### **-PostCommandErrors <EnumHandleCmdError[]>** - Short form: -postcmderrors

This parameter specifies how to handle SnapManager operation errors on the post-command run. The ContinueOnError value (the default) indicates that the SMSQL operation executes even if an error is detected during the post-command launch. The StopOnPostCmdError value indicates that if a postcommand script gets an error, the remaining SMSQL operation is not attempted. This parameter is considered only if the parameters -PostCommand and -PostCommandPath are specified.

# **-RunDBCCAfter** - Short form: -dbccaf

If the operation includes a database backup, use this parameter if you want to verify the live database after the backups are performed.

# **-RunDBCCBefore** - Short form: -dbccbf

If the operation includes a database backup, use this parameter if you want to verify the live database before the backups are performed.

**-GenericNaming** - Short form: -gen

This parameter specifies that the backups must follow the Generic backup naming convention.

**-ArchiveBackup** - Short form: -arch

Use this parameter to archive database to a secondary storage system during the backup phase of the operation.

#### **-VerifyArchiveBackup** - Short form: -verarch

Use this parameter to verify database archived at the secondary storage system.

**-ArchivedBackupRetention <String>** - Short form: -archret

Use this parameter to specify whether you want to retain backups at the archived location on a daily, hourly, weekly, monthly or unlimited basis.

#### **-ServerInstance <String[]>** - Short form: -inst

This parameter specifies the SQL server instance where the database is backed up originally. SnapManager takes the local computer name as the default server instance.

You can specify multiple server instance names here as a comma-separated list. If multiple databases reside on the same LUN but are owned by different SQL server instances when you backed them up originally, use the following format:

-Inst "SQLServerInstance1","SQLServerInstance2"

The first database specified in the -Database parameter refers the first server instance in the - ServerInstance parameter, the second database in the -Database parameter refers to the second server instance in the -ServerInstance parameter and so on.

**-Database <String[]>** - Short form: -d

Use this option to specify the databases that need to be cloned. Use a comma-separated list of strings:

-d Database 1, Database 2, Database 3, Database 4,....

Multiple database names should be specified only if those databases share a single LUN or multiple LUNs together. For a multiple database restore, all the selected databases should be present in the selected Snapshot copy.

You cannot restore a database with a new name if you specify multiple databases. If you want to restore with a new name, restore those databases one by one. In case of restore to alternate location, specify only one database name.

## **-TransLogsToApply <Int32[]>** - Short form: -translogs

This parameter specifies the count of transactions logs that need to be applied to each database restored. If the TransLogsToApply parameter is not given, then all transaction logs that apply to the full backup restored are applied by default (just as the GUI does). You can specify the number of transaction logs to be applied for every database mentioned in the -Database parameter. The list of number of transaction logs that are applied must be listed in the same sequence as the databases listed in the -Database parameter. For example:

-Database db1,db2

might correspond to:

-TransLogsToApply 1,8

which means 1 transaction log backup will be applied to db1, and 8 will be applied to db2.

**-ForceRestore [<Boolean>]** - Short form: -force

Use this parameter to force the restore of a database based on its state. SnapManager sets it's value to "true" by default.

#### **-TargetDatabase <String[]>** - Short form: -tgDb

Use this parameter to restore a database with a new name. The following example illustrates the usage:

-tgDb "NewDatabaseName1"," NewDatabaseName2"," NewDatabaseName3"

The parameter defines the new database name to which the original database is restored. The old database name is defined at the same position in the -Database parameter.

If no new database name is given, the database is restored to the original database name the database had during backup. If this original name already exists, the name is modified to: originalDbName\_clone, or originalDbName\_mount.

# **-TargetServerInstance <String[]>** - Short form: -tgInst

This parameter specifies the name of the new SQL server if you want to restore the database to a new SQL server. SnapManager takes the source SQL server instance as the default.

## **-TargetServerMountPointDir <String>** - Short form: -tgmpdir

Use this parameter to specify the mount point path or directory of the target server instance in which the databases are to be cloned or mounted.

## **-MarkName <String[]>** - Short form: -mark

This parameter indicates the marked transaction at which to stop the transaction log recovery.

**-MarkTime <String[]>** - Short form: -mktm

This parameter specifies a unique timestamp to guarantee the uniqueness of the input restored mark.

**-RestoreBeforeMark [<Boolean>]** - Short form: -beforemk

This true or false value indicates whether the specified marked transaction log should be included in the restore.

## **-RecoverDatabase <Boolean[]>** - Short form: -recoverdb

This parameter indicates whether the database will be fully recovered or left in a partially recovered state after the cmdlet finishes to facilitate future SQL transaction log restores. This is an array of booleans, so it must match the same number of elements of the -database array. If the it does not match the number of elements of the -database array, an error is given. This defaults to \$true for all databases unless the -standbyPath is given, in which case it defaults to \$false for all databases.

## **-StandbyPath <String>** - Short form: -standby

This parameter indicates the path to the standby recover file where incomplete transactions are stored after restoring a full database and its transaction logs. There is no default if you specify this parameter. The path must be to the standby directory if more than one database shares a LUN. If the database is on a dedicated LUN, then it must be a specific file. If the -standbypath parameter is given, the -RecoveryDatabase given must be -RecoverDatabase \$False, otherwise it defaults to \$false for all databases if no -RecoverDatabase parameter is specified.

**-apicontext** - Short form: none

Use this parameter when calling the cmdlet as an API call.

**-RestoreArchivedBackup** - Short form: -rstarchbkup

Use this parameter to specify using remote backup to perform the clone operation.

**-WhatIf** - Short form: -wi

This parameter gives you a preview of an operation.

**-Confirm** - Short form: -cf

This parameter prompts you for confirmation before the actual operation starts.

**-AvailabilityGroup <String>** - Short form: -ag

This parameter specifies the name of the source Availability Group.

```
-SynchronousCommit - Short form: -syncCommit
```
This parameter specifies that replica databases are synchronized to their primary. If not specified, false is assumed.

# **-FailoverMode** - Short form: -flMd

This parameter specifies that failover occur to the preferred replica, if the primary replica becomes unavailable. If not specified, false is assumed.

**-ReadableSecondary** - Short form: -readsec

This parameter specifies read-only access for all of the new secondary databases. If not specified, false is assumed.

#### **<CommonParameters>**

This cmdlet supports the common parameters: Verbose, Debug, ErrorAction, ErrorVariable, WarningAction, WarningVariable, OutBuffer and OutVariable. For more information, see about CommonParameters (http://go.microsoft.com/fwlink/?LinkID=113216).

# **Examples**

**Example 1:** clone-replica -svr 'SQL2012HA2' -inst 'SQL2012HA2\INST2' -ag 'snapmgr2012 ' -tgInst 'SQL2012HA1\INST1'

This command creates a secondary replica for the Availability Group "snapmgr2012" on the secondary "SQL2012HA1\INST1". Values for -SynchronousCommit, FailoverMode, and ReadableSecondary are not specified, so the default, false, is used.

**Example 2:** clone-replica -svr 'SQL2012HA2' -inst 'SQL2012HA2\INST2' -ag 'snapmgr2012 ' -tgInst 'SQL2012HA1\INST1' -SychronousCommit -FailoverMode - ReadableSecondary

This command creates a secondary replica for the Availability Group "snapmgr2012" on the secondary "SQL2012HA1\INST1". The replica is created with the properties synchronous commit, failover mode, and readable secondary set to true.

# **delete-backup**

#### **Name**

delete-backup

# **Synopsis**

This cmdlet enables you to delete the SnapManager backup sets using the SnapManager SQL Server PowerShell command-line interface.

## **Syntax**

```
delete-backup [-Server <String>] [-UserName <String>] [-Password <String>]
[-ServerInstance <String>] -Database <String> -Backup <String> [-
apicontext] [-ArchiveBackup] [-SnapVaultSecondary] [-WhatIf] [-Confirm]
[<CommonParameters>]
```
# **Description**

This cmdlet enables you to delete a database depending on the input criteria specified in the command-line interface. It deletes the specified backup set if it contains the specified database name.

You can also implement these options with the SnapManager user interface.

# **Parameters**

**-Server <String>** - Short Form: -svr

This parameter denotes the name of the host SQL Server on which the SQL Server instances reside. SnapManager takes the local computer name as the default server name. In case of a clustered configuration, the virtual server name is the default server name.

Using this parameter, you can also specify a particular SQL Server instance. The following examples illustrate the usage:

-svr win-225-161

-svr sql1

**-UserName <String>** - Short Form: -usr

This parameter denotes the SQL Server account name. If the login name is not specified, SnapManager uses Windows NT Authentication.

**-Password <String>** - Short Form: -pwd

This parameter is the SQL Server account password. SnapManager ignores this parameter if the parameter -UserName is not specified.

#### **-ServerInstance <String>** - Short Form: -inst

This parameter specifies the SQL Server instance where the database is backed up originally. SnapManager takes the local computer name as the default server instance.

**-Database <String>** - Short Form: -d

This is a mandatory parameter that specifies a database.

**-Backup <String>** - Short Form: -bkup

Use this parameter to specify the backup set that needs to be deleted. It is a mandatory parameter.

**-apicontext** - Short form: none

Use this parameter when calling the cmdlet as an API call.

**-ArchiveBackup** - Short Form: -arcbk

Use this parameter to specify the archived backup set that needs to be deleted.

**Note:** This parameter is mandatory if you delete archived backup sets.

**-SnapVaultSecondary** - Short Form: -vaultsec

This optional parameter identifies the backup vault from which you want to delete the Snapshot copy. If you do not specify this parameter, all backups are deleted from the related backup vaults. You use this parameter in conjunction with the -ArchiveBackup parameter. This parameter applies to clustered Data ONTAP only. The syntax for this parameter is as follows:

-SnapVaultSecondary n, Vserver:volume

Where n is the number of Storage Virtual Machine (SVM, formerly known as Vserver):volume pairs.

Example: -SnapVaultSecondary 3, Vserver1:volume1, Vserver2:volume2, Vserver3:volume3

**-WhatIf** - Short form: -wi

This parameter gives you a preview of an operation.

**-Confirm** - Short form: -cf

This parameter prompts you for confirmation before the actual deletion operation starts.

#### **<CommonParameters>**

This cmdlet supports the common parameters: Verbose, Debug, ErrorAction, ErrorVariable, WarningAction, WarningVariable, OutBuffer and OutVariable. For more information, see about\_CommonParameters (http://technet.microsoft.com/library/hh847884.aspx).

#### **Examples**

**Example 1**: delete-backup -d "Db1" -bk "Db1bkup"

This command deletes the backup set Db1bkup where DB1 is the cloned database.

**Example 2**: delete-backup -d "Db1" -bk "Db1bkup" -ArchiveBackup -vaultsec 2,sn\_vserver\_dev:test\_volume\_sec,sn\_vserver\_dev:test\_volume\_sec2

This command deletes the backup set Db1bkup from the specified SnapVault secondary volume.

# **delete-clone**

**Name**

delete-clone

# **Synopsis**

This cmdlet enables you to delete a cloned database.

# **Syntax**

```
delete-clone [-Server <String>] [-UserName <String>] [-Password <String>]
[-ServerInstance <String>] -Database <String[]> [-JobInstance <String>] [-
ResyncCloneJob <String>] [-ClusterAware] [-TerminateConnection] [-
apicontext] [-WhatIf] [-Confirm] [ <CommonParameters>]
```
# **Description**

This cmdlet helps you delete a cloned database using the SnapManager PowerShell command-line interface. Before deleting a clone, make sure all connections to the cloned database are disconnected.

You can also implement these options with the SnapManager user interface.

## **Parameters**

**-Server <String>** - Short Form: -svr

This parameter denotes the name of the host SQL Server on which the SQL Server instances reside. SnapManager takes the local computer name as the default server name.

Using this parameter, you can also specify a particular SQL server instance. The following examples illustrate the usage:

-svr win-225-161

-svr sql1

**-UserName <String>** - Short Form: -usr

This parameter denotes the SQL Server account name. If the login name is not specified, SnapManager uses Windows NT Authentication.

```
-Password <String> - Short Form: -pwd
```
This parameter is the SQL server account password. SnapManager ignores this parameter if the parameter -UserName is not specified.

```
-ServerInstance <String> - Short Form: -inst
```
This parameter specifies the SQL server instance where the database is backed up originally. SnapManager takes the local computer name as the default server instance.

**-Database <String[]>** - Short Form: -d

This is a mandatory parameter that specifies the list of cloned databases to be deleted. Enter the cloned database names in a comma separated list.

**-JobInstance <String>** - Short Form: -jobinst

This parameter is followed by the name of the SQL Server instance on which the clone resync job is created.

**-ResyncCloneJob <String>** - Short Form: -rcjob

This parameter is followed by the name of the clone resync job for the specified cloned database.

**-ClusterAware** - Short Form: -cl

Use this parameter to specify that the cmdlet runs solely on the active node in a cluster environment.

**-TerminateConnection** - Short form: -terminate

Use this parameter to terminate open database connections.

**-apicontext** - Short form: none

Use this parameter when calling the cmdlet as an API call.

**-WhatIf** - Short form: -wi

This parameter gives you a preview of an operation.

**-Confirm** - Short form: -cf

This parameter prompts you for confirmation before the actual deletion operation starts.

## **<CommonParameters>**

This cmdlet supports the common parameters: Verbose, Debug, ErrorAction, ErrorVariable, WarningAction, WarningVariable, OutBuffer and OutVariable. For more information, see about\_CommonParameters (http://go.microsoft.com/fwlink/?LinkID=113216).

#### **Examples**

**Example 1:** delete-clone -svr sql1 -d "Db1"

This command deletes the clone Db1 on Server sql1.

```
Example 2: delete-clone -svr 'SNAPMGR-25' -inst 'SNAPMGR-25' -d
'DB1__Clone', 'DB2__Clone' -ClusterAware -ResyncCloneJob
"CloneResync_VDISK_W_07-08-2011_13-02-29" -JobInstance "SNAPMGR-19\MARS"
```
This example deletes the clone of database "DB1" and "DB2" from SQL Server "SNAPMGR-25" and the corresponding clone refresh job "CloneResync\_VDISK\_W\_07-08-2011\_13-02-29" from SQL agent instance "SNAPMGR-19\MARS".

# **export-config**

# **Name**

export-config

# **Synopsis**

This cmdlet enables you to export the existing configuration information of an SQL server to a control-file using SnapManager PowerShell command-line interface.

# **Syntax**

```
export-config [-Server <String>] [-ControlFilePath <String>] [-Section
<String[]>] [-apicontext] [-exportobject] [-WhatIf] [-Confirm]
[<CommonParameters>]
```
# **Description**

This cmdlet enables you to export the existing configuration information of an SQL server to a control-file using SnapManager PowerShell command-line interface.

You can also implement these options with the SnapManager user interface.

#### **Parameters**

**-Server <String>** - Short Form: -svr

This parameter denotes the name of the host SQL server on which the SQL server instances reside. SnapManager takes the local computer name as the default server name.

Using this parameter, you can also specify a particular SQL server instance. The following examples illustrate the usage:

-svr win-225-161

-svr sql1

**-ControlFilePath <String>** - Short Form: -config

This parameter specifies the name of the control-file and its path. SnapManager takes the current directory as the control-file path by default.

**-Section <String[]>** - Short Form: -sect

This parameter lists section names that are to be imported (separated by commas). If you do not specify any particular section, the default value of all sections is applied. The valid section names that can be applied are as follows: storage, notification, verification, report, backup, scheduledjob, runcommand, snapmirrorvolume, monitor, and clonejob.

**-apicontext** - Short form: none

Use this parameter when calling the cmdlet as an API call.

**-exportobject** - Short form: none

Use this parameter is to publish the configuration information as objects either shown on the output screen or to be piped to another cmdlet. This facilitates easy communication with SMSPS. Without this parameter, the default behavior is to export configuration information as an .xml file.

**-WhatIf** - Short form: -wi

This parameter gives you a preview of an operation.

**-Confirm** - Short form: -cf

This parameter prompts you for confirmation before the actual operation starts.

#### **<CommonParameters>**

This cmdlet supports the common parameters: Verbose, Debug, ErrorAction, ErrorVariable, WarningAction, WarningVariable, OutBuffer, and OutVariable. For more information, see about\_CommonParameters (http://go.microsoft.com/fwlink/?LinkID=113216).

# **Examples**

**Example 1** export-config -Server win-225-166 -ControlFilePath "C:\Program Files\NetApp\SnapManager for SQL Server\SMSQLConfig\_16July\_test4.xml" - Section storage,notification

This cmdlet exports all sections of the existing configuration and settings to the specified control-file.

# **get-backup**

## **Name**

get-backup

#### **Synopsis**

This cmdlet allows you to list the backup sets made by SnapManager for Microsoft SQL Server.

## **Syntax**

```
get-backup [-Server <String>] [-BackupServer <String>] [-UserName <String>]
[-Password <String>] [-ServerInstance <String>] [-Database <String>] [-
SnapInfoDirectory <String>] [-apicontext] [-WhatIf] [-Confirm]
[<CommonParameters>]
```
### **Description**

This cmdlet enables you to list the backup sets of a particular database by specifying an SQL Server, an SQL Server instance, or a database set. You can also implement these options with the SnapManager user interface.

# **Parameters**

**-Server <String>** - Short Form: -svr

This parameter denotes the name of the host SQL Server on which the SQL Server instances reside. SnapManager takes the local computer name as the default server name.

Using this parameter, you can also specify a particular SQL Server instance. The following examples illustrate the usage:

-svr win-225-161

-svr sql1

For virtual server instances, specify the virtual server name. For example:

```
get-backup -server <virtual_server> -ServerInstance <virtual_instance> -d
aa1
```
#### **-BackupServer <String>** - Short Form: -bksvr

Use this parameter to specify where the backup was originally created. Use the host name or cluster name where the SQL Server instance resides. This parameter cannot be an SQL Server instance name. This parameter is optional, and is mainly used for a restore backup created from a different server. For example, this parameter can be used for DR using SnapMirror. By default, the backup server is the server currently connected, specified by -Server parameter. For example:

```
-Server win2k8-248-137 -backupserver 'SQL2K8VI1' -inst 'SQL2K8VI1\DE1' -
TargetServerInstance win2k8-248-137
```
The server is connected to a new server where the restore will be performed. But the backup was originally created on 'SQL2K8VI1', and the instance was 'DE1'.

**-Username <String>** - Short Form: -usr

This parameter denotes the SQL Server account name. If the login name is not specified, SnapManager uses Windows NT Authentication.

**-Password <String>** - Short Form: -pwd

This parameter is the SQL Server account password. SnapManager ignores this parameter if the parameter -UserName is not specified.

**-ServerInstance <String>** - Short Form: -inst

This parameter specifies the SQL Server instance where the database is backed up originally. SnapManager takes the local computer name as the default server instance. For named SQL Server instances, enter the instance in the following format: HostName\InstanceName

**-Database <String>** - Short Form: -d

This is a mandatory parameter that specifies the database. If you do not specify the database parameter, the cmdlet backs up all of the SQL Server instances that are peer instances of the SQL server in the -Server parameter.

**-SnapInfoDirectory <String>** - Short Form: -sif

This parameter enables you to list the system and user databases on a remote server.

**-apicontext** - Short form: none

Use this parameter when calling the cmdlet as an API call.

**-WhatIf** - Short form: -wi

This parameter gives you a preview of an operation.

**-Confirm** - Short form: -cf

This parameter prompts you for confirmation before the actual operation starts.

#### **<CommonParameters>**

This cmdlet supports the common parameters: Verbose, Debug, ErrorAction, ErrorVariable, WarningAction, WarningVariable, OutBuffer and OutVariable. For more information, see about\_CommonParameters (http://go.microsoft.com/fwlink/?LinkID=113216).

## **Examples**

**Example 1** get-backup -svr 'VM-VS-1' -inst vm-vs-1 -d 'ds\_test7'

This example retrieves the backed up database on a server instance of the specified server.

**Example 2** get-backup -svr snapmgr-62 -inst snapmgr-63\FEDERATED -snapinfo \ \172.17.233.163\ G\$\SMSQL\_SnapInf

This example shows all the server and user databases on the remote server.

# **import-config**

## **Name**

import-config

# **Synopsis**

This cmdlet enables you to import the configuration information from a SnapManager for SQL control-file using SnapManager PowerShell command-line interface.

# **Syntax**

```
import-config [-Server <String>] [-ControlFilePath <String>] [-Section
<String[]>] [-ValidateAndApply] [-AllowLocal] [-UserName <String>] [-
Password <String>] [-ClusterAware] [-DBCCBefore [<Boolean>]] [-DBCCAfter
[<Boolean>]] [-DeleteOriginalDBFile [<Boolean>]] [-UpdateStatisticsTable
[<Boolean>]] [-apicontext] [-WhatIf] [-Confirm] [<CommonParameters>]
```
## **Description**

This cmdlet enables you to import the configuration information from a SnapManager for SQL control-file using SnapManager PowerShell command-line interface. You can import sections like storage, notification, verification, report, backup, scheduled job, snapmirror volume and so on. You can also control DBCC integrity verification and update statistics table using this cmdlet.

You can also implement these options with the SnapManager user interface.

# **Parameters**

**-Server <String>** - Short Form: -svr

This parameter denotes the name of the host SQL server on which the SQL server instances reside. SnapManager takes the local computer name as the default server name.

Using this parameter, you can also specify a particular SQL server instance. The following examples illustrate the usage:

```
-svr win-225-161
-svr sql1
```
**-ControlFilePath <String>** - Short Form: -config

This parameter specifies the name of the control-file and its path. SnapManager takes the current directory as the control-file path by default.

**-Section <String[]>** - Short Form: -sect

This parameter lists section names that are to be imported (separated by commas). If you do not specify any particular section, the default value of all sections is applied. The valid section names that can be applied are as follows: storage, notification, verification, report, backup, scheduledjob, runcommand, snapmirrorvolume, monitor, and clonejob.

#### **-ValidateAndApply** - Short Form: -apply

This parameter applies the imported storage and notification settings data to the current system after validation. If you specify this parameter and validation is successful the imported data will be applied. If you do not specify this parameter only validation occurs.

**-AllowLocal** - Short Form: -tolocal

This parameter specifies that the migration of databases to the local disk is permitted. Its value is set to "false" by default.

**-UserName <String>** - Short Form: -usr

This parameter denotes the SQL Server account name. If the login name is not specified, SnapManager uses Windows NT Authentication. This parameter is mandatory if you import a scheduled job.

**-Password <String>** - Short Form: -pwd

This parameter is the SQL server account password. SnapManager ignores this parameter if the parameter -UserName is not specified. This parameter is mandatory if you import a scheduled job.

**-DBCCBefore [<Boolean>]** - Short Form: -dbcc

This parameter runs the DBCC physical integrity verification before migration. Its value is set to "true" by default.

**-DBCCAfter [<Boolean>]** - Short Form: -dbcc2

This parameter runs the DBCC physical integrity verification after migration. Its value is set to "false" by default.

**-DeleteOriginalDBFile [<Boolean>]** - Short Form: -deletedbfile

This parameter deletes the copy of the migrated database at original location. Its value is set to "true" by default.

**-UpdateStatisticsTable [<Boolean>]** - Short Form: -updatestatistics

This parameter runs "Update statistics" on tables before detaching the databases. Its value is set to "true" by default.

#### **-apicontext** - Short form: none

Use this parameter when calling the cmdlet as an API call.

**-WhatIf** - Short form: -wi

This parameter gives you a preview of an operation.

**-Confirm** - Short form: -cf

This parameter prompts you for confirmation before the actual operation starts.

## **<CommonParameters>**

This cmdlet supports the common parameters: Verbose, Debug, ErrorAction, ErrorVariable, WarningAction, WarningVariable, OutBuffer and OutVariable. For more information, see about\_CommonParameters (http://go.microsoft.com/fwlink/?LinkID=113216).

#### **Examples**

**Example 1:** import-config -server "sql1" -ControlFilePath "C:\Program Files \NetApp\SnapManager for SQL\SMSQLConfig\_01\_23\_2007\_23.10.20.xml" -Section backup

This cmdlet validates the backup settings in the control-file. It does not apply the settings to the SQL server.

**Example 2** import-config -Server win-225-166 -Section storage,notification - ControlFilePath "C:\Program Files\NetApp\SnapManager for SQL Server \SMSQLConfig\_16July\_test4.xml" -ValidateAndApply -AllowLocal

This cmdlet validates the imported storage and notification settings from control-file and applies it to the system.

# **new-backup**

# **Name**

new-backup

# **Synopsis**

This cmdlet enables you to back up the SQL server databases in the SnapManager PowerShell command-line interface.

#### **Syntax**

```
new-backup [-Server <String>] [-UserName <String>] [-Password <String>] [-
Database <String[]>] [-FederatedGroups <String[]>] [-Mark <String>] [-
MarkDesc <String>] [-LogBkup] [-Verify] [-VerifyServerInstance <String>] [-
VerSvrLogin <String>] [-VerSvrPassword <String>] [-RetainBackups <Int32>]
[-RetainBackupDays <Single>] [-RetainUtmBackups <Int32>] [-RetainUtmDays
<Single>] [-UseMountPoint] [-MountPointDir <String>] [-UseDriveAvailable]
[-AttachDB] [-UpdateMirror] [-NoRetainUTM] [-VerDestVolume] [-
ManagementGroup <String>] [-LogBkupOnly] [-BkupSIF] [-RetainSnapofSnapInfo
<Int32>] [-RetainSnapofSnapInfoDays <Single>] [-TruncateSqlLog [<Boolean>]]
[-TruncateLogs] [-Command] [-RunCommand <String>] [-CommandArguments
<String>] [-CommandServer <String>] [-PreCommand] [-PreCommandPath
<String>] [-PreCommandArguments <String>] [-PreCommandHost <String>] [-
PreCommandErrors <EnumHandleCmdError[]>] [-PostCommand] [-PostCommandPath
```

```
<String>] [-PostCommandArguments <String>] [-PostCommandHost <String>] [-
PostCommandErrors <EnumHandleCmdError[]>] [-RunDBCCAfter] [-RunDBCCBefore]
[-DBCCOption <EnumDbccOption[]>] [-GenericNaming] [-GenericNamingAdvanced]
[-VerifyOnDestVolumes <String[]>] [-apicontext] [-ArchiveBackup] [-
VerifyArchiveBackup] [-ArchivedBackupRetention <String>] [-ClusterAware] [-
WhatIf] [-Confirm] [-AvailabilityGroup] [-BackupPriority] [-Primary] [-
Secondary] [-CopyOnly] [-PreferredBackupReplica] [-CopyOnlyLogBackup] [-
CopyLogBackupToShare] [-RetainShareBackups] [-RetainShareBackupDays]
[<CommonParameters>]
```
# **Description**

This cmdlet enables you to begin the backup-only and backup-with-verify operations. SnapManager provides a separate cmdlet for verification. You can also implement these options with the SnapManager user interface.

## **Parameters**

**-Server <String>** - Short Form: -svr

This parameter denotes the name of the host SQL Server on which the SQL server instances reside. SnapManager takes the local computer name as the default server name. If no default host exists, SnapManager attempts to use the following as the default:

- The VerifyServerInstance specified by the user
- The configured verification server for the current machine (in the registry) done in the configuration wizard, or backup verification settings
- The VerificationServerInstance from the SQL Server being backed up as the verification server
- The current machine

Using this parameter, you can also specify a particular SQL Server instance. The following examples illustrate the usage:

```
-svr win-225-161
```
-svr sql1

To back up all instances on a server that has a default instance, specify the following:

-server <server\_name>

To back up all instances on a server that does not have a default instance, specify one of the named instances on the server in the following format:

```
-server <host\instance>
```
To back up all databases on specified instances, use the following format:

-server <SQL server\_name or host\instance> -d <host\instance>, 0

For example:

–server 'sql1' -d 'sql1\instance1', '0', 'sql1\instance2', '0'

**-Username <String>** - Short Form: -usr

This parameter denotes the SQL Server account name. If the login name is not specified, SnapManager uses Windows NT Authentication.

**-Password <String>** - Short Form: -pwd

This parameter is the SQL Server account password. SnapManager ignores this parameter if the parameter -UserName is not specified.

#### **-Database <String[]>** - Short Form: -d

Use this parameter to specify the original database that you want to back up. You can also specify multiple database names, but only if the databases share a single LUN or multiple LUNs. In this case, list the databases followed by -Database in following format:

-database sql-server-instance, count-of-databases, "database1"," database2"

If you do not specify the database parameter explicitly, the cmdlet backs up all the databases from all the SQL Server instances in the host. If storage other than NetApp storage exists on your system, the cmdlet omits databases located on that storage. Databases incompletely configured or databases in incompatible states are omitted when not explicitly provided with this parameter.

#### **-FederatedGroups <String[]>** - Short Form: -g

This parameter specifies the original federated groups to back up. If you specify multiple federated groups, the items in the list are separated by commas. If you do not specify the FederatedGroups parameter, the cmdlet backs up only the databases specified in the Database parameter. If neither parameter is specified, the cmdlet backs up all SQL server instances that are peer instances of the SQL server in the -Server parameter.

**-Mark <String>** - Short Form: -m

Use this parameter to specify a mark name when backing up transaction logs. If you do not specify a name, the default mark name "snapmgr\_sqlbackup\_[timestamp]" is used.

#### **-MarkDesc <String>** - Short Form: -md

Use this parameter to specify a mark description when backing up transaction logs. If you do not specify a name, the default mark description "snapmanager sql backup mark generated at [timestamp]" is used.

**-Logbkup** - Short form: -lb

Use this option to specify that the transaction logs also need to be backed up after a full backup.

**-Verify** - Short form: -ver

Use this parameter to verify the backed up databases and logs.

#### **-VerifyServerInstance <String>** - Short form: -verInst

This parameter specifies the separate SQL server that is used to run the Database Consistency Check (DBCC) utility. If you have not specified the -verify parameter, SnapManager ignores this parameter.

The following example illustrates the usage:

-verInst win-225-161

In this example, the SQL server instance is the local or remote SQL server instance to verify on. SnapManager takes the configured SQL server instance that is used for verify in client configuration (registry) as the default SQL server instance.

**-VerSvrLogin <String>** - Short form: -verlogin

This parameter specifies that SQL Server authentication is used. If not specified, the default Windows NT Authentication mechanism is used.

**-VerSvrPassword <String>** - Short form: -verpwd

This parameter is used to input the verification server password. SnapManager ignores this parameter if the parameter -VerSvrLogin is not specified.

**-RetainBackups <Int32>** - Short Form: -rtbackups

Use this parameter to specify the number of backups to be retained after the delete operation.

# **-RetainBackupDays <Single>** - Short Form: -rtdays

Use this parameter to specify the number of days you want to retain the backups. SnapManager deletes backups older than the specified number of days. The parameters RetainBackups and RetainBackupDays are mutually exclusive.

## **-RetainUTMBackups <Single>** - Short Form: -rubackups

Specifies the number of the most recent backup copies to retain up-to-the-minute restore ability after a SnapManager backup operation.

#### **-RetainUTMDays <Single>** - Short Form: -rudays

Specifies the number of days that the backups created within the time period retain up-to-the-minute restore ability. The backups older than the specified number of days lose up-to-the-minute restore ability and are for point-in-time restore only. Use this option in conjunction with RetainUtmBackups. Absence of this option denotes a up-to-the-minute restore ability retain policy based on backup count.

## **-UseMountPoint** - Short Form: -mp

This parameter is a switch that specifies that the Snapshot copy must be mounted to an NTFS directory. During a SnapManager verification operation, Snapshot copies are mounted to the default NTFS directory for database verification. The option is effective when there are no available drive letters to mount the Snapshot copies. It overrides preconfigured SnapManager verification settings.

# **-MountPointDir <String>** - Short Form: -mpdir

Use this parameter to specify the mount point directory on which a backup set is mounted during database verification. This parameter should be used along with the parameter -UseMountPoint.

**Note:** This option is valid only if you specify the parameter -BkupSIF.

#### **-UseDriveAvailable** - Short Form: -drvavail

Use this parameter to specify the mount point with available drive on which a backup set is to be mounted during database verification.

#### **-AttachDB** - Short Form: -attdb

If the operation includes a database or transaction log verification, use this option when you want to specify that the databases are to be attached after the verification operation completes.

**-UpdateMirror** - Short Form: -updmir

Use this option to update the SnapMirror destination after the backup or verification operations are complete, if you are using backups that reside on volumes configured as SnapMirror sources.

**-NoRetainUTM** - Short Form: -noutm

Use this option if you do not want to retain up-to-the-minute restore ability for older backups in other management groups.

## **-VerDestVolume** - Short Form: -verdest

Use this parameter to verify the database on the SnapMirror destination volume. SnapManager sets it to "false" by default.

## **-ManagementGroup <String>** - Short form: -mgmt

This parameter denotes the backup or verify operation that SnapManager performs on a daily, weekly, or standard basis. The default management group is standard.

## **-LogBkupOnly** - Short form: -lgbkonly

Use this option to back up your SQL Server transaction log files only. No full Snapshot copy is made.

#### **-BkupSIF** - Short form: -bksif

Use this option to create a Snapshot copy of the SnapInfo directory after the backup of the transaction log finishes. The backup type should be a transaction log backup only.

## **-RetainSnapofSnapInfo <Int32>** - Short form: -rtsifsnap

Use this option if you want to delete the oldest Snapshot copies in the SnapInfo directory, specified that the backup type is a transaction log backup only. It has an integer value. The following example illustrates the use of this parameter: -rtsifsnap Number of SnapInfo Snapshots to keep

**Note:** This option is valid only if you specify the parameter - BkupSIF.

#### **-RetainSnapofSnapInfoDays <Single>** - Short form: -rtsifsnapdays

Use this parameter to delete SnapInfo Snapshot copies older than the specified number of days. This parameter is mutually exclusive with the parameter RetainSnapofSnapinfo.

## **-TruncateSqlLog [<Boolean>]** - Short form: -truncLog

This parameter specifies whether to truncate the SQL transaction logs. SQL transaction logs are truncated by default. Valid values are \$true or \$false. This parameter is valid only if -LogBkup or - LogBkupOnly are true.

## **-TruncateLogs** - Short form: -trlog

This obsolete parameter (now replaced by TruncateSqlLog) specifies whether to truncate the SQL transaction logs. SQL transaction logs are not truncated by default. This parameter is valid only if - LogBkup or -LogBkupOnly are true. In SMSQL 5.2 and later, if neither -TruncateLogs or - TruncateSqlLog is specified, the default behavior is to truncate the logs.

#### **-Command** - Short form: -cmd

This switch parameter runs a command after the backup or verify operation.

# **-RunCommand** - Short form: -runcmd

This parameter runs the specified command after the SnapManager backup or verification operation is complete. It defines the complete path for the command to be run after the backup or verify operation is complete. There is no default.

## **-CommandArguments <String>** - Short form: -cmdargs

This option contains the string of SnapManager operation-specific information to be passed to your program or script. It is considered only if Command and RunCommand are specified. There is no default.

#### **-CommandServer <String>** - Short form: -cmdsvr

This obsolete parameter (now replaced by PostCommandHost) was used to indicate the machine where the desired command should run after the operation is complete. The default was to run on the current machine. This was only considered if -command and -RunCommand were specified.

# **-PreCommand <String>** - Short form: -precmd

This parameter indicates to run a command before the current operation.

## **-PreCommandPath <String>** - Short form: -precmdpath

This parameter specifies the operating system path to the command to be run before the SnapManager operation starts.

# **-PreCommandArguments <String>** - Short form: -precmdargs

Use this parameter to specify a list of strings of SnapManager operation-specific information or userdefined arguments to be passed to the program or script.

### **-PreCommandHost <String>** - Short form: -precmdhost

Use this parameter to specify the host machine name on which the command is to be run before the operation starts.

### **-PreCommandErrors <EnumHandleCmdError[]>** - Short form: -precmnderrors

Use this parameter to specify how to handle errors on the precommand and the following SMSQL operation. The ContinueOnError value indicates that the following SMSQL operation is to be executed anyway. The StopOnPreCmdError value indicates that if a precommand script results in an error, the remaining SMSQL operation is not attempted.

**-PostCommand** - Short form: -postcmd

Use this parameter to run a command after the current operation.

**-PostCommandPath <String>** - Short form: -postcmdpath

Use this parameter to specify the operating system path to the command to be run after the SMSQL operation starts.

#### **-PostCommandArguments <String>** - Short form: -postcmdargs

Use this parameter to specify a list of strings of SnapManager operation-specific information or user defined arguments to be passed to the program or script.

## **-PostCommandHost <String>** - Short form: -postcmdhost

Use this parameter to specify the host name on which the command is to be run after the operation is complete.

# **-PostCommandErrors <EnumHandleCmdError[]>** - Short form: -postcmderrors

Use this parameter to specify how to handle errors on the next postcommand run. The ContinueOnError value indicates that the following SMSQL operation is to be executed anyway. The StopOnPostCmdError value indicates that if a postcommand script results in an error, the remaining SMSQL operation is not attempted.

#### **-RunDBCCAfter** - Short form: -dbccaf

If the operation includes a database backup, use this parameter if you want to verify the live database after the backups are performed.

# **-RunDBCCBefore** - Short form: -dbccbf

If the operation includes a database backup, use this parameter if you want to verify the live database before the backups are performed.

# **-DBCCOption <EnumDbccOption[]>** - Short form: -dbccopt

This parameter specifies options to the DBCC SQL command that are used to validate and verify the database that is being processed. When you use this parameter, you are explicitly requesting DBCC options, and the system reads the registry to determine the default DBCC options. The security access issues for the registry are bypassed when you use this cmdlet option. The parameter uses the following values:

NOOPTION

NOINDEX

ALL\_ERRORMSGS

NO\_INFOMSGS (default)

TABLOCK

PHYSICAL\_ONLY (default)

For more information about these options, see your Microsoft SQL Server documentation.

**-GenericNaming** - Short Form: -gen

This parameter sets the naming convention for new backups as generic.

#### **-GenericNamingAdvanced** - Short Form: -genadv

This parameter sets the naming convention for new backups as enhanced.

After you use or enable the enhanced naming convention, it is permanent. You should continue to use -genadv and not revert to using only -gen.

#### **-VerifyOnDestVolumes <String[]>** - Short form: -vermirror

Specify this parameter to override the default SnapMirror relationships. Enter a comma-separated list of the source storage system, the source volume, the destination storage system, and the destination volume.

**-apicontext** - Short form: none

Use this parameter when calling the cmdlet as an API call.

#### **-ArchiveBackup** - Short Form: -arch

Use this parameter to archive the database to a secondary storage system.

**-VerifyArchiveBackup** - Short Form: -verarch

Use this parameter to verify the database archived at the secondary storage system.

#### **-ArchivedBackupRetention <String>** - Short Form: -archret

Use this parameter to specify whether you want to retain backups at the archived location on a daily, hourly, weekly, monthly, or unlimited basis.

#### **-ClusterAware** - Short form: cl

Use this parameter to specify that the cmdlet runs solely on the active node in a cluster environment.

**-WhatIf** - Short form: -wi

This parameter gives you a preview of an operation.

**-Confirm** - Short form: -cf

This parameter prompts you for confirmation before the actual operation starts.

**-AvailabilityGroup <String>** - Short Form: -ag

Use this parameter to specify one or more names of Availability Groups to which this backup applies.

#### **-BackupPriority <Integer,Integer>** - Short Form: -bp

Use this parameter to specify a set of secondary Availability Groups on a cluster by specifying a range of backup priorities. The operation applies to all replicas with backup priorities in that range. The maximum priority must be in the range of 1 to 100. The minimum backup priority must be less than or equal to the maximum priority.

## **-Primary** - Short form: -prm

If this parameter is defined, then the backup is only made on the primary replica. If BackupPriority is also defined, then the primary replica must also satisfy the BackupPriority values.

# **-Secondary** - Short form: -sec

If this parameter is defined, then the backup is made on all secondary replicas. If BackupPriority is also defined, then the secondary replicas must also satisfy the BackupPriority values.

#### **-CopyOnly** - Short form: -cpyonly

If this parameter is defined, a full backup is made as a copy-only full backup.

**-PreferredBackupReplica** - Short form: -preferbkreplica

Use this parameter to specify that only the preferred backup replica is backed up. The preferred backup replica is set from the Availability Group properties in the SQL Server 2012 Management Studio.

**-CopyOnlyLogBackup** - Short form: -cpyonlylgBk

Use this parameter to specify that transaction log backups are made as copy-only log backups.

## **-CopyLogBackupToShare <EnumBackupToShareType[]>** - Short Form: -cpylgbkshare

Use this parameter to specify which transaction log backups are copied to the predefined repository share. The possible values are one of NOTHING\_TOSHARE, COPYLOG\_TOSHARE, or COPYLOG\_TOSHARE\_AGONLY. The repository share is set by the SnapManager for SQL repository share option.

**-RetainShareBackups <Integer>** - Short Form: -rtsharebackups

Use this parameter to specify the number of log backups retained in the SnapManager for SQL repository share.

**-RetainShareBackupDays <Integer>** - Short Form: -rtsharedays

Use this parameter to specify for how many days log backups are retained in the SnapManager Repository Share.

If you specify -PreferredBackupReplica along with -Primary, -Secondary, or - BackupPriority, the -PreferredBackupReplica value is used, and the others are ignored.

#### **<CommonParameters>**

This cmdlet supports the common parameters Verbose, Debug, ErrorAction, ErrorVariable, WarningAction, WarningVariable, OutBuffer, and OutVariable. For more information, see about\_CommonParameters (http://go.microsoft.com/fwlink/?LinkID=113216).

## **Examples**

**Example 1:** new-backup -Server 'DBServer1' -Verify - VerifyServerInstance 'Snapmgr-50'

This command creates a backup of all databases on the host DBServer1 and verifies the backups using the remote server Snapmgr-50.

**Example 2:** new-backup -svr 'VM-VS-1' -d 'VM-VS-1', '4', 'ds\_test1', 'ds\_test2', 'ds\_test6', 'ds\_test7' -ver -verInst 'ZEUS-VM1\VERSERVER' rtbackups 7 -lb -bksif -rtsifsnap 8 -trlog -noutm -mgmt standard - ArchiveBackup -VerifyArchiveBackup -ArchivedBackupRetention daily

This example illustrates the creation of a new backup with verification of local backups and archive backups.

**Example 3:** new-backup -svr 'VM-VS-1' -d 'VM-VS-1', '2', 'model', 'sm\_test' ver -verInst 'ZEUS-VM1\VERSERVER' -rtbackups 7 -lb -bksif -rtsifsnap 8 trlog -noutm -gen -mgmt standard

This example creates a new backup with the generic naming convention.

**Example 4:** new-backup -svr 'VM-VS-1' -d 'VM-VS-1', '2', 'model', 'sm\_test' ver -verInst 'ZEUS-VM1\VERSERVER' -rtbackups 7 -lb -bksif -rtsifsnap 8 trlog -noutm -mgmt standard

This example creates a new backup with the unique naming convention.

**Example 5:** new-backup -Server 'SNAPMGR-63' -Database 'SNAPMGR-63\SQL63INSTANCE1', '2', 'master', 'testdb2', 'SNAPMGR-63\SQL63INSTANCE2', '1', 'testdb1', 'SNAPMGR-19\SQLINSTANCE', '3', 'testdb1', 'testdb2', 'testdb3'

This example creates a new backup with the federated backup feature.

```
Example 6: new-backup -Server 'SNAPMGR-63' -Database
'SNAPMGR-63\SQL63INSTANCE1', '2', 'testdb4', 'testdb5'-FederatedGroups 2,
'SNAPMGR-63\SQL63INSTANCE1', '1', 'testdb1', 'SNAPMGR-19\SQLINSTANCE', '1',
'testdb2', 3, 'SNAPMGR-63\SQL63INSTANCE1', '2', 'testdb2', testdb3',
'SNAPMGR-63\SQL63INSTANCE2', '1', 'testdb1', 'SNAPMGR-19\SQLINSTANCE', '2',
'testdb1', 'testdb3',1, 'SNAPMGR-63\SQL63INSTANCE3', 0
```
This example creates backups on all replicas.

**Example 7:** new-backup -svr 'SQL2012HA2' -ag snapmgr2012 -prm -sec -mgmt standard

This example creates backups on all replicas, because the default is all replicas.

**Example 8:** new-backup -svr 'SQL2012HA2' -ag snapmgr2012 -mgmt standard

This example creates backups on all replicas with backup priorities within the range of 50 to 70, because the default is all replicas.

**Example 9:** new-backup -svr 'SQL2012HA2' -ag snapmgr2012 -prm -sec -bp 50,70 -mgmt standard

This example creates a backup of the preferred replica.

```
Example 10: new-backup -svr 'SQL2012HA2' -ag snapmgr2012 -
PreferredBackupReplica -mgmt standard
```
# **reseed-backup**

#### **Name**

reseed-backup

# **Synopsis**

This command enables you to reseed databases from SnapManager backups.

### **Syntax**

```
reseed-backup [-Server <String>] [-UserName <String>] [-Password <String>]
[-ServerInstance <String[]>] -Database <String[]> [-Backup <String>] [-
RestoreLastBackup <Int32>] [-VerifyServerInstance <String>] [-VerSvrLogin
<String>] [-VerSvrPassword <String>] [-VerifyDisable] [-DBCCOption
<EnumDbccOption[]>] [-apicontext] [-PreCommand] [-PreCommandPath <String>]
[-PreCommandArguments <String>] [-PreCommandHost <String>] [-
PreCommandErrors <EnumHandleCmdError[]>] [-PostCommand] [-PostCommandPath
<String>] [-PostCommandArguments <String>] [-PostCommandHost <String>] [-
PostCommandErrors <EnumHandleCmdError[]>] [-AvailabilityGroup] [-
RestoreArchivedBackup] [-SnapVaultSecondary] [-IgnoreRepLogs] [-WhatIf] [-
Confirm] [<CommonParameters>]
```
## **Description**

This cmdlet enables you to reseed a secondary database or a secondary Availability group replica. It has many other options. You can also implement these options with the SnapManager user interface.

## **Parameters**

**-Server <String>** - Short Form: -svr

This parameter denotes the name of the host SQL Server on which the SQL Server instances reside. SnapManager takes the local computer name as the default server name.

Using this parameter, you can also specify a particular SQL server instance. The following examples illustrate the usage:

-svr win-225-161 -svr sql1

**-Username <String>** - Short Form: -usr

UserName is the SQL Server account name. It is specified if the SQL Server computer is accessed using a different account from that used to access the production SQL Server. If not specified, the Windows NT Authentication user name is used.

**-Password <String>** - Short Form: -pwd

This parameter is the SQL Server account password. SnapManager ignores this parameter if the parameter -UserName is not specified.

**-ServerInstance <String[]>** - Short Form: -inst

This parameter specifies the SQL Server instance on which the database is backed up originally. SnapManager takes the local computer name as the default server instance.

You can specify multiple server instance names in one list, separated by commas. If multiple databases reside on the same LUN but are owned by different SQL Server instances when you backed them up originally, use the following format:

-Inst "SQLServerInstance1","SQLServerInstance2"

The first database specified in the -Database parameter refers the first server instance in the -ServerInstance parameter, the second database in the -Database parameter refers to the second server instance in the -ServerInstance parameter, and so on.

**-Database <String[]>** - Short Form: -d

Use this parameter to specify the original database that you want to reseed. You can specify multiple database names using this option if the databases share a single LUN or multiple LUNs; also, the backups for multiple databases must all have the same name. Use the following format:

-Database "DatabaseName1"," DatabaseName2"

**Note:** All the databases selected should be present in the selected Snapshot copy.

**-Backup <String>** Short Form: -bkup

Use this option to specify the name of the backup set. The following example illustrates the usage:

-bkup sqlsnap\_\_SYMNASQLDEV170\_04-11-2007\_15.22.27

**-RestoreLastBackup <Int32>** - Short Form: -lastBkup

Use this parameter to restore backups without specifying the name. If you try to use the Backup and RestoreLastBackup parameters together, SnapManager ignores the RestoreLastBackup parameter and uses the Backup parameter during restore operation. A typical usage example of the restorelastbackup parameter is as follows:

restore-backup -restorelastbackup 1

**Note:** If the value for RestoreLastBackup parameter is 0, SnapManager reseeds the latest backup. If the value is 1, SnapManager reseed the second-to-latest backup, and so on.

#### **-VerifyServerInstance <String>** - Short Form: -verInst

This parameter specifies the separate SQL Server that is used to run the Database Consistency Check (DBCC) utility. If you have not specified the -verify parameter, SnapManager ignores this parameter.

The following example illustrates the usage:

-verInst win-225-161

In this example, the SQL Server instance is the local or remote SQL Server instance to verify on. SnapManager takes the configured SQL Server instance that is used for verify in client configuration (registry) as the default SQL Server instance.

**-VerSvrLogin <String>** - Short Form: -verlogin

This parameter specifies that SQL Server authentication is used. If not specified, the default Windows NT Authentication mechanism is used.

**-VerSvrPassword <String>** - Short Form: -verpwd

SnapManager ignores this parameter if the parameter -VerSvrLogin is not specified.

**-VerifyDisable** - Short Form: -verDis

This parameter overrides verification and can disable verification even if the database was not verified after backup.

## **-DBCCOption <EnumDbccOption[]>** - Short form: -dbccopt

This parameter specifies options to the DBCC SQL command that are used to validate and verify the database that is being processed. When you use this parameter, you are explicitly requesting DBCC options, and the system does read the registry to determine the default DBCC options. The security access issues for the registry are bypassed when you use this cmdlet option. The parameter uses the following values:

NOOPTION

NOINDEX

ALL\_ERRORMSGS

NO\_INFOMSGS (default)

TABLOCK

PHYSICAL\_ONLY (default)

For more information about these options, see your Microsoft SQL Server documentation.

**-apicontext** - Short form: none

Use this parameter when calling the cmdlet as an API call.

**-PreCommand <String>** - Short form: -precmd

This parameter indicates to run a command before the current operation.

**-PreCommandPath <String>** - Short form: -precmdpath

This parameter specifies the operating system path to the command to be run before the SnapManager operation starts.

### **-PreCommandArguments <String>** - Short form: -precmdargs

Use this parameter to specify a list of strings of SnapManager operation-specific information or user defined arguments to be passed to the program or script.

**-PreCommandHost <String>** - Short form: -precmdhost

Use this parameter to specify the host machine name on which the command is to be run before the operation starts.

# **-PreCommandErrors <EnumHandleCmdError[]>** - Short form: -precmnderrors

Use this parameter to specify how to handle errors on the precommand and the following SMSQL operation. The ContinueOnError value indicates that the following SMSQL operation are to be executed anyway. The StopOnPreCmdError value indicates that if a precommand script get an error, the remaining SMSQL operation is not attempted.

# **-PostCommand** - Short form: -postcmd

Use this parameter to run a command after the current operation.

**-PostCommandPath <String>** - Short form: -postcmdpath

Use this parameter to specify the operating system path to the command to be run after the SMSQL operation starts.

#### **-PostCommandArguments <String>** - Short form: -postcmdargs

Use this parameter to specify a list of strings of SnapManager operation-specific information or userdefined arguments to be passed to the program or script.

## **-PostCommandHost <String>** - Short form: -postcmdhost

Use this parameter to specify the name of the host on which the command is to be run after the operation is complete.

# **-PostCommandErrors <EnumHandleCmdError[]>** - Short form: -postcmderrors

Use this parameter to specify how to handle errors on the next postcommand run. The ContinueOnError value indicates that the following SMSQL operation is executed anyway. StopOnPostCmdError value indicates that if a postcommand script results in an error, the remaining SMSQL operation is not attempted.

#### **-AvailabilityGroup <String>** - Short form: -ag

This parameter specifies the name of the Availability Group to which the databases belong.

#### **-RestoreArchivedBackup** - Short Form: -rstarchbkup

Use this parameter to specify using a remote backup to reseed the database.

#### **-SnapVaultSecondary** - Short Form: -vaultsec

This optional parameter identifies the backup vault from which you want to reseed a database. If you do not specify this parameter, SnapManager chooses one of the backup vaults. You use this parameter in conjunction with the -RestoreArchivedBackup parameter. If you specify this parameter with the -AvailabilityGroup parameter, then the Availability Group databases must be spread across the same volumes. Otherwise, do not specify this parameter and SnapManager chooses one of the backup vaults. This parameter applies to clustered Data ONTAP only.

The syntax for this parameter is as follows, where n is the number of Vserver:volume pairs:

-SnapVaultSecondary n, Vserver:volume

**Example:** -SnapVaultSecondary 3, Vserver1:volume1, Vserver2:volume2, Vserver3:volume3

## **-IgnoreRepLogs** - Short form: -nosharelogs

This parameter specifies that the log backups from the SnapManager Repository Share should be ignored.

**-WhatIf** - Short form: -wi

This parameter gives you a preview of an operation.

**-Confirm** - Short form: -cf

This parameter prompts you for confirmation before the actual deletion operation starts.

#### **<CommonParameters>**

This cmdlet supports the common parameters Verbose, Debug, ErrorAction, ErrorVariable, WarningAction, WarningVariable, OutBuffer, and OutVariable. For more information, see about\_CommonParameters (http://technet.microsoft.com/library/hh847884.aspx).

#### **Examples**

**Example 1:** reseed-backup -svr venudhar-2k8vm2 -inst venudhar-2k8vm2 -ag tstag1 -backup sqlsnap\_\_VENUDHAR-2K8VM2\_08-26-2012\_20.46.42

This command reseeds Availability Group tstag1. Note that only unhealthy databases or databases that are already dropped in the given Availability Group are reseeded.

**Example 2**: reseed-backup -svr venudhar-2k8vm2 -inst venudhar-2k8vm2 -d db1,db2,db3 -backup sqlsnap\_\_VENUDHAR-2K8VM2\_08-26-2012\_20.46.42

This example reseeds the specific databases db1, db2, and db3.

**Example 3**: reseed-backup -svr 'venudhar-2k8vm2' -inst 'venudhar-2k8vm2\heitz' -ag 'testag' -restorelastbackup 0

This example reseeds all databases that belong to the Availability Group.

**Example 4**: reseed-backup -svr 'venudhar-2k8vm2' -inst 'venudhar-2k8vm2' -ag 'testag1' -backup 'sqlsnap\_\_VENUDHAR-2K8VM2\_08-26-2012\_20.46.42' - RestoreArchivedBackup

This example reseeds databases that belong to the specified Availability Group from a SnapVault secondary volume chosen by SnapManager. The command does not specify a SnapVault secondary volume because the Availability Group databases are not spread across the same volumes.

# **restore-backup**

#### **Name**

restore-backup

### **Synopsis**

This cmdlet enables you to restore databases from SnapManager backups.

# **Syntax**

```
restore-backup [-Server <String>] [-BackupServer <String>] [-UserName
<String>] [-Password <String>] [-ServerInstance <String[]>] -Database
<String[]> [-Backup <String>] [-RestoreLastBackup <Int32>] [-
TransLogsToApply <Int32[]>] [-ForceRestore [<Boolean>]] [-
VerifyServerInstance <String>] [-VerSvrLogin <String>] [-VerSvrPassword
<String>] [-VerDestVolume] [-VerifyOnDestVolumes <String[]>] [-
VerifyDisable] [-DBCCOption <EnumDbccOption[]>] [-TargetDatabase
<String[]>] [-TargetLocation] <String[]>] [-TargetServerInstance
<String[]>] [-PointInTime <String[]>] [-RestoreArchive] [-
RestoreFromUnmanagedMedia] [-SnapInfoDirectory <String>] [-MarkName
<String[]>] [-MarkTime <String[]>] [-RestoreBeforeMark [<Boolean>]] [-
RecoverDatabase <Boolean[]>] [-StandbyPath <String>] [-apicontext] [-
```

```
RestoreArchivedBackup] [-SnapVaultSecondary] [-NoAccessToRemoteBackup] [-
ProxyServer <String>] [-PreCommand] [-PreCommandPath <String>] [-
PreCommandArguments <String>] [-PreCommandHost <String>] [-PreCommandErrors
<EnumHandleCmdError[]>] [-PostCommand] [-PostCommandPath <String>] [-
PostCommandArguments <String>] [-PostCommandHost <String>] [-
PostCommandErrors <EnumHandleCmdError[]>] [-AvailabilityGroup] [-
IgnoreRepLogs] [-WhatIf] [-Confirm] [<CommonParameters>]
```
# **Description**

This cmdlet enables you to restore a database. It also gives point-in-time restore, verification, force restore and many other options.

You can also implement these options with the SnapManager user interface.

#### **Parameters**

**-Server <String>** - Short Form: -svr

This parameter denotes the name of the host SQL Server on which the SQL Server instances reside. SnapManager takes the local computer name as the default server name.

Using this parameter, you can also specify a particular SQL server instance. The following examples illustrate the usage:

# **-BackupServer <String>** - Short Form: -bkupsvr

Use this parameter to specify where the backup was originally created. Use the host name or cluster name where the SQL Server instance resides. This parameter cannot be an SQL Server instance name. This parameter is optional, and is mainly used for a restore backup created from a different server. For example, this parameter can be used for DR using SnapMirror. By default, the backup server is the server currently connected, specified by -Server parameter. For example:

```
-Server win2k8-248-137 -backupserver 'SQL2K8VI1' -inst 'SQL2K8VI1\DE1' -
TargetServerInstance win2k8-248-137 -SnapInfoDirectory 'H:\SMSQL_SnapInfo'
```
The server is connected to a new server where the restore will be performed. But the backup was originally created on 'SQL2K8VI1', and the instance was 'DE1'. The -SnapInfoDirectory parameter is required when you specify this parameter.

**-Username <String>** - Short Form: -usr

UserName is the SQL Server account name. It is specified if the SQL Server computer is accessed using a different account from that used to access the production SQL Server. If not specified the Windows NT Authentication username will be taken.

**-Password <String>** - Short Form: -pwd

This parameter is the SQL Server account password. SnapManager ignores this parameter if the parameter -UserName is not specified.

**-ServerInstance <String[]>** - Short Form: -inst

This parameter specifies the SQL Server instance where the database is backed up originally. SnapManager takes the local computer name as the default server instance.

You can specify multiple server instance names here as a comma-separated list. If multiple databases reside on the same LUN but are owned by different SQL Server instances when you backed them up originally, use the following format:

-Inst "SQLServerInstance1","SQLServerInstance2"

The first database specified in the -Database parameter refers the first server instance in the - ServerInstance parameter, the second database in the -Database parameter refers to the second server instance in the -ServerInstance parameter and so on.

#### **-Database <String[]>** - Short Form: -d

Use this parameter to specify the original database that you want to restore. You can also specify multiple database names only if the databases share a single LUN or multiple LUNs together. In this case, list the databases followed by -Database in the following format:

-Database "DatabaseName1"," DatabaseName2"

**Note:** All the databases selected should be present in the selected Snapshot copy. This is a required parameter.

#### **-Backup <String>** - Short Form: -bkup

Use this option to specify the name of the backup set. The following example illustrates the usage:

-bkup sqlsnap\_\_SYMNASQLDEV170\_04-11-2007\_15.22.27

#### **-RestoreLastBackup <Int32>** - Short Form: -lastBkup

Use this parameter to restore backups without specifying the name. If you try to use the Backup and RestoreLastBackup parameters together, SnapManager ignores the RestoreLastBackup parameter and uses the Backup parameter during restore operation. A typical usage example of the restorelastbackup parameter is as follows:

restore-backup -restorelastbackup 1 -backup (backup name)

**Note:** If the value for RestoreLastBackup parameter is 0, SnapManager restores the latest backup. If the value is 1, SnapManager restores the second-to-latest backup and so on.

# **-TransLogsToApply <Int32[]>** - Short Form: -translogs

This parameter specifies the list of transactions logs that need to be applied. SnapManager applies all transaction logs of the databases specified in the -Database parameter by default. You can specify the number of transaction logs to be applied for every database mentioned in the -Database parameter. The list of number of transaction logs that have to applied has to be listed in the same sequence as the databases listed in the -Database parameter. For example:

restore-backup -svr MACHINE1\INST1 -database db1,db2 -transLogsToApply 3,7

**-ForceRestore [<Boolean>]** - Short Form: -force

Use this parameter to force the restore of a database based on its state. SnapManager sets its value to "true" by default.

### **-VerifyServerInstance <String>** - Short Form: -verInst

This parameter specifies the separate SQL Server that is used to run the Database Consistency Check (DBCC) utility. If you have not specified the -verify parameter, SnapManager ignores this parameter.

The following example illustrates the usage:

-verInst win-225-161

Here the SQL Server instance is the local or remote SQL Server instance to verify on. SnapManager takes the configured SQL Server instance that is used for verify in client configuration (registry) as the default SQL Server instance.

**-VerSvrLogin <String>** - Short Form: -verlogin

This parameter specifies that SQL Server authentication is used. If not specified, the default Windows NT Authentication mechanism is used.

**-VerSvrPassword <String>** - Short Form: -verpwd

This parameter is used to input the verification server password. SnapManager ignores this parameter if the parameter -VerSvrLogin is not specified.

**-VerDestVolume** - Short Form: -verdest

Use this parameter to verify the database on the SnapMirror destination volume. SnapManager sets it to "false" by default.

#### **-VerifyOnDestVolumes <String[]>** - Sort form: -verMirror

Specify this parameter to override the default SnapMirror relationships. Enter a comma-separated list of the source storage system, the source volume, the destination storage system, and the destination volume.

**-VerifyDisable** - Short Form: -verDis

This parameter overrides verification and can disable verification even if the database was not verified after backup.

#### **-DBCCOption <EnumDbccOption[]>** - Short form: -dbccopt

This parameter specifies options to the DBCC SQL command that are used to validate and verify the database that is being processed. When you use this parameter, you are explicitly requesting DBCC options, and the system does read the registry to determine the default DBCC options. The security access issues for the registry are bypassed when you use this cmdlet option. The parameter uses the following values:

NOOPTION

NOINDEX

ALL\_ERRORMSGS

NO\_INFOMSGS (default)

TABLOCK

PHYSICAL\_ONLY (default)

For more information about these options, see your Microsoft SQL Server documentation.

**-TargetDatabase <String[]>** - Short Form: -tgDb

When you want to restore the database with a new name, use this parameter

**-TargetLocation** - Shot Form: -tgloc

This parameter defines the location to which you want to restore a database.

Syntax: -TargetLocation Source\_Database\_Name, n, Logical\_FileName\_1, Desination\_FilePath\_1,....,Logical\_FileName\_n, Desination\_FilePath\_n

Where, Source\_Database\_Name represents the source database, n represents the number of database files, Logical\_File\_1 to Logical\_File\_n represents the database logical file names, Destination\_File\_1 to Destination\_File\_n represents the corresponding destination file names for the logical file name, if you want to change the database file name at the target location.

For example, restore-backup -Database db -TargetDatabase newDB -TargetLocation db,2, DB\_FileName, K:\NewDB\NewDB.mdf, LOG\_FileName, K:\NewDB\NewDB.ldf

**-TargetServerInstance <String[]>** - Short Form: -tgInst

This parameter specifies the name of the new SQL server if you want to restore the database to a new SQL server. SnapManager takes the source SQL server instance as the default.

**-PointInTime <String[]>** - Short Form: -pit

Use this switch to restore databases until a specific point in time. The format for the point-in-time string is yyyy-mm-ddThh:mm:ss, with time specified in a 24-hour format.

In case of multiple databases you should specify the point-in-time values for every database separated by a comma. The number of values after the parameter name should equal the number of databases selected. The first value will be applied to the first database specified after the -Database

parameter, the second value to the second database, and so on. The following example illustrates the usage:

-pit 2008-10-22T11:50:00, 2008-11-25T22:50:00

**Note:** The parameter correspondence is one-to-one, that is, the first point-in-time parameter value specified after the parameter -pit is applied to the first database specified in the parameter - Database and the second point-in-time parameter value to second database and so on. The values should conform to the required PointInTime regular expression.

**-RestoreArchive** - Short Form: -rstarch

Use this parameter to restore a database from an archived backup.

**-RestoreFromUnmanagedMedia** - Short Form: -rstumm

Use this parameter if you are restoring databases from archived SnapManager backup sets.

**-SnapInfoDirectory <String>** - Short Form: -snapinfo

Use this parameter to specify the SnapInfo directory path of the archived backup set. Use the parameter only along with the -RestoreFromUnmanagedMedia parameter. This parameter is required when you specify the "-BackupServer" parameter.

**-MarkName <String[]>** - Short form: -mark

This parameter indicates the marked transaction at which to stop the transaction log recovery.

**-MarkTime <String[]>** - Short form: -mktm

This parameter specifies a unique timestamp to guarantee the uniqueness of the input restored mark.

**-RestoreBeforeMark [<Boolean>]** - Short form: -beforemk

This true or false value indicates whether the specified marked transaction log should be included in the restore.

**-RecoverDatabase <Boolean[]>** - Short Form: -recoverdb

This parameter indicates whether the database fully recovered or left in a partially recovered state after the cmdlet finishes, to facilitate future SQL transaction log restores. This is an array of booleans, so it must match the same number of elements of the -database array. If the it does not match the number of elements of the -database array, an error is given. This defaults to \$true for all databases unless the -standbyPath is given, in which case it defaults to \$false for all databases.

**-StandbyPath <String>** - Short Form: -standby

This parameter indicates the path to the standby recovery file where incomplete transactions are stored after restoring a full database and its transaction logs. There is no default if you specify this parameter. The path must be to the standby directory if more than one database shares a LUN. If the database is on a dedicated LUN, then it must be a specific file. If the -standbypath parameter is given, the -RecoveryDatabase given must be -RecoverDatabase \$False, otherwise it defaults to \$false for all databases if no \_RecoverDatabase parameter is specified.

**-apicontext** - Short form: none

Use this parameter when calling the cmdlet as an API call.

**-RestoreArchivedBackup** - Short Form: -rstarchbkup

Use this parameter to restore database from an archived backup.

**-SnapVaultSecondary** - Short Form: -vaultsec

This optional parameter identifies the backup vault from which you want to restore a database. If you do not specify this parameter, SnapManager chooses one of the backup vaults. You use this parameter in conjunction with the -RestoreArchivedBackup parameter. If you specify this parameter with the -AvailabilityGroup parameter, then the Availability Group databases must be spread across

the same volumes. Otherwise, do not specify this parameter and SnapManager will choose one of the backup vaults. This parameter applies to clustered Data ONTAP only.

The syntax for this parameter is as follows:

-SnapVaultSecondary n, Vserver:volume

Where n is the number of Storage Virtual Machine (SVM, formerly known as Vserver):volume pairs.

Example: -SnapVaultSecondary 3, Vserver1:volume1, Vserver2:volume2, Vserver3:volume3

#### **-NoAccessToRemoteBackup** - Short Form: -noaccessarchivebkup

This parameter specifies that there is no direct access to the secondary storage system. SnapManager uses the proxy server to access the secondary storage system.

# **-ProxyServer <String>** - Short Form: -pxy

This parameter defines the name of the proxy server. Use it along with the parameter NoAccessToRemoteBackup.

**-PreCommand <String>** - Short form: -precmd

This parameter indicates to run a command before the current operation.

**-PreCommandPath <String>** - Short form: -precmdpath

This parameter specifies the operating system path to the command to be run before the SnapManager operation starts.

# **-PreCommandArguments <String>** - Short form: -precmdargs

Use this parameter to specify a list of strings of SnapManager operation-specific information or user defined arguments to be passed to the program or script.

# **-PreCommandHost <String>** - Short form: -precmdhost

Use this parameter to specify the host machine name on which the command is to be run before the operation starts.

## **-PreCommandErrors <EnumHandleCmdError[]>** - Short form: -precmnderrors

Use this parameter to specify how to handle errors on the pre-command and the following SMSQL operation. ContinueOnError value indicates that the following SMSQL operation will be executed anyway. StopOnPreCmdError value indicates that if a pre-command script get an error, the remaining SMSQL operation will not be attempted.

# **-PostCommand** - Short form: -postcmd

Use this parameter to indicate to run a command after the current operation.

# **-PostCommandPath <String>** - Short form: -postcmdpath

Use this parameter to specify the operating system path to the command to be run after the SMSQL operation starts.

## **-PostCommandArguments <String>** - Short form: -postcmdargs

Use this parameter to specify a list of strings of SnapManager operation-specific information or user defined arguments to be passed to the program or script.

# **-PostCommandHost <String>** - Short form: -postcmdhost

Use this parameter to specify the host name on which the command is to be run after the operation is complete.

**-PostCommandErrors <EnumHandleCmdError[]>** - Short form: -postcmderrors

Use this parameter to specify how to handle errors on the following post-command run. ContinueOnError value indicates that the following SMSQL operation will be executed anyway. StopOnPostCmdError value indicates that if a post-command script get an error, the remaining SMSQL operation will not be attempted.

**-AvailabilityGroup <String>** - Short Form: -ag

Use this parameter to specify one or more names of Availability Groups for which this backup applies.

**-IgnoreRepLogs** - Short form: -nosharelogs

Use this parameter to ignore the transaction logbackups from SnapManager Repository Share.

**-WhatIf** - Short form: -wi

This parameter gives you a preview of an operation.

**-Confirm** - Short form: -cf

This parameter prompts you for confirmation before the actual deletion operation starts.

#### **<CommonParameters>**

This cmdlet supports the common parameters: Verbose, Debug, ErrorAction, ErrorVariable, WarningAction, WarningVariable, OutBuffer and OutVariable. For more information, see about\_CommonParameters (http://go.microsoft.com/fwlink/?LinkID=113216).

### **Examples**

**Example 1:** restore-backup -Server sql1 -Database "Db1"

This command restores the backup of database Db1 on SQL Server sql1.

**Example 2:** restore-backup -svr 'VM-VS-1' -inst vm-vs-1 -d 'ds\_test7' -backup sqlsnap\_\_VM-VS-1\_07-18-2008\_03.19.14\_\_Daily

This example restores the specified backup on the given server instance.

**Example 3:** restore-backup -inst 'SNAPMGR-65' -Database 'dbDef\_1' restorelastbackup 0 - standbypath u:\temp\standby -recoverdatabase \$false

This example specifies the path where incomplete transactions are stored after restoring a full database and its transaction logs.

**Example 4:** restore-backup -Server snapmgr-62 -FederatedGroups 1, snapmgr-62\SQLEXPRESS62, 1, TestData -Mark mypsmark -MarkDesc "mymark description" -Logbkup

This example restores the log to a marked transaction.

**Example 5:** restore-backup -svr 'venudhar-2k8vm2' -inst 'venudhar-2k8vm2\heitz' -ag 'testag' -restorelastbackup 0

This command restores all the databases belonging to the specified Availability group.

**Example 6**: restore-backup -svr 'VM-VS-1' -inst vm-vs-1 -d 'ds\_test7' -backup sqlsnap\_\_VM-VS-1\_07-18-2008\_03.19.14\_\_Daily -RestoreArchivedBackup vaultsec 2,vserver1:volume1,vserver2:volume2

This example restores the database ds\_test7 from the specified SnapVault secondary volume on the specified server instance.

# **split-clone**

# **Name**

split-clone

# **Synopsis**

This cmdlet enables you to split the cloned database from the parent database.

# **Syntax**

```
split-clone -Database <string> [ ] Database_name [ -Server <string> Server_name ] [ -
UserName <string> User_name ] [ -Password <string> Password ] [ -ServerInstance
<string> ] [ -GetStatus ] [ -ClusterAware ] [ -apicontext ] [ -WhatIf ] [ -Confirm ]
[ <CommonParameters> ]
```
#### **Parameters**

-Database <String[]> - Short Form: -d

Specifies the databases that you wanted to split. Use a comma-separated list of strings:

-d Database 1, Database 2, Database 3, Database 4,....

Multiple database names should be specified only if those databases share a single LUN or multiple LUNs together. For a multiple database restore, all the selected databases should be present in the selected Snapshot copy.

```
-Server <String> - Short Form: -svr
```
Denotes the name of the host SQL server on which the SQL server instances reside. SnapManager takes the local computer name as the default server name.

Using this parameter, you can also specify a particular SQL server instance. The following examples illustrate the usage:

```
-svr win-225-161
```
-svr sql1

-UserName <string> - Short Form: -usr

Denotes the SQL Server account name. If the login name is not specified, SnapManager uses Windows NT Authentication.

-Password <string> - Short Form: -pwd

Specifies the SQL Server account password. SnapManager ignores this parameter if the parameter - UserName is not specified.

-ServerInstance <string> - Short Form: -inst

Specifies the SQL Server instance where the database is backed up originally. SnapManager takes the local computer name as the default server instance. If multiple databases reside on the same LUN but are owned by different SQL server instances when you backed them up originally, you should use the following format:

-Inst "SQLServerInstance1","SQLServerInstance2"

The first database specified in the -Database parameter refers the first server instance in the - ServerInstance parameter, the second database in the -Database parameter refers to the second server instance in the -ServerInstance parameter and so on.

-GetStatus - Short Form: -gtst

Enables you to view the status of the split job. The split process might take time based on the size and load on the volume that is being split. You can check the status by using the -GetStatus option in the cmdlet. This provides you with the status of each of the volumes being split. Each mount point that has unique volumes is shown in the status; other mount points or disks from the same volume are ignored, because the split occurs at the volume level.

**Note:** You are not able to see the status of the split operation through the graphical user interface (GUI).

-ClusterAware - Short Form: -cl

Specifies that the cmdlet runs solely on the active node in a cluster environment.

-apicontext - Short Form: none

Calls the cmdlet as an API call.

-WhatIf - Short Form: -wi

Provides you with a preview of an operation.

-Confirm - Short Form: -cf

Prompts you for confirmation before the actual operation starts.

<CommonParameters>

Supports the common parameters: Verbose, Debug, ErrorAction, Error Variable, WarningAction, WarningVariable, OutBuffer, and OutVariable. For more information, see about\_CommonParameters (http://go.microsoft.com/fwlink/?LinkID=113216).

#### **Example**

**split-clone -Server snapmgr-63 -Database 'DB1' -getstatus**

# **verify-backup**

#### **Name**

verify-backup

## **Synopsis**

This cmdlet enables you to verify the SQL Server databases in SnapManager PowerShell commandline interface.

### **Syntax**

```
verify-backup [-Server <String>] [-UserName <String>] [-Password <String>]
[-Database <String[]>] [-VerifyServerInstance <String>] [-VerSvrLogin
<String>] [-AttachDB] [-VerSvrPassword <String>] [-UpdateMirror] [-
VerDestVolume] [-VerifyOnDestVolumes <String[]>] [-ManagementGroup
<String>] [-BackupNo <Int32>] [-MountPointDir <String>] [-UseMountPoint] [-
UseDriveAvailable] [-Command] [-RunCommand <String>] [-CommandArguments
<String>] [-CommandServer <String>] [-PreCommand] [-PreCommandPath
<String>] [-PreCommandArguments <String>] [-PreCommandHost <String>] [-
```

```
PreCommandErrors <EnumHandleCmdError[]>] [-PostCommand] [-PostCommandPath
<String>] [-PostCommandArguments <String>] [-PostCommandHost <String>] [-
PostCommandErrors <EnumHandleCmdError[]>] [-DBCCOption <EnumDbccOption[]>]
[-apicontext] [-ArchiveBackup] [-VerifyArchiveBackup] [-
ArchivedBackupRetention <String>] [-ClusterAware] [-WhatIf] [-Confirm] [-
AvailabilityGroup] [-BackupPriority] [-Primary] [-Secondary] [-
PreferredBackupReplica] [<CommonParameters>]
```
# **Description**

This cmdlet enables you to perform verification operations. You can mount the Snapshot copies, manage SnapMirror relationships and destinations, assign management groups for verification and so on.

You can also implement these options with the SnapManager user interface.

# **Parameters**

**-Server <String>** - Short Form: -svr

This parameter denotes the name of the host SQL Server on which the SQL Server instances reside. SnapManager takes the local computer name as the default server name. If no default host exists, SnapManager attempts to use the following as the default:

- The VerifyServerInstance specified by the user
- The configured verification server for the current machine (in the registry) done in the configuration wizard, or backup verification settings
- The VerificationServerInstance from the SQL Server being backed up as the verification server
- The current machine

Using this parameter, you can also specify a particular SQL Server instance. The following examples illustrate the usage:

-svr win-225-161

-svr sql1

# **-Username <String>** - Short Form: -usr

UserName is the SQL Server account name. It is specified if the SQL Server computer is accessed using a different account from that used to access the production SQL Server. If not specified the Windows NT Authentication username will be taken.

**-Password <String>** - Short Form: -pwd

This parameter is the SQL Server account password. SnapManager ignores this parameter if the parameter -UserName is not specified.

# **-Database <String[]>** - Short Form: -d

Short Form: -d This parameter specifies the original databases to backup. If you specify multiple database names, the list is separated by commas. If you do not specify the database parameter, the cmdlet backs up all SQL server instances that are peer instances of the SQL server in the -Server parameter.

# **-VerifyServerInstance <String>** - Short Form: -verInst

This parameter specifies the separate SQL Server that is used to run the Database Consistency Check (DBCC) utility. If you have not specified the -verify parameter, SnapManager ignores this parameter.

The following example illustrates the usage:

## **144** | SnapManager 7.2.2 for Microsoft SQL Server Administration Guide

-verInst win-225-161

Here the SQL Server instance is the local or remote SQL Server instance to verify on. SnapManager takes the configured SQL Server instance that is used for verify in client configuration (registry) as the default SQL Server instance.

**-VerSvrLogin <String>** - Short Form: -verlogin

This parameter specifies that SQL Server authentication is used. If not specified, the default Windows NT Authentication mechanism is used.

**-AttachDB** - Short Form: -attdb

If the operation includes a database or transaction log verification, use this option when you want to specify that the databases are to be attached after the verification operation completes.

**-VerSvrPassword <String>** - Short Form: -verpwd

This parameter is used to input the verification server password. SnapManager ignores this parameter if the parameter -VerSvrLogin is not specified.

**-UpdateMirror** - Short Form: -updmir

Use this option to update the SnapMirror destination after the backup or verification operations are complete, if you are using backups that reside on volumes configured as SnapMirror sources.

**-VerDestVolume** - Short Form: -verdest

Use this parameter to verify the database on the SnapMirror destination volume. SnapManager sets it to false by default.

**-VerifyOnDestVolumes <String[]>** - Short form: -vermirror

Specify this parameter to override the default SnapMirror relationships. Enter a comma-separated list of the source storage system, the source volume, the destination storage system, and the destination volume.

**-ManagementGroup <String>** - Short form: -mgmt

This parameter denotes the backup or verify operation that SnapManager performs on daily, or weekly, or standard basis. The default management group is standard.

**-BackupNo <Int32>** - Short Form: -bkno

This option specifies the number of most recent unverified backups to verify. It is an integer with a default value of 1.

**-MountPointDir <String>** - Short Form: -mpdir

Use this parameter to specify the mount point directory on which a backup set is mounted during database verification. This parameter should be used along with the parameter -UseMountPoint.

**Note:** This option is valid only if you specify the parameter -BkupSIF.

**-UseMountPoint** - Short Form: -mp

This parameter specifies that the Snapshot copy must be mounted to an NTFS directory. During a SnapManager verification operation, Snapshot copies are mounted to the default NTFS directory for database verification. The option is effective when there are no available drive letters to mount the Snapshot copies. It overrides preconfigured SnapManager verification settings.

**-UseDriveAvailable** - Short Form: -drvavail

Use this parameter to specify the mount point with available drive on which a backup set will be mounted during database verification.

**-Command** - Short form: -cmd

This switch parameter that runs a command after the backup or verify operation.
### **-RunCommand** - Short form: -runcmd

This parameter runs the specified command after the SnapManager backup or verification operation is complete. It defines the complete path for the command to be run after the backup or verify operation is complete. There is no default.

## **-CommandArguments <String>** - Short form: -cmdargs

This option contains the string of SnapManager operation-specific information to be passed to your program or script. It is considered only if Command and RunCommand are specified. There is no default.

## **-CommandServer <String>** - Short form: -cmdsvr

This obsolete parameter (now replaced by PostCommandHost) was used to indicate the machine where the desired command should run after the operation is complete. The default was to run on the current machine. This was only considered if -command and -RunCommand were specified.

## **-PreCommand <String>** - Short form: -precmd

This parameter indicates to run a command before the current operation.

## **-PreCommandPath <String>** - Short form: -precmdpath

This parameter specifies the operating system path to the command to be run before the SnapManager operation starts.

## **-PreCommandArguments <String>** - Short form: -precmdargs

Use this parameter to specify a list of strings of SnapManager operation-specific information or user defined arguments to be passed to the program or script.

## **-PreCommandHost <String>** - Short form: -precmdhost

Use this parameter to specify the host machine name on which the command is to be run before the operation starts.

## **-PreCommandErrors <EnumHandleCmdError[]>** - Short form: -precmnderrors

Use this parameter to specify how to handle errors on the pre-command and the following SMSQL operation. ContinueOnError value indicates that the following SMSQL operation will be executed anyway. StopOnPreCmdError value indicates that if a pre-command script get an error, the remaining SMSQL operation will not be attempted.

### **-PostCommand** - Short form: -postcmd

Use this parameter to indicate to run a command after the current operation.

### **-PostCommandPath <String>** - Short form: -postcmdpath

Use this parameter to specify the operating system path to the command to be run after the SMSQL operation starts.

### **-PostCommandArguments <String>** - Short form: -postcmdargs

Use this parameter to specify a list of strings of SnapManager operation-specific information or user defined arguments to be passed to the program or script.

## **-PostCommandHost <String>** - Short form: -postcmdhost

Use this parameter to specify the host name on which the command is to be run after the operation is complete.

### **-PostCommandErrors <EnumHandleCmdError[]>** - Short form: -postcmderrors

Use this parameter to specify how to handle errors on the following post-command run. ContinueOnError value indicates that the following SMSQL operation will be executed anyway. StopOnPostCmdError value indicates that if a post-command script get an error, the remaining SMSQL operation will not be attempted.

#### **-DBCCOption <EnumDbccOption[]>** - Short form: -dbccopt

This parameter specifies options to the DBCC SQL command that are used to validate and verify the database that is being processed. When you use this parameter, you are explicitly requesting DBCC options, and the system does read the registry to determine the default DBCC options. The security access issues for the registry are bypassed when you use this cmdlet option. The parameter uses the following values:

NOOPTION

NOINDEX

ALL\_ERRORMSGS

NO\_INFOMSGS (default)

TABLOCK

PHYSICAL\_ONLY (default)

For more information about these options, see your Microsoft SQL Server documentation.

**-apicontext** - Short form: none

Use this parameter when calling the cmdlet as an API call.

**-ArchiveBackup** - Short form: -arch

Use this parameter to archive database to a secondary storage system.

**-VerifyArchiveBackup** - Short form: -verarch

Use this parameter to verify database archived at the secondary storage system.

**-ArchivedBackupRetention <String>** - Short form: -archret

Use this parameter to specify whether you want to retain backups at the archived location on a daily, hourly, weekly, monthly, or unlimited basis.

**-ClusterAware** - Short form: cl

Use this parameter to specify that the cmdlet runs solely on the active node in a cluster environment.

**-WhatIf** - Short form: -wi

This parameter gives you a preview of an operation.

**-Confirm** - Short form: -cf

This parameter prompts you for confirmation before the actual deletion operation starts.

**-AvailabilityGroup <String>** - Short Form: -ag

Use this parameter to specify one or more names of Availability Groups for which this backup applies.

**-BackupPriority <Integer,Integer>** - Short Form: -bp

Use this parameter to specify a set of secondary Availability Groups on a cluster by specifying a range of backup priorities. The operation applies to all replicas with backup priorities in that range. The maximum priority must be in the range of 1 to 100. The minimum backup priority must be less than or equal to the maximum priority.

**-Primary** - Short form: -prm

If this parameter is defined, then the backup is only taken on the primary replica. If BackupPriority is also defined, then the primary replica must also satisfiy the BackupPriority values.

**-Secondary** - Short form: -sec

If this parameter is defined, then the backup is taken on all secondary replicas. If BackupPriority is also defined, then the secondary replicas must also satisfiy the BackupPriority values.

#### **-PreferredBackupReplica** - Short form: -preferbkreplica

Use this parameter to specify that only the preferred backup replica is verified. The preferred backup replica is set from the Availability Group properties in the SQL Server 2012 Management Studio.

### **<CommonParameters>**

This cmdlet supports the common parameters: Verbose, Debug, ErrorAction, ErrorVariable, WarningAction, WarningVariable, OutBuffer and OutVariable. For more information, see about\_CommonParameters (http://go.microsoft.com/fwlink/?LinkID=113216).

## **Examples**

```
Example 1: verify-backup -svr 'VM-VS-1' -d 'VM-VS-1', '2', 'ds_test6',
'ds_test7' -verInst 'ZEUS-VM1\VERSERVER' -bkno 1 -mgmt standard -
ArchiveBackup -VerifyArchiveBackup -ArchivedBackupRetention Daily
```
This command initiates deferred verification for the specified database at the specified server, with one unverified most recent backup. The management groups are standard.

# **Copyright information**

Copyright © 1994–2017 NetApp, Inc. All rights reserved. Printed in the U.S.

No part of this document covered by copyright may be reproduced in any form or by any means graphic, electronic, or mechanical, including photocopying, recording, taping, or storage in an electronic retrieval system—without prior written permission of the copyright owner.

Software derived from copyrighted NetApp material is subject to the following license and disclaimer:

THIS SOFTWARE IS PROVIDED BY NETAPP "AS IS" AND WITHOUT ANY EXPRESS OR IMPLIED WARRANTIES, INCLUDING, BUT NOT LIMITED TO, THE IMPLIED WARRANTIES OF MERCHANTABILITY AND FITNESS FOR A PARTICULAR PURPOSE, WHICH ARE HEREBY DISCLAIMED. IN NO EVENT SHALL NETAPP BE LIABLE FOR ANY DIRECT, INDIRECT, INCIDENTAL, SPECIAL, EXEMPLARY, OR CONSEQUENTIAL DAMAGES (INCLUDING, BUT NOT LIMITED TO, PROCUREMENT OF SUBSTITUTE GOODS OR SERVICES; LOSS OF USE, DATA, OR PROFITS; OR BUSINESS INTERRUPTION) HOWEVER CAUSED AND ON ANY THEORY OF LIABILITY, WHETHER IN CONTRACT, STRICT LIABILITY, OR TORT (INCLUDING NEGLIGENCE OR OTHERWISE) ARISING IN ANY WAY OUT OF THE USE OF THIS SOFTWARE, EVEN IF ADVISED OF THE POSSIBILITY OF SUCH DAMAGE.

NetApp reserves the right to change any products described herein at any time, and without notice. NetApp assumes no responsibility or liability arising from the use of products described herein, except as expressly agreed to in writing by NetApp. The use or purchase of this product does not convey a license under any patent rights, trademark rights, or any other intellectual property rights of NetApp.

The product described in this manual may be protected by one or more U.S. patents, foreign patents, or pending applications.

RESTRICTED RIGHTS LEGEND: Use, duplication, or disclosure by the government is subject to restrictions as set forth in subparagraph  $(c)(1)(ii)$  of the Rights in Technical Data and Computer Software clause at DFARS 252.277-7103 (October 1988) and FAR 52-227-19 (June 1987).

# **Trademark information**

Active IQ, AltaVault, Arch Design, ASUP, AutoSupport, Campaign Express, Clustered Data ONTAP, Customer Fitness, Data ONTAP, DataMotion, Element, Fitness, Flash Accel, Flash Cache, Flash Pool, FlexArray, FlexCache, FlexClone, FlexPod, FlexScale, FlexShare, FlexVol, FPolicy, Fueled by SolidFire, GetSuccessful, Helix Design, LockVault, Manage ONTAP, MetroCluster, MultiStore, NetApp, NetApp Insight, OnCommand, ONTAP, ONTAPI, RAID DP, RAID-TEC, SANscreen, SANshare, SANtricity, SecureShare, Simplicity, Simulate ONTAP, Snap Creator, SnapCenter, SnapCopy, SnapDrive, SnapIntegrator, SnapLock, SnapManager, SnapMirror, SnapMover, SnapProtect, SnapRestore, Snapshot, SnapValidator, SnapVault, SolidFire, SolidFire Helix, StorageGRID, SyncMirror, Tech OnTap, Unbound Cloud, and WAFL and other names are trademarks or registered trademarks of NetApp, Inc., in the United States, and/or other countries. All other brands or products are trademarks or registered trademarks of their respective holders and should be treated as such. A current list of NetApp trademarks is available on the web.

<http://www.netapp.com/us/legal/netapptmlist.aspx>

# <span id="page-149-0"></span>**How to send comments about documentation and receive update notifications**

You can help us to improve the quality of our documentation by sending us your feedback. You can receive automatic notification when production-level (GA/FCS) documentation is initially released or important changes are made to existing production-level documents.

If you have suggestions for improving this document, send us your comments by email.

## [doccomments@netapp.com](mailto:doccomments@netapp.com)

To help us direct your comments to the correct division, include in the subject line the product name, version, and operating system.

If you want to be notified automatically when production-level documentation is released or important changes are made to existing production-level documents, follow Twitter account @NetAppDoc.

You can also contact us in the following ways:

- NetApp, Inc., 495 East Java Drive, Sunnyvale, CA 94089 U.S.
- Telephone: +1 (408) 822-6000
- Fax:  $+1$  (408) 822-4501
- Support telephone:  $+1$  (888) 463-8277

# **Index**

```
.TRN files
    changing to .TRB 34
```
# **A**

Activity Monitor addressing system database failures using [38](#page-37-0) addressing system database failures using Activity Monitor [38](#page-37-0) application settings [73](#page-72-0) application settings restriction for configuring restriction for changing [73](#page-72-0) archived backup cloning databases from  $50$ AutoSupport enabling [76](#page-75-0) Availability Group creating a clone replica [52](#page-51-0) Availability Group transaction log backup managing [25](#page-24-0) Availability Groups considerations for configuring [24](#page-23-0)

# **B**

backing up databases for the first time [17](#page-16-0) using a schedule [19](#page-18-0) backup cloning databases from  $50$ backup deletion automatic setting for [22](#page-21-0) backup management group changing [26](#page-25-0) backup operations defining settings for [73](#page-72-0) backup set changing backup management group [26](#page-25-0) backup sets deleting using SnapManager [23](#page-22-0) how SnapManager deletes them [22](#page-21-0) prerequisites and requirements for verifying VMDK, on SnapMirror destination volumes [12](#page-11-0), [47](#page-46-0) verifying the initial set  $18$ verifying with a schedule [21](#page-20-0) backup types overview of [14](#page-13-0) backups how SnapManager backs up stream-based method online Snapshot copy method [8](#page-7-0) using the Find Backups wizard [35](#page-34-0) benefits and features overview of  $6$ busy Snapshot copy avoiding during a SnapManager operation [26](#page-25-0)

#### deleting [26](#page-25-0)

# **C**

centralized transaction log backups setting up a network location  $60$ using SnapManager share  $60$ change list files formatting requirements [13](#page-12-0), [48](#page-47-0) clone replica creating [52](#page-51-0) cloned databases cloning [52](#page-51-0) deleting [55](#page-54-0) splitting [54](#page-53-0) cloning databases limitations for VMDKs [47](#page-46-0) overview of [47](#page-46-0) cmdlets accessing [92](#page-91-0) common parameters [92](#page-91-0) guidelines [92](#page-91-0) new-backup [122](#page-121-0) split-clone [141](#page-140-0) commands arguments for preoperation and postoperation [77](#page-76-0) reseed-backup [130](#page-129-0) setting defaults for preoperation and postoperation [76](#page-75-0) comments how to send feedback about documentation  $150$ Configuration wizard moving multiple SnapInfo directories to a single directory [59](#page-58-0) configuring Availability Groups, considerations for [24](#page-23-0) email notifications configuring [56](#page-55-0) fractional space reservation policies  $83$ considerations for configuring Availability Groups [24](#page-23-0) control file exporting [61](#page-60-0) importing [61](#page-60-0) sample XML schema [62](#page-61-0) custom policies configuring for fractional space-reserved LUNs  $83$ 

## **D**

database cloning prerequisites and requirements for VMDK, on SnapMirror destination volumes [12](#page-11-0), [47](#page-46-0) database reseeding on an Availability Group [41](#page-40-0) database states non-operational [34](#page-33-0) operational [34](#page-33-0)

read-only [34](#page-33-0) database verification modifying settings for [74](#page-73-0) databases backing up for the first time [17](#page-16-0) backing up with a schedule [19](#page-18-0) cloning already cloned database [52](#page-51-0) cloning from local backup  $50, 52$  $50, 52$  $50, 52$ cloning from production database [51](#page-50-0) cloning, overview of [47](#page-46-0) configuring restore settings [75](#page-74-0) deleting clones [55](#page-54-0) destinations for a restore operation [33](#page-32-0) exporting to a control file [61](#page-60-0) how restoring works  $30$ how SnapManager backs them up  $8$ importing using a control file [61](#page-60-0) maximum number of  $85$ migrating back to local disks  $60$ modifying backup settings [73](#page-72-0) overview of backing up  $\delta$ post-restore states [34](#page-33-0) removing layout restrictions [81](#page-80-0) requirements for restoring [35](#page-34-0) restoring from a remote backup set [38](#page-37-0) sources for a restore operation [33](#page-32-0) splitting cloned database [54](#page-53-0) strategy for backing up [14](#page-13-0) types of restore operations [31](#page-30-0) verifying the initial backup set [18](#page-17-0) verifying with a schedule [21](#page-20-0) DBCC as used by SnapManager Backup [10](#page-9-0) verifying a backup, drive letters required for [10](#page-9-0) DBCC options choosing for database verification [74](#page-73-0) destination datastore UUIDs replacing for VMFS datastores [14](#page-13-0), [49](#page-48-0) disk requirements in a Windows clustered environment [86](#page-85-0) documentation how to receive automatic notification of changes to [150](#page-149-0) how to send feedback about [150](#page-149-0)

# **E**

email notifications enabling [76](#page-75-0)

## **F**

features and benefits overview of  $6$ feedback how to send comments about documentation  $150$ file groups maximum number of [85](#page-84-0) Find Backups wizard restoring backups [35](#page-34-0) formatting requirements for change list files [13](#page-12-0), [48](#page-47-0)

fractional space reservation viewing status of [82](#page-81-0) fractional space-reserved LUNs configuring policies for [83](#page-82-0) full database backup what to do if the backup fails [26](#page-25-0)

# **I**

information how to send feedback about improving documentation [150](#page-149-0)

## **L**

local backup sets restoring SQL Server databases from [36](#page-35-0) local disks migrating databases back to  $60$ logging enabling [76](#page-75-0) LUNs maximum number of  $85$ removing layout restrictions for [81](#page-80-0)

## **M**

management groups overview of [14](#page-13-0) managing transaction log backups of Availability Group databases [25](#page-24-0) migration migrating databases back to local disks  $60$ moving multiple SnapInfo directories to a single directory [59](#page-58-0) modifying registry keys on the primary server [44](#page-43-0) multiple instance cluster disk requirements [86](#page-85-0)

## **N**

naming conventions overview of [14](#page-13-0) new-backup cmdlet syntax and description  $122$ 

## **P**

postoperation commands arguments for [77](#page-76-0) setting defaults for [76](#page-75-0) PowerShell cmdlets accessing [92](#page-91-0) common parameters guidelines [92](#page-91-0) preoperation commands arguments for [77](#page-76-0) setting defaults for [76](#page-75-0) preparing secondary site before [45](#page-44-0) primary server modifying for primary server [44](#page-43-0) primary site preparing for recovery [44](#page-43-0) product overview features and benefits  $6$ production databases cloning [51](#page-50-0)

# **R**

recovering databases from secondary site [45](#page-44-0) recovering databases on VMDKs using SnapMirror [44](#page-43-0) Recovery Point Objective meeting [20](#page-19-0) registry keys modifying on primary server [44](#page-43-0) reinstalling SnapManager [90](#page-89-0) remote verification server DBCC, drive letters required for  $10$ repairing SnapManager [90](#page-89-0) replacing destination datastore UUIDs for VMFS datastores [14](#page-13-0), [49](#page-48-0) report directory changing location of [57](#page-56-0) reports default location of [57](#page-56-0) deleting [56](#page-55-0) overview [56](#page-55-0) viewing [56](#page-55-0) reseed-backup command syntax and description [130](#page-129-0) reseeding a database on an Availability Group [41](#page-40-0) restore operation [45](#page-44-0) restoring replicated, publisher, and subscriber databases using SnapManager [40](#page-39-0) restoring databases configuring default settings [75](#page-74-0) destinations for a restore operation [33](#page-32-0) from a remote backup set [38](#page-37-0) how it works [30](#page-29-0) post-restore states [34](#page-33-0) requirements [35](#page-34-0) sources for a restore operation [33](#page-32-0) using SnapMirror [42](#page-41-0) using the Restore wizard [38](#page-37-0) restoring operations types of restore operations [31](#page-30-0) restoring SQL Server databases from a local backup set [36](#page-35-0) using SnapManager for SQL [41](#page-40-0) restoring using SnapMirror  $42$ 

## **S**

secondary site

preparing for recovery [45](#page-44-0) service accounts requirements for 7-Mode SnapVault [85](#page-84-0) single-instance cluster disk requirements [86](#page-85-0) SnapInfo directories moving to a single directory [59](#page-58-0) SnapInfo directory how SnapManager updates it [9](#page-8-0) what it contains [9](#page-8-0) what the subdirectories contain [9](#page-8-0) SnapManager user interface command-line interface (CLI) clone-backup [93](#page-92-0) SnapManager for Microsoft SQL Server backup overview [8](#page-7-0) backup strategy [14](#page-13-0) features and benefits  $6$ reinstalling [90](#page-89-0) repairing [90](#page-89-0) reports [56](#page-55-0) supported configurations  $85$ uninstalling [91](#page-90-0) upgrading interactively [88](#page-87-0) prerequisites [88](#page-87-0) upgrading silently [88](#page-87-0) SnapManager PowerShell accessing [92](#page-91-0) common parameters [92](#page-91-0) SnapMirror using to restore databases [42](#page-41-0) SnapMirror destination volume choosing for database verification [74](#page-73-0) SnapMirror destination volumes prerequisites and requirements for VMDK backup set verification or database cloning on [12](#page-11-0), [47](#page-46-0) Snapshot copies per volume [22](#page-21-0) SnapVault service account requirements for 7-Mode [85](#page-84-0) SnapVault destination volume choosing for database verification [74](#page-73-0) space consumptionvolumes viewing available space [82](#page-81-0) viewing status of [82](#page-81-0) split-clone cmdlet description and parameters [141](#page-140-0) SQL Server database Auto Shrink option [26](#page-25-0) SQL Server databases restoring from a local backup set  $36$ restoring using archives [41](#page-40-0) SQL Server instances maximum number of [85](#page-84-0) SQL Server Management Studio restoring transaction logs from [34](#page-33-0) storage layouts allowing on any LUN or VMDK configuration  $81$ suggestions how to send feedback about documentation [150](#page-149-0) system database failures addressing using Activity Monitor [38](#page-37-0)

# **T**

transaction log backup what to do if the backup fails  $26$ transaction log backups centralizing [60](#page-59-0) managing [25](#page-24-0) using a schedule  $20$ using SnapManager [60](#page-59-0) transaction logs backing up with a schedule  $20$ restoring from SQL Server Management Studio backups [34](#page-33-0) troubleshooting reinstalling SnapManager [90](#page-89-0) repairing SnapManager [90](#page-89-0) **Twitter** how to receive automatic notification of documentation changes  $150$ 

# **U**

uninstalling SnapManager for Microsoft SQL Server [91](#page-90-0) upgrading SnapManager interactively [88](#page-87-0) prerequisites [88](#page-87-0) silently [88](#page-87-0)

# **V**

verification

modifying settings for [74](#page-73-0) verification server choosing [74](#page-73-0) VMDKs cloning limitations of [47](#page-46-0) maximum number of [85](#page-84-0) prerequisites and requirements for backup set verification or database cloning on SnapMirror destination volumes [12](#page-11-0), [47](#page-46-0) removing layout restrictions for [81](#page-80-0) VMFS datastores replacing destination datastore UUIDs for [14](#page-13-0), [49](#page-48-0) volumes maximum number of  $85$ Vservers See SVMs

## **W**

Windows clustered environment disk requirements [86](#page-85-0) Windows host system requirements DBCC, drive letters required for [10](#page-9-0)

# **X**

XML scheme sample of [62](#page-61-0)